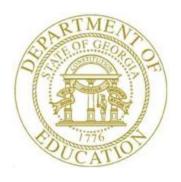

# PCGENESIS FINANCIAL ACCOUNTING AND REPORTING (FAR) SYSTEM OPERATIONS GUIDE

1/10/2020

Section J: Financial Reporting and Closing

[Topic 1B: Financial Reports for Any

Period, V3.3]

# Revision History

| Date              | Version | Description                                                                             | Author      |
|-------------------|---------|-----------------------------------------------------------------------------------------|-------------|
| 1/10/2020         | 3.3     | 19.04.00 – Add Vendor Payments for Any Period – Detail by Check Number                  | D. Ochala   |
|                   |         | report.                                                                                 |             |
| 02/02/2018        | 3.2     | 18.01.00 – Add Expenditure Summary by Facility report.                                  | D. Ochala   |
| 08/24/2017        | 3.1     | 17.03.00 – Added information about running DE 106 in July, first month of fiscal        | D. Ochala   |
|                   |         | year, to the School Nutrition Online Reporting System File (DE 106) section.            |             |
| 06/14/2016        | 3.0     | 16.02.00 – Reorganize Topic 1: Monthly/Annual/Fiscal Report Processing to               | D. Ochala   |
|                   |         | make finding reports easier.                                                            |             |
| 03/02/2016        | 2.14    | 16.01.00 – Update Logo and Footers.                                                     | S. Scrivens |
| 09/22/2014        | 2.13    | 14.02.00 – Add instructions for button bar processing.                                  | D. Ochala   |
| 12/26/2013        | 2.12    | 13.04.00 - Updated Procedure L: Printing Monthly Financial Reports with                 | D. Ochala   |
|                   |         | information about account warning messages.                                             |             |
| 03/27/2013        | 2.11    | 13.01.00 - Updated Vendor Payments for Any Period sections.                             | D. Ochala   |
| 10/11/2011        | 2.10    | 11.03.00 – Added selection option to <i>Journal Vouchers for Any Period – by</i>        | D. Ochala   |
|                   |         | Voucher Sequence Number. Update School Nutrition Online Reporting System                |             |
|                   |         | File (DE 106) screenshot examples.                                                      |             |
| 05/25/2011        | 2.9     | 11.02.00 – Added <b>Inventory Type</b> to the <i>School Nutrition Online Reporting</i>  | D. Ochala   |
|                   |         | System File (DE 106) section.                                                           |             |
| 03/31/2011        | 2.8     | 11.01.00 – Added School Nutrition Online Reporting System File (DE 106)                 | D. Ochala   |
| 0.1.15.0.15.0.1.1 |         | section.                                                                                |             |
| 01/20/2011        | 2.7     | 10.04.00 – Update screenshots for Procedure L: Finalizing Current Month/Year-           | D. Ochala   |
| 11/20/2010        |         | End Figures. Added Procedure A5 Vendor Payment Report by Vendor.                        |             |
| 11/29/2010        | 2.6     | 10.03.01 – Update screenshots for <i>Vendor Payment Report by Fund &amp; Program</i> .  | D. Ochala   |
|                   |         | Add information for Expenditure Reports (Detail and Summary) Across Multiple            |             |
| 10/04/2010        | 2.5     | Fiscal Years.                                                                           | D 0 1 1     |
| 10/04/2010        | 2.5     | 10.03.00 – Added information for creating .csv export files when running the            | D. Ochala   |
|                   |         | Reports for Any Period selections. Added Vendor Payment Report by Fund &                |             |
| 07/06/2010        | 2.4     | Program.  10.02.00 – Added information for creating .csv export files when running the  | D. Ochala   |
| 07/00/2010        | 2.4     | Revenue and Expenditure Summary and Detail Reports.                                     | D. Ochala   |
| 04/01/2009        | 2.3     | 09.01.00 – Updated <i>Procedure H: Trial Balance &amp; Audit</i> processing information | C. W. Jones |
| 04/01/2007        | 2.3     | and instructions.                                                                       | C. W. Jones |
| 06/30/2008        | 2.2     | 08.02.00 – Modified <i>Overview's</i> daily <i>GL Out-of-Balance</i> information.       | C. W. Jones |
| 03/19/2008        | 2.1     | 08.01.00 – Added Summary Bank by Bank and Fund Report inclusion of all                  | C. W. Jones |
| 03/17/2000        | 2.1     | banks' information and screenshot example.                                              | C. W. Jones |
| 12/18/2007        | 2.0     | 07.04.00 – Updates to screenshots. Added <i>General Ledger - Balance Account</i>        | C. W. Jones |
| 12,13,2007        | 2.0     | Summary (All Funds) Fund 199 exclusion information to the Overview and                  | J Jones     |
|                   |         | screenshot example at K10. Monthly General Ledger Report - Example. Added               |             |
|                   |         | Procedure J: Performing the Daily Test for the General Ledger (G/L) Out-of-             |             |
|                   |         | Balance Condition.                                                                      |             |

# Table of Contents

| Overview                                                                                                    | 1  |
|----------------------------------------------------------------------------------------------------|----|
| Procedure A: Printing the Vendor Payments for Any Period Report                                                                                                    | 5  |
| A1. By Fund                                                                                                    |    |
| A1.1. Vendor Payments by Fund (Detail) – Example                                                                                                    | 13 |
| A2. By Account                                                                                                    |    |
| A2.1. Vendor Payments by Account (Detail) – Example                                                                                                    | 20 |
| A3. By Facility                                                                                                    |    |
| A3.1. Vendor Payments by Facility (Detail) – Example                                                                                                    | 26 |
| A4. By Fund & Program                                                                                                    | 28 |
| A4.1. Vendor Payments by Fund/Program (Detail) – Example                                                                                                    | 33 |
| A5. By Vendor                                                                                                    | 35 |
| A5.1. Vendor Payments by Vendor (Detail) – Example                                                                                                    | 41 |
| Procedure B: Printing the Receipts for Any Period Report                                                                                                    | 43 |
| B1. By Receipt Number/By Receipt Number and Bank Code                                                                                                    |    |
| B1.1 Receipts for Any Period Report – All Receipts (Detail by Receipt and Sequence) – Exam                                                                              |    |
| B2. By Account/Fund                                                                                                    | 49 |
| B2.1. Receipts for Any Period Report – All Receipts (Detail by Account) – Example<br>B2.2. Receipts for Any Period Report – All Receipts (Summary by Account) – Example |    |
| B3. By Source: Detail                                                                                                    | 56 |
| B3.1. Receipts for Any Period Report – All Receipts (Detail by Source) – Example                                                                                        | 60 |
| Procedure C: Printing the Journal Vouchers for Any Period Report                                                                                                    | 61 |
| C1. Journal Vouchers for Any Period Report (Voucher # Sequence) – Example                                                                                               | 67 |
| C2. Journal Vouchers for Any Period Report (by Fund/Account) – Example                                                                                                  |    |
| C3. Journal Vouchers for Any Period Report (by Bank) – Example                                                                                                    | 69 |
| Procedure D: Printing the General Ledger (G/L) for Any Period Report                                                                                                    | 70 |
| D1. General Ledger for Any Period Report (All Funds) – Example                                                                                                    | 76 |

| Procedure E: Printing the Revenue and Expenditure Summary for Any Period Report            | 77      |
|--------------------------------------------------------------------------------------------|---------|
| E1. Expenditure Summary for Any Period by Function and Object Report – Example             | 83      |
| E2. Expenditure Summary by Fund and Program Across Multiple Fiscal Years – Example         |         |
| E3. Revenue Summary for Any Period Report by Revenue Source Report – Example               | 85      |
| Procedure F: Printing the Revenue and Expenditure Detail for Any Period Report             | 86      |
| F1. Revenue Detail of Activity (Sequenced by Account) Report – Example                     | 93      |
| Procedure G: Maintaining the Object Conversion File                                        | 95      |
| G1. Maintain Object Conversion File Records                                                | 95      |
| G1.1. Adding a Conversion File Record                                                      | 98      |
| G1.2. Updating/Deleting a Conversion File Record                                           |         |
| G2. Printing the Object Conversion File                                                    | 110     |
| G2.1. Object Conversion File Report – Example                                              | 113     |
| Procedure H: Trial Balance Report and Audit Transmission File Processing                   | 114     |
| H1. Trial Balance & Audit Year-End Transmission Report – Example                           | 120     |
| Procedure I: Printing the Balance Sheet for Any Period Report                              | 121     |
| II. Balance Sheet for Any Period Report (Balance Sheet Account 0602) – Example             | 126     |
| Procedure J: School Nutrition Online Reporting System File (DE-106)                        | 127     |
| J1. Updating the Account Master Description File for Fund Codes                            | 127     |
| J2. Finalizing Current Month/Year-End Figures                                              | 127     |
| J3. Balancing to the Trial Balance Report                                                  | 127     |
| J4. School Nutrition Online Reporting System File Processing                               | 132     |
| J4.1. School Nutrition DE106 Submission Report                                             | 146     |
| J4.2. School Nutrition DE106 Error Report                                                  | 146     |
| J4.3. School Nutrition Trial Balance Report                                                | 147     |
| Procedure K: Performing the Daily Test for the General Ledger (G/L) Out-of-Balance Cor 148 | ıdition |
| K1. General Ledger Report – Results of the Out-Of-Balance Condition Daily Test - Example   |         |
| K2. PCGenesis System Logon Screen – GL Out of Balance Condition - Example                  |         |
| K3. System Control Information Screen – GL Out of Balance Condition – Example              | 153     |

### **Overview**

PCGenesis reporting and month- and year-end closing includes processing the following reports, maintaining the corresponding files, and performing the optional procedures where appropriate.

#### **Reports for Any Period**

- Vendor Payments for Any Period Report: The Vendor Payments for Any Period Report lists vendor
  payments by fund, account number, facility code, program code, or vendor code in detail or
  summary format.
- Receipts for Any Period Report: The Receipts for Any Period Report lists receipts by receipt number, receipt number within bank code, or by fund. PCGenesis provides the account information in either detail or summary format.
- <u>Journal Vouchers for Any Period Report</u>: The *Journal Vouchers for Any Period Report* lists journal vouchers by voucher number, by account number and fund, or by bank.
- General Ledger (G/L) for Any Period Report: The General Ledger (G/L) for Any Period Report prints the General Ledger (G/L). (The monthly General Ledger Report does not include Fund 199 totals.)
- Revenue and Expenditure Summary for Any Period Report: The Revenue and Expenditure Summary for Any Period Report lists the expenditure summary by function and object, or by object and function, and the revenue summary information by revenue source.
- Revenue and Expenditure Detail for Any Period Report: The Revenue and Expenditure Detail for Any Period Report lists all account activity affecting the current year's accounts, and includes individual account totals and overall grand totals. When processed from the beginning of a fiscal year, prior year accounts receivable amounts carried forward into the current year, and receipts reducing the receivable before the current year display. Processing the report from a period beginning later in the fiscal year, the prior year totals' beginning balance also includes the receipts entered in the current year, and any closing adjustments in the current year which took place before the beginning date of the report. Although the receipts do not affect the current year's revenue, the closing adjustments do affect the current year's revenue. When processing the report from a period beginning later in the fiscal year, the beginning balance totals include all accounts receivable, receipt, and closing adjustment activity occurring within the period preceding the report's beginning date.

All receipts in the selected period against receivables display within the first two sections of the report. First, PCGenesis displays receipts that are against prior year receivables, which do not affect the current year's revenue. Secondly, PCGenesis displays receivables within the current period and the receipts posted against these receivables. Between these results, PCGenesis provides a section displaying any closing adjustments made to prior year or the current year's receivables within the selected period where appropriate. The latter two sections depict changes to revenue.

PCGenesis displays receipts posted without an accounts receivable along with the account's ending balances on the report's final page. The first line of these totals provides the status of prior year receivables carried into the current year. Note that the closing adjustment field on this line affects the current year's revenue. The second line provides the current year's accounts receivables and receipt activity. The total line details the current year's revenue, the total amount of prior year receivables closed in the current year, the total receipts in the current year, and the uncollected balance. If the selected period includes all activity for the year, the totals on this page will match the *Revenue Inquiry* screen's information for the account. *F1. Revenue Detail of Activity (Sequenced by Account) Report – Example* illustrates this point. Refer to *Section F: Revenue Account Master Processing* for the instructions to access the *Revenue Inquiry* screen.

- <u>Trial Balance & Audit Year End Transmission File:</u> This process creates the *Trial Balance Report* which list trial balances, and creates the *Audit Transmission File* for the Department of Audit's transmission file.
- <u>Balance Sheet for Any Period Report:</u> The *Balance Sheet for Any Period Report* lists balance sheets for a specific period by fund and balance sheet account ranges.
- <u>School Nutrition Online Reporting System (ORS) File:</u> This process supports the DE106 submission process for school nutrition. It creates the *School Nutrition DE106 Submission Report* which lists school nutrition inventory, revenue, expenditures, and balance sheet totals, and creates the *School Nutrition Extract File* which can be uploaded into the School Nutrition Online Reporting System (ORS).

**Comma-Delimited Export Files:** Many options available from the *Reports for Any Period Menu* allow the user to produce a comma-delimited export file (.csv file) in addition to the printed report. The export files contain the same information that prints on the reports, but puts the data into data files. This feature allows users to perform data analysis on the *Reports for Any Period* data by using spreadsheet capabilities. Producing the export file is optional, but the report will always be produced. The following menu options allow a comma-delimited export file to be created:

- Vendor Payments for Any Period by Account, all reports
- Receipts for Any Period by Account/Fund, Detail or Summary
- Journal Vouchers for Any Period, by Account/Fund
- General Ledger for Any Period
- Expenditure Summary by Function and Object
- Expenditure Summary by Object and Function
- Expenditure Summary by Fund and Program Across Multiple Fiscal Years
- Revenue Summary by Revenue Source
- Revenue Detail by Account
- Expenditure Detail by Account
- Expenditure Detail by Account Across Multiple Fiscal Years
- Trial Balance & Audit Year End Transmission File
- Balance Sheet for Any Period Report

**Daily Test for the General Ledger's Out-of-Balance Condition:** When out-of-balance conditions exist, the PCGenesis daily file reorganization procedure produces a recap of the *General Ledger for Any Period Report's* out-of-balance conditions. For more detailed information, PCGenesis users may select F10 (Daily Test for Out of Balance Condition in GL) from the Financial Accounting & Reporting – Reports for Any Period Menu. In either case, through the file reorganization procedure or by menu selection, when out-of-balance conditions exist, PCGenesis automatically produces the report, and displays the "GL Out of Balance" warning message on the PCGenesis System Logon and the System Control Information screens. This information continues to display until the user corrects the out-of-balance condition. This document contains examples of both the report and the screenshot examples.

**Object Conversion File Maintenance:** Maintaining the *Object Conversion* file identifies the *Expenditure Summary Report's* object codes for conversion to a different object code. Printing the *Object Conversion File* provides a listing of the contents of the file.

**DE Form 106 File Submission Processing:** The DE Form 106 submission file is generated by running the *School Nutrition Online Reporting System File (DE 106)* option. This process creates the *School Nutrition DE106 Submission Report* which lists school nutrition inventory, revenue, expenditures, and balance sheet totals, and creates the *School Nutrition Extract File* which can be uploaded into the School Nutrition Online Reporting System (ORS). Processing the report includes the following procedures:

- Identifying a facility code for the school nutrition funds: School nutrition funds are within the range of 600 thru 699, inclusive. In order to be reported on the DE-106 School Nutrition Extract File, the school nutrition fund code must have a facility code assigned. Refer to Section K: Account Master Description File Processing for instructions on assigning facility codes to the school nutrition fund codes (**Type 02** records).
- Finalizing Current Month/Year-End Figures: Procedure-specific processing guidelines for month end closing are included within the <u>Financial Accounting and Reporting (FAR) System Operations Guide</u>, Section J: Financial Reporting and Closing, Topic 2: Finalizing Current Month and Year-End Figures. While it is recommended that the month is closed before creating DE-106 School Nutrition Extract File, it is not necessary. Files created before the month is closed will not reflect correct beginning/ending balances. However, the DE-106 School Nutrition Extract File may be created numerous times if financial figures have changed since the last time the file was created.
- Printing the *Trial Balance Report* for the DE-106 reporting month: The revenue, expenditure, and balance sheet totals for each school nutrition fund should balance to the *Trial Balance Report* for the DE-106 reporting month. For example, if the DE-106 is run for January 20yy, the *Trial Balance Report* should be run with a date range of 01/01/20yy thru 01/31/20yy. The totals on the DE-106 should balance to the *Trial Balance Report*.
- Running the *School Nutrition Online Reporting System File (DE 106)* option: This process creates the *School Nutrition DE106 Submission Report* which lists school nutrition inventory, revenue and expenditures, and creates the *School Nutrition Extract File*.
- Where appropriate, PCGenesis will automatically print a *School Nutrition DE106 Error Report*. The *School Nutrition DE106 Error Report* lists all of the funds <u>not</u> extracted for the DE-106 *School Nutrition Extract File* because they have not been assigned a facility code. To correct the errors, follow the instructions in *Section K: Account Master Description File Processing* to assign facility codes to the school nutrition fund codes. If the fund should NOT be extracted for the DE-106, then the fund should NOT have a facility code assigned, and the error may be ignored.

American Recovery and Reinvestment Act of 2009 (ARRA) reporting: Several reports have been added in order to support ARRA reporting requirements. ARRA reporting requires expense and vendor data across multiple fiscal years, specifically for Federal programs. The *Vendor Payments for Any Period by Fund & Program, Detail or Summary* report provides the option to Extract only Federal Programs. This option facilitates reporting for ARRA by allowing the user to select only Federal programs for the report. Program codes are designated as either *F=Federal, S=State, L=Local or O=Other* in the Account Master Description File. The *Vendor Payments for Any Period by Fund & Program, Detail or Summary* report also allows the option to Extract only vendors with cumulative payments over \$25,000. This option facilitates reporting for ARRA by allowing the user to select only vendors with cumulative payments over \$25,000. The following reports have been added specifically to support ARRA reporting requirements:

- Vendor Payments for Any Period by Fund & Program, Detail or Summary
- Expenditure Summary by Fund and Program Across Multiple Fiscal Years
- Expenditure Detail by Account Across Multiple Fiscal Years

All of the *Vendor Payments* reports include journal vouchers which contain a vendor check number assigned to the voucher. However, only four of the *Vendor Payment* report options include all journal vouchers which contain a vendor number on an 'E' detail line, regardless of whether a vendor check is indicated on the voucher. The following reports include <u>all</u> journal vouchers which contain a vendor number on an 'E' detail line:

- Vendor Payments for Any Period by Fund & Program, Detail or Summary
- Vendor Payments for Any Period by Vendor, Detail or Summary

**NOTE:** In order for the above *Vendor Payment* reports to be accurate, the UNSPECIFIED vendor number should NOT be used on journal vouchers.

**Finalizing Current Month/Year-End Figures:** Procedure-specific processing guidelines are included within the *Financial Accounting and Reporting (FAR) System Operations Guide, Section J: Financial Reporting and Closing, Topic 2: Finalizing Current Month and Year-End Figures.* 

**Drop-Down Selection Icon Feature:** Certain fields within PCGenesis contain the drop-down selection icon to aid in the entry of field information. When used, double-click the desired information to complete the entry.

# Procedure A: Printing the Vendor Payments for Any Period Report

| Step | Action                                                                                                    |
|------|----------------------------------------------------------------------------------------------------|
| 1    | From the <i>Business Applications Master Menu</i> , select  (F1 - Financial Accounting & Reporting System). |

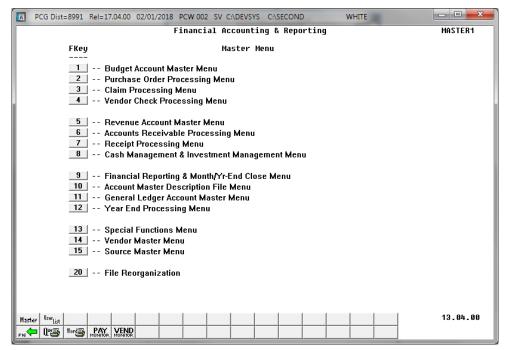

| Step | Action                                                         |
|------|----------------------------------------------------------------|
| 2    | Select (F9 - Financial Reporting and Month/Yr-End Close Menu). |

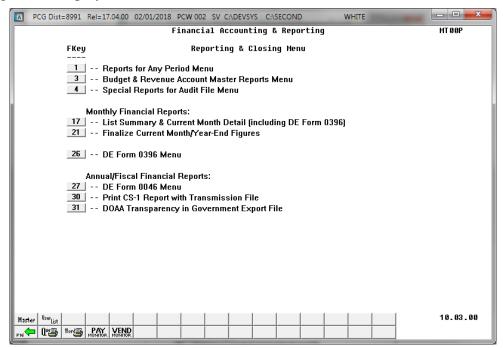

| Step | Action                                     |
|------|--------------------------------------------|
| 3    | Select (F1 – Reports for Any Period Menu). |

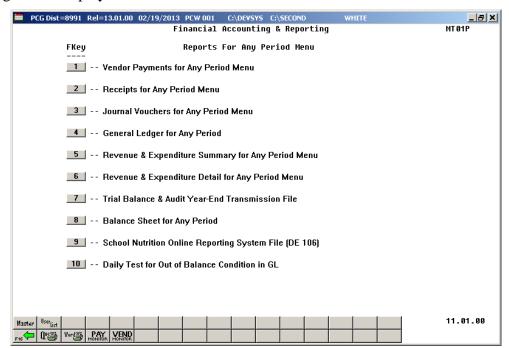

| Step | Action                                             |
|------|----------------------------------------------------|
| 4    | Select (F1 – Vendor Payments for Any Period Menu). |

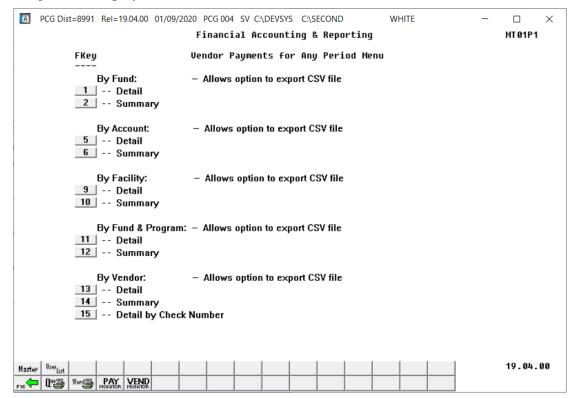

| Step | Action                                                                                                    |
|------|----------------------------------------------------------------------------------------------------|
| 5    | Proceed to Section A1. By Fund, A2. By Account, A3. By Facility, A4. By Fund & Program, or A5. By Vendor for detailed information on how to run the reports. |

# A1. By Fund

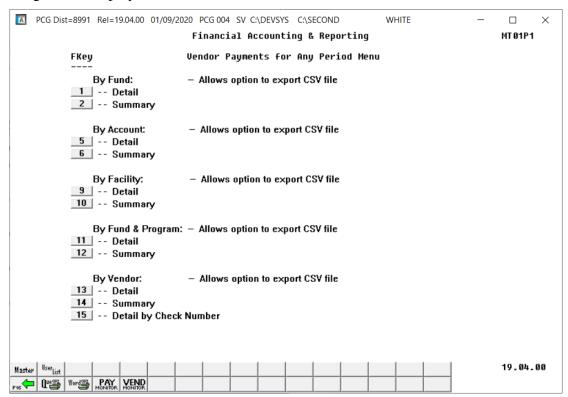

| Step | Action                                                                                        |
|------|-----------------------------------------------------------------------------------------------|
| 1    | By Fund (All) Detail: Select 1 (F1 - Detail). By Fund (All) Summary: Select 2 (F2 - Summary). |
|      | ` ` ` ' ` ` ` ` ` ` ` ` ` ` ` ` ` ` ` `                                                       |

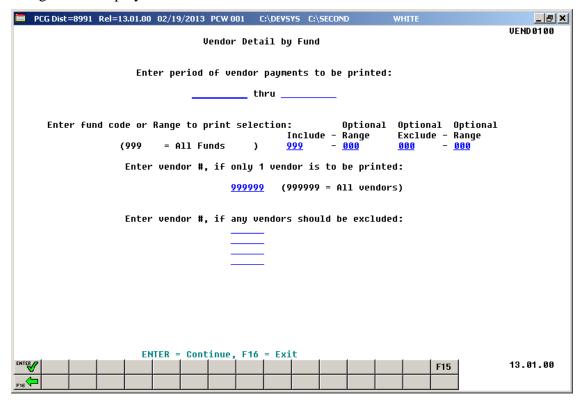

| Step | Action                                                                                                    |
|------|----------------------------------------------------------------------------------------------------|
| 2    | Enter the date range (MM/DD/CCYY) in the <b>Enter Period of Vendor Payments to be Printed</b> fields.                                                                                                    |
| 3    | For specific fund(s): Enter the fund code range in the Optional Include - Range fields.  For all funds: Enter 999 in the first Include Fund Code field, and enter 000 in the second Include Fund Code field, and enter 000 in the Optional Exclude - Range fields.                                                                                 |
| 4    | To exclude specific fund(s): Enter the fund code range in the Optional Exclude - Range fields.  For example, to print all funds except for funds 600 through 699, enter 999 in the <u>first</u> Include Fund Code field, and enter 000 in the <u>second</u> Include Fund Code field, and enter 600 and 699 in the Optional Exclude - Range fields. |
| 5    | For all vendors: Enter or verify the entry of 999999 in the Vendor Number field.  For a specific vendor: Enter the vendor's number or select the drop-down selection icon within the Enter vendor #, if only 1 vendor is to be printed field to choose the vendor's information.                                                                   |

| Step | Action                                                                                                    |
|------|----------------------------------------------------------------------------------------------------|
| 6    | To exclude up to four vendors: Enter the vendor's number or select the drop-down selection icon within the Enter Vendor #, if any vendors should be excluded: field(s) to choose the vendor's information. |
| 7    | Select (Enter) twice.  "*** Processing Request ***" and "Creating Detail (or Summary) Report of Vendor Payments" briefly display.                                                                          |

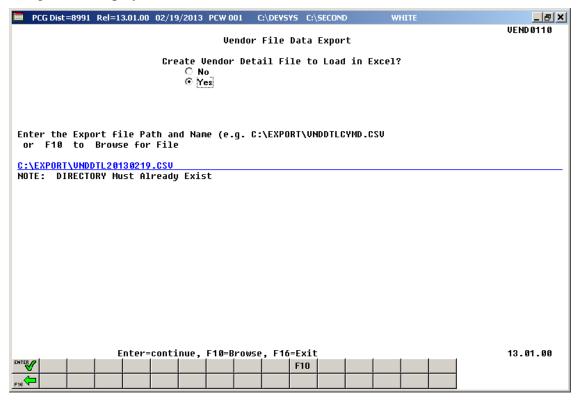

Although the screenshot examples display Vendor Payments Detail results, the steps also apply to Vendor Payments Summary results.

| Step | Action                                                                                                    |
|------|----------------------------------------------------------------------------------------------------|
| 8    | Select the (Radio Button) to left of the appropriate response in the Create Vendor Detail (or Summary) File to Load in Excel? field. In order to produce a comma separated data file with the data from the report, select 'Yes'. Otherwise, select 'No'. |
| 9    | <b>If creating an export file:</b> Verify the <b>C:\EXPORT</b> folder exists, or create the folder where appropriate.                                                                                                    |

| Step | Action                                                                                                    |
|------|----------------------------------------------------------------------------------------------------|
| 10   | If creating an export file: Enter C:\EXPORT\VNDDTLccyymmdd.csv in the Enter File Name and Path for Export File field, or select F10 (F10 - Browse for file) to locate the file manually. |
| 11   | Select (Enter - Continue).                                                                                                    |
|      | If the filename is invalid, the "UNABLE TO OPEN VENDOR CSV FILE 35 = File Not Found" error message displays. In this instance, return to Step 8 to enter the correct information.        |
|      | "Processing Request" briefly displays where appropriate.                                                                                                    |

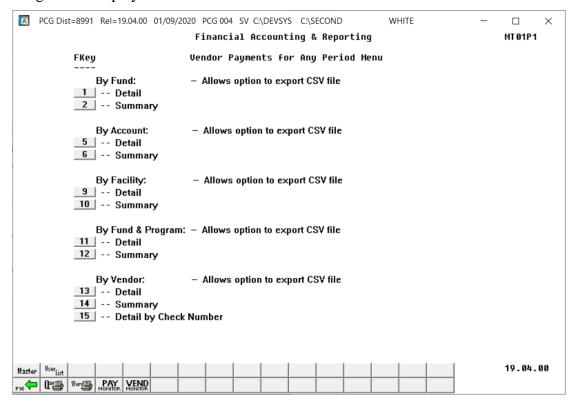

| Step | Action                                                                                                    |
|------|----------------------------------------------------------------------------------------------------|
| 12   | To print the report via the Uqueue Print Manager: Select (Uqueue).  To print the report via Microsoft® Word: Select (MS WORD).                                                                                                    |
|      | Follow the instructions provided in the <u>Technical System Operations Guide</u> , User Interface Procedures, Creating the Microsoft®-PCGenesis QWORD Macro for Report Printing to create the macro necessary to use the feature where appropriate. |

| Step | Action                                                                                                    |
|------|----------------------------------------------------------------------------------------------------|
| 13   | Select F16 - Exit) to return to the Financial Accounting & Reporting – Reports for Any Period Menu, or select (Master) to return to the Business Applications Master Menu. |

### A1.1. Vendor Payments by Fund (Detail) – Example

| VENDOR PAYMENT DETAIL FOR FUND 607-0 - Ft<br>7-01-17 THRU 6-30-18 | and 607                        |          |                                                                |            | PAGE | 60           |
|-------------------------------------------------------------------|--------------------------------|----------|----------------------------------------------------------------|------------|------|--------------|
| VEND # VENDOR NAME                                                | AMOUNT                         | DATE     | CHK NO.DESCRIPTION                                             | VEND REF   |      | SEQ          |
| 004727 FED INCOME TAX                                             | 467.70<br>8.87<br>476.57       | 08-31-17 | 002197 STUFF<br>002199 STUFF                                   |            |      | 4298<br>4262 |
| 005467 IRSY, HISDI                                                | 77.58<br>77.58                 |          | 012179 STUFF<br>SUMMER FEEDING 7/3-7/13                        | 071317     |      | 9981         |
| 003222 KISPATRICK, DASN                                           | 26.22                          | 07-20-17 | 012177 STUFF<br>SUMMER FEEDING 7/3-7/13                        | 071317     |      | 9978         |
|                                                                   | 26.22                          |          |                                                                |            |      |              |
| 006011 SM5LLS, WE5DON                                             | 32.64<br>32.64                 |          | 012178 STUFF<br>SUMMER FEEDING 7/3-7/13                        | 071317     |      | 9994         |
| 001854 VENDOR 001854                                              | 157.72                         | 07-31-17 | 012182 STUFF                                                   | 302363     |      | 5623         |
|                                                                   | 163.00                         |          | SUMMER FEEDING/WP ELEM.<br>012182 STUFF<br>FOOD/SUMMER FEEDING | 302278     |      | 5 62 4       |
|                                                                   | 320.72                         | ***      |                                                                |            |      |              |
| 001898 VENDOR 001898                                              | 15.32                          |          | 012184 STUFF<br>M.LAWRENCE/WP SUMMER FDG.                      | 2029969    |      | 7990         |
|                                                                   | 77.25<br>92.57                 |          | 012185 STUFF<br>M.LAWRENCE/WP SUMMER FDG.                      | 2029968    |      | 7991         |
| 002129 VENDOR 002129                                              | 238.06                         |          | 012190 STUFF                                                   | 385587     |      | 6331         |
|                                                                   | 109.00                         |          | SUMMER FEEDING/WP ELEM.<br>012190 STUFF                        | 385588     |      | 6332         |
|                                                                   | 266.68                         | 07-31-17 | SUMMER FEEDING/WP ELEM.<br>012190 STUFF                        | 38 60 40   |      | 6333         |
|                                                                   | 613.74                         | ***      | SUMMER FEEDING/WP ELEM.                                        |            |      |              |
| 003247 VENDOR 003247                                              | 162.68                         |          | 012187 STUFF<br>SUMMER FEEDING/WP ELEM.                        | 1605718317 |      | 6642         |
|                                                                   | 162.68                         |          |                                                                |            |      |              |
| 005805 VENDOR 005805                                              | 6,113.70<br>136.32<br>6,250.02 | 08-31-17 | 000000 PAYROLL<br>000000 PAYROLL                               |            |      | 9364<br>9351 |
| *** TOTAL FOR FUND 607-0                                          | 8,249.88                       | ***      |                                                                |            |      |              |
|                                                                   | 8,249.88                       | *** 2017 |                                                                |            |      |              |
| 02-02-2018 09:38 - SMITH CITY BOARD OF F                          | EDUCATION                      |          |                                                                |            | Т    |              |
| VENDOR PAYMENT DETAIL FOR FUND 999-9 - ** 7-01-17 THRU 6-30-18    |                                | ***      |                                                                |            | PAGE | 62           |
| VEND # VENDOR NAME                                                | AMOUNT                         | DATE     | CHK NO.DESCRIPTION                                             | VEND REF   |      | SEQ          |
| *** TOTAL FOR FUND 999-9 5,                                       | ,189,552.79                    | ***      |                                                                |            |      |              |

### A1.2. Vendor Payments by Fund (Summary) – Example

|           | MENTS FOR FUND 607-0 - Fund 607<br>HRU 6/30/18       | PAGE     | 23 |
|-----------|------------------------------------------------------|----------|----|
| ENDOR #   | VENDOR NAME                                          | AMOUNT   |    |
| 004727    | FED INCOME TAX                                       | 476.57   |    |
| 005467    | IRSY, HISDI                                          | 77.58    |    |
| 003222    | KISPATRICK, DASN                                     | 26.22    |    |
| 006011    | SM5LLS, WESDON                                       | 32.64    |    |
| 001854    | VENDOR 001854                                        | 320.72   |    |
| 001898    | VENDOR 001898                                        | 92.57    |    |
| 002129    | VENDOR 002129                                        | 613.74   |    |
| 003193    | VENDOR 003193                                        | 197.14   |    |
| 003247    | VENDOR 003247                                        | 162.68   |    |
| 005805    | VENDOR 005805                                        | 6,250.02 |    |
|           | *** TOTAL FOR FUND 607-0                             | 8,249.88 |    |
|           |                                                      |          |    |
| 2-02-2018 | 09:43 - SMITH CITY BOARD OF EDUCATION                |          |    |
|           | MENTS FOR FUND 999-9 - *** ALL FUNDS *** HRU 6/30/18 | PAGE     | 24 |
| ENDOR #   | VENDOR NAME                                          | AMOUNT   |    |
|           |                                                      |          |    |

# A2. By Account

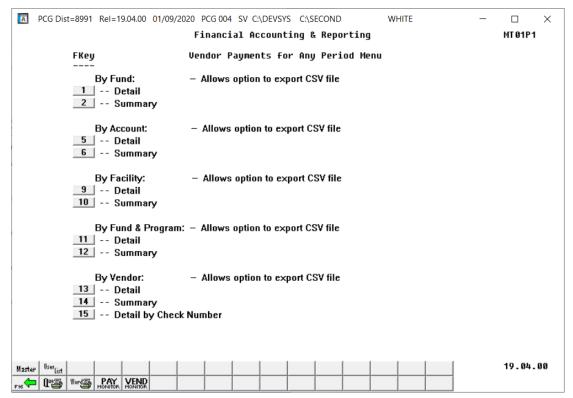

| Step | Action                                       |
|------|----------------------------------------------|
| 1    | By Account Detail: Select 5 (F5 - Detail).   |
|      | By Account Summary: Select 6 (F6 - Summary). |

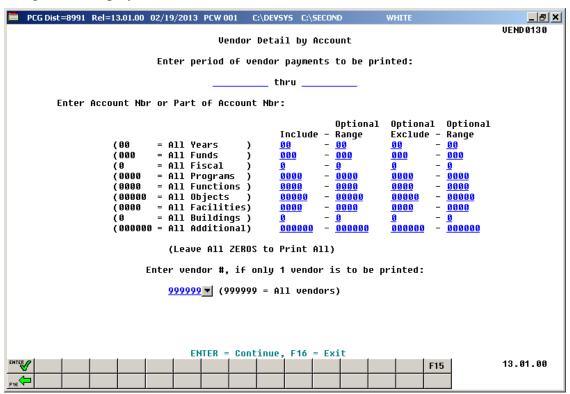

| Step | Action                                                                                                    |
|------|----------------------------------------------------------------------------------------------------|
| 2    | Enter the date range (MM/DD/CCYY) in the <b>Enter Period of Vendor Payments to be Printed</b> field.                                                                                                    |
| 3    | To include a single specific account number: Make the appropriate entries within the Optional Include - Range field(s). Enter a complete or partial account number. The specified accounts will be included in the report results. Enter the account information, or select the drop-down selection icon ✓ within the in the first Include fields for the Years, Funds, Fiscal, Programs, Functions, Objects, Facilities, Buildings, and Additional fields to choose the account information. Enter 000 in the second Include fields, and enter 000 in the Optional Exclude − Range fields.  To include a range of account numbers: Make the appropriate entries within Optional Include - Range field(s). Enter a complete or partial account number. The specified accounts will be included in the report results. Enter the account information, or select the drop-down selection icon ✓ within the in the first Include fields for the Years, Funds, Fiscal, Programs, Functions, Objects, Facilities, Buildings, and Additional fields to choose the account information. Then, enter the account information within the in the second Include fields for the Years, Funds, Fiscal, Programs, Functions, Objects, Facilities, Buildings, and Additional fields to choose the account information. The specified range of accounts will be included in the vendor report results.  For all account activity: Enter all ZEROES in all of the Enter Account Nbr or Part of Account Nbr fields. |

| Step | Action                                                                                                    |
|------|----------------------------------------------------------------------------------------------------|
| 4    | <u>To exclude a single specific account number</u> : Make the appropriate entries within the Optional Exclude - Range field(s). Enter a complete or partial account numbers in the <u>first</u> Exclude fields for the Years, Funds, Fiscal, Programs, Functions, Objects, Facilities, Buildings, and Additional fields. Enter 000 in the <u>second</u> Optional Exclude – Range fields. The specified range of accounts will be excluded from the vendor report results.                                                                                                    |
|      | To exclude a range of account numbers: Make the appropriate entries within the Optional Exclude - Range field(s). Enter a complete or partial account number. The specified accounts will be excluded in the report results. Enter the account information within the in the first Exclude fields for the Years, Funds, Fiscal, Programs, Functions, Objects, Facilities, Buildings, and Additional fields to choose the account information. Then, enter the account information within the in the second Exclude fields for the Years, Funds, Fiscal, Programs, Functions, Objects, Facilities, Buildings, and Additional fields to choose the account information. The specified range of accounts will be excluded from the vendor report results. |
|      | For example, to print all funds <u>except</u> for funds 600 through 699, enter <b>000</b> in the <u>first</u> <b>Include Fund Code</b> field, and enter <b>000</b> in the <u>second</u> <b>Include Fund Code</b> field, and enter <b>600</b> and <b>699</b> in the <b>Optional Exclude – Range</b> for the <b>Fund Code</b> fields.                                                                                                    |
|      | As another example, if the account years specified in the <u>include</u> range are entered as 09 – 12, but the account years specified in the <u>exclude</u> range are entered as 10 – 11, the account years printed on the report will be 09 and 12. This same logic applies to each piece of the account specified: Year, Fund, Fiscal, Program, Function, Object, Facility, Building, and Additional.                                                                                                    |
| 5    | For vendor number entries or selections: Enter the vendor's number, or select the drop-down selection icon within the Enter vendor #, if only 1 vendor is to be printed field to choose the vendor's information.                                                                                                    |
| 6    | Select (Enter) twice.  "*** Processing Request ***" and "Creating Detail (or Summary) Report of Vendor Payments" briefly display.                                                                                                    |

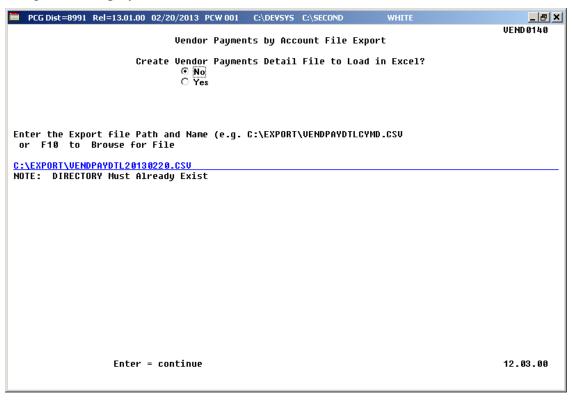

Although the screenshot examples display Vendor Payments Detail results, the steps also apply to Vendor Payments Summary results.

| Step | Action                                                                                                    |
|------|----------------------------------------------------------------------------------------------------|
| 7    | Select the (Radio Button) to left of the appropriate response in the Create Vendor Payments Detail (or Summary) File to Load in Excel? field. In order to produce a comma separated data file with the data from the report, select 'Yes'. Otherwise, select 'No'. |
| 8    | <b>If creating an export file:</b> Verify the <b>C:\EXPORT</b> folder exists, or create the folder where appropriate.                                                                                                    |
| 9    | If creating an export file: Enter C:\EXPORT\VENDPAYDTLccyymmdd.csv in the Enter File Name and Path for Export File field, or select F10 (to Browse for file) to locate the file manually.                                                                          |
| 10   | Select Enter to continue.                                                                                                    |
|      | If the filename is invalid, the "UNABLE TO OPEN VENDOR CSV FILE 35 = File Not Found" error message displays. In this instance, return to Step 7 to enter the correct information.                                                                                  |
|      | "Processing Request" briefly displays where appropriate.                                                                                                    |

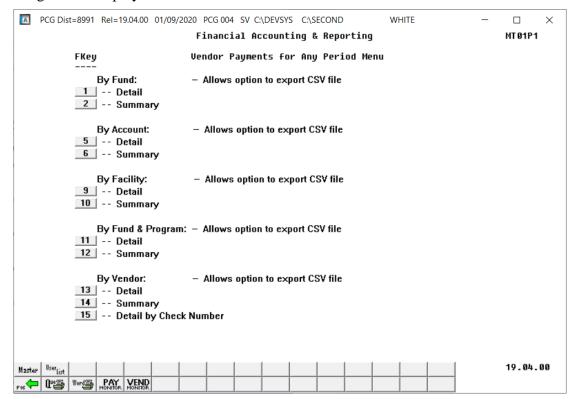

| Step | Action                                                                                                    |
|------|----------------------------------------------------------------------------------------------------|
| 11   | To print the report via the Uqueue Print Manager: Select (Uqueue).  To print the report via Microsoft® Word: Select (MS WORD).                                                                                                    |
|      | Follow the instructions provided in the <u>Technical System Operations Guide</u> , User Interface Procedures, Creating the Microsoft®-PCGenesis QWORD Macro for Report Printing to create the macro necessary to use the feature where appropriate. |
| 12   | Select F16 - Exit) to return to the Financial Accounting & Reporting – Reports for Any Period Menu, or select (Master) to return to the Business Applications Master Menu.                                                                          |

### A2.1. Vendor Payments by Account (Detail) – Example

| REPORT DATE: 02-02-2018 TIN  | ME: 09:45        |                    | NT DETAIL BY ACCOUN<br>7 THRU 06-30-18 | T        |        | PAGE                               | 169  |
|------------------------------|------------------|--------------------|----------------------------------------|----------|--------|------------------------------------|------|
| ACCOUNT                      | VENDOR           | VENDOR NAME        | AMOUNT                                 | DATE     | CHECK# | DESCRIPTION                        | SEQ  |
| 1860709600310063000010010000 | 000 3193 VENDO   | R 003193           | 47.86                                  | 7-31-17  |        | STUFF<br>SUMMER FEEDING/WP ELEM.   | 4146 |
|                              |                  |                    | 128.72                                 | 7-31-17  | 12186  |                                    | 4147 |
|                              |                  |                    | 187.96                                 | 7-31-17  | 12186  | STUFF<br>SUMMER FEEDING/WP ELEM.   | 4148 |
|                              |                  |                    |                                        | 7-31-17  |        | SUMMER FEEDING/WP ELEM.            |      |
|                              |                  |                    |                                        | 7-31-17  |        | CREDIT MILK/SMR.FEEDING            |      |
|                              |                  |                    |                                        | 7-31-17  |        | SUMMER FEEDING/WP ELEM.            |      |
|                              |                  |                    | 117.63<br>695.17                       | 7-31-17  |        | STUFF<br>SUMMER FEEDING/WP ELEM.   | 4152 |
|                              | 22.47 17511100   | D 002247           | 162.68                                 |          | 12107  | emipp                              | 6642 |
|                              | 324/ VENDO       | R 003247           | 162.66                                 | 7-31-17  |        | SUMMER FEEDING/WP ELEM.            | 6642 |
| *** TO:                      | TAL FOR 18-607-0 | -9600-3100-63000-0 | 100-1-00000                            | 1,775.88 | ***    |                                    |      |
| 1860709600310063000010810000 | 000 3193 VENDO   | R 003193           | 498.03-                                | 7-31-17  |        | STUFF<br>CREDIT RETURN/SMR.FDG. HS | 4153 |
| *** TO                       | TAL FOR 18-607-0 | -9600-3100-63000-0 | 108-1-000000                           | 498.03   | - ***  |                                    |      |
|                              | ***              | TOTAL FOR FUND     | 607-0                                  | 8,249.88 | ***    |                                    |      |
|                              |                  |                    |                                        | 8,249.88 | *** 2  | 2017                               |      |
|                              |                  |                    |                                        |          |        |                                    |      |

### A2.2. Vendor Payments by Account (Summary) – Example

| EPORT DATE: 02-02-2018 TIME: 09:47    |                         | SUMMARY BY ACCOUNT<br>THRU 06-30-18                                                                   | PAGE 9               | 3                                             |
|---------------------------------------|-------------------------|----------------------------------------------------------------------------------------------------|----------------------|-----------------------------------------------|
| ACCOUNT                               |                         | VENDOR                                                                                                | VENDOR NAME AI       | MOUNT                                         |
| 8-607-0-9600-3100-18400-0108-1-000000 | SUMMER FEEDING SALARIES | 005805 VENDOR 00                                                                                      | 5805                 | 6,250.02                                      |
|                                       | *** TOTA                | L FOR 18-607-0-9600-3100                                                                              | -18400-0108-1-000000 | 6,250.02 ***                                  |
| 8-607-0-9600-3100-22000-0108-1-000000 | FICA/MED SUM EXP SCHO   | DL NUTR004727 FED INCOM                                                                               | E TAX                | 476.57                                        |
|                                       | *** TOTA                | L FOR 18-607-0-9600-3100                                                                              | -22000-0108-1-000000 | 476.57 ***                                    |
| 8-607-0-9600-3100-58000-0100-1-000000 | SUMMER FEEDING TRAVEL   | 005467 IR5Y, HI51<br>003222 KISPATRIC<br>006011 SM5LLS, WI                                            | K, DA5N              | 77.58<br>26.22<br>32.64                       |
|                                       | *** TOTA                | L FOR 18-607-0-9600-3100                                                                              | -58000-0100-1-000000 | 136.44 ***                                    |
| 8-607-0-9600-3100-61000-0100-1-000000 | SUMMER FEEDING SUPPLIES | 002129 VENDOR 00                                                                                      | 2129                 | 109.00                                        |
|                                       | *** TOTA                | L FOR 18-607-0-9600-3100                                                                              | -61000-0100-1-000000 | 109.00 ***                                    |
| 8-607-0-9600-3100-63000-0100-1-000000 | SUMMER FEEDING FOOD     | 001854 VENDOR 00:<br>001898 VENDOR 00:<br>002129 VENDOR 00:<br>003193 VENDOR 00:<br>003247 VENDOR 00: | 1898<br>2129<br>3193 | 320.72<br>92.57<br>504.74<br>695.17<br>162.68 |
|                                       | *** TOTA                | L FOR 18-607-0-9600-3100                                                                              | -63000-0100-1-000000 | 1,775.88 ***                                  |
| 8-607-0-9600-3100-63000-0108-1-000000 | SUMMER FEEDING FOOD     | 003193 VENDOR 00                                                                                      | 3193                 | 498.03-                                       |
|                                       | *** TOTA                | L FOR 18-607-0-9600-3100                                                                              | -63000-0108-1-000000 | 498.03- ***                                   |
|                                       | ***                     | TOTAL FOR FUND 607-0                                                                                  | 8,249.88             | ***                                           |
|                                       |                         |                                                                                                    | 8,249.88             | *** 2017-2018                                 |
|                                       | ***                     | GRAND TOTAL                                                                                           | 5,189,552.79         | ***                                           |

# A3. By Facility

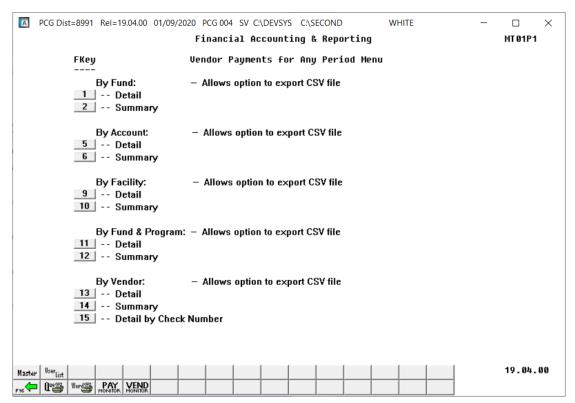

| Step | Action                                          |
|------|-------------------------------------------------|
| 1    | By Facility Detail: Select 9 (F9 - Detail).     |
|      | By Facility Summary: Select 10 (F10 - Summary). |

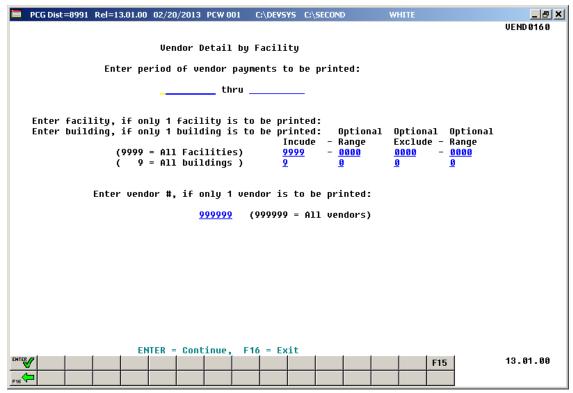

| Step | Action                                                                                                    |
|------|----------------------------------------------------------------------------------------------------|
| 2    | Enter the date range (MM/DD/CCYY) in the <b>Enter Period of Vendor Payments to be Printed</b> fields.                                                                                                    |
| 3    | For specific facility and/or building: Enter the facility and building codes, where appropriate in the Enter Facility, if only 1 Facility is to be Printed and/or Enter Building, if only 1 Building is to be Printed fields. Enter the facility/building code range in the Optional Include - Range fields.  For all facilities/buildings: Enter 9999 and 9 in the first Include Facility and Building code fields. Enter 000 in the second Include Facility and Building code fields, and enter 000 in the Optional Exclude - Range fields. |
| 4    | To exclude specific facilities/buildings: Enter the facility and building code range in the Optional Exclude - Range fields.  For example, to print all facilities except for facilities 0600 through 0699, enter 9999 and 9 in the first Include Facility and Building code fields, and enter 000 and 0 in the second Include Facility and Building code fields, and enter 0600 and 0 in the first Exclude Facility and Building code fields, and 0699 and 0 in the second Exclude Facility and Building code fields.                        |

| Step | Action                                                                                                    |
|------|----------------------------------------------------------------------------------------------------|
| 5    | For a specific vendor: Enter the vendor information, or select the drop-down selection icon within the Enter vendor # field to choose the vendor's information.  For all vendors: Enter 999999 in the Enter Vendor # field. |
| 6    | Select (Enter) twice.  "** Processing Request **" briefly displays.                                                                                                    |

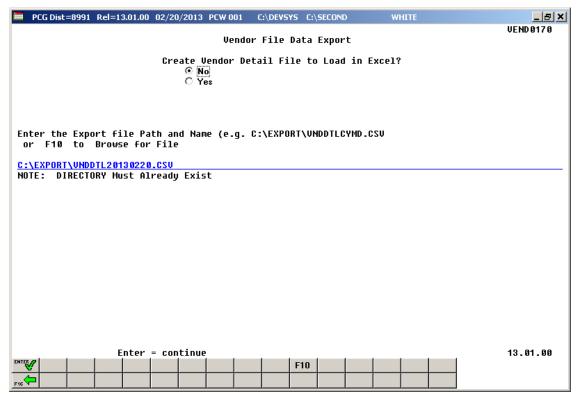

Although the screenshot examples display Vendor Payments Detail results, the steps also apply to Vendor Payments Summary results.

| Step | Action                                                                                                    |
|------|----------------------------------------------------------------------------------------------------|
| 7    | Select the (Radio Button) to left of the appropriate response in the Create Vendor Detail (or Summary) File to Load in Excel? field. In order to produce a comma separated data file with the data from the report, select 'Yes'. Otherwise, select 'No'. |
| 8    | If creating an export file: Verify the C:\EXPORT folder exists, or create the folder where appropriate.                                                                                                    |
| 9    | If creating an export file: Enter C:\EXPORT\VNDDTLccyymmdd.csv in the Enter File Name and Path for Export File field, or select the file manually.                                                                                                    |

| Step | Action                                                                                                    |
|------|----------------------------------------------------------------------------------------------------|
| 10   | Select (Enter) to continue.                                                                                                    |
|      | If the filename is invalid, the "UNABLE TO OPEN VENDOR CSV FILE 35 = File Not Found" error message displays. In this instance, return to Step 7 to enter the correct information. |
|      | "Processing Request" briefly displays where appropriate.                                                                                                    |

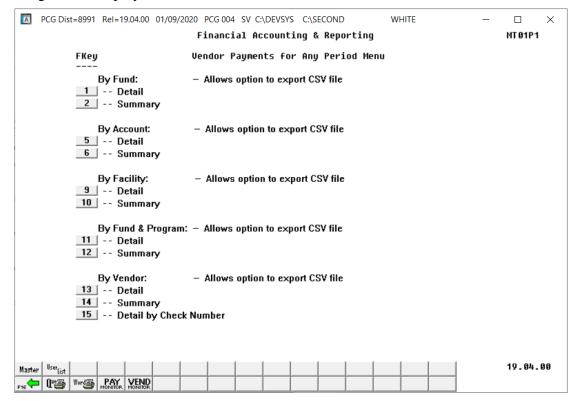

| Step | Action                                                                                                    |
|------|----------------------------------------------------------------------------------------------------|
| 11   | To print the report via the Uqueue Print Manager: Select (Uqueue).  To print the report via Microsoft® Word: Select (MS WORD).                                                                                                    |
|      | Follow the instructions provided in the <u>Technical System Operations Guide</u> , User Interface Procedures, Creating the Microsoft®-PCGenesis QWORD Macro for Report Printing to create the macro necessary to use the feature where appropriate. |
| 12   | Select F16 - Exit) to return to the Financial Accounting & Reporting – Reports for Any Period Menu, or select (Master) to return to the Business Applications Master Menu.                                                                          |

# A3.1. Vendor Payments by Facility (Detail) – Example

| REPORT DATE: 00-02-2018 TIME: 09:48    |          | VENDOR PAYMENT DETAIL<br>07-01-17 THRU 06 |                                              |                               |                  | PI             | AGE 172                      |
|----------------------------------------|----------|-------------------------------------------|----------------------------------------------|-------------------------------|------------------|----------------|------------------------------|
| FACILITY-BLDG 8013-0 - Location 8013   |          |                                           |                                              |                               |                  |                |                              |
| ACCOUNT                                | VENDOR   | VENDOR NAME                               | AMOUNT                                       | DATE                          | CHECK#           | DESCRIPTION    | SEQ                          |
| 18-100-0-9990-2600-52000-8013-0-000000 | 46       | VENDOR 000046                             | 10,000.00<br>10,000.00<br>20,000.00          | 8/11/17                       | 52 471<br>52 606 | STUFF<br>STUFF | 9440<br>9434                 |
| *** TOTAL FOR 18-100-0-99              | 90-2600- | 52000-8013-0-000000                       | 20,000.00                                    | ***                           |                  |                |                              |
| 18-100-0-9990-2600-61002-8013-0-000000 | 33       | VENDOR 000033                             | 206.05                                       | 8/18/17                       | 52 662           | STUFF          | 8587                         |
|                                        | 851      | VENDOR 000851                             | 1.85                                         | 8/18/17                       | 52 669           | STUFF          | 6326                         |
|                                        | 2954     | VENDOR 002954                             | 866.25                                       | 8/11/17                       | 52 604           | STUFF          | 9955                         |
|                                        | 3868     | VENDOR 003868                             | 24.12<br>68.73<br>92.85                      | 8/18/17                       |                  |                | 9596<br>9598                 |
|                                        | 4446     | VENDOR 004446                             | 59.88<br>64.00<br>208.00<br>125.00<br>456.88 | 8/25/17<br>8/25/17<br>8/25/17 | 52722<br>52722   | STUFF          | 9471<br>9472<br>9473<br>9474 |
|                                        | 4837     | VENDOR 004837                             | 130.00<br>130.00<br>260.00                   | 8/11/17                       |                  |                | 9555<br>9556                 |
|                                        | 5766     | VENDOR 005766                             | 50.00                                        | 8/25/17                       | 52701            | STUFF          | 9991                         |
| *** TOTAL FOR 18-100-0-99              | 90-2600- | 61002-8013-0-000000                       | 1,933.88                                     | ***                           |                  |                |                              |
| 18-100-0-9990-2600-61205-8013-0-000000 | 5216     | VENDOR 005216                             | 745.00                                       | 7/01/17                       | 52 470           | STUFF          | 9993                         |
| *** TOTAL FOR 18-100-0-99              | 90-2600- | 61205-8013-0-000000                       | 745.00                                       | ***                           |                  |                |                              |
| 18-100-0-9990-2600-62000-8013-0-000000 | 1870     | VENDOR 001870                             | 4.42<br>4.42<br>8.84                         | 8/31/17                       |                  |                | 8795<br>8786                 |
| *** TOTAL FOR 18-100-0-99              | 90-2600- | 62000-8013-0-000000                       | 8.84                                         | ***                           |                  |                |                              |
| *** TOTAL FOR FUND                     | 100-0    |                                           | 98,267.51                                    | ***                           |                  |                |                              |
|                                        |          |                                           | 98,267.51                                    | *** 2017                      |                  |                |                              |
| *** TOTAL FOR FACI                     | LITY     |                                           | 98,267.51                                    | ***                           |                  |                |                              |
| *** GRAND TOTAL                        |          |                                           | 5,189,552.79                                 | ***                           |                  |                |                              |

# A3.2. Vendor Payments by Facility (Summary) – Example

| REPORT DATE: 02-02-2018 TIME: 09:52    |                      | ENT SUMMARY BY FACILITY<br>17 THRU 06-30-18                                                                                                    | PAGE 1                                                         | 18  |
|----------------------------------------|----------------------|----------------------------------------------------------------------------------------------------|----------------------------------------------------------------|-----|
| FACILITY-BLDG 8013-0 - Location 8013   |                      |                                                                                                    |                                                                |     |
| ACCOUNT                                |                      | VENDOR VENDOR NAME                                                                                                    | AMOUNT                                                         |     |
| 18-100-0-9990-2600-52000-8013-0-000000 | INSURANCE            | 000046 VENDOR 000046                                                                                                    | 20,000.00                                                      |     |
|                                        | ***                  | TOTAL FOR 18-100-0-9990-2600-52000-8013-0-000000                                                                                                    | 20,000.00                                                      | *** |
| 18-100-0-9990-2600-61002-8013-0-00000  | MAINTENANCE SUPPLIES | (BOE) 000033 VENDOR 000033 000851 VENDOR 000851 002954 VENDOR 002954 003868 VENDOR 003868 004446 VENDOR 004446 004837 VENDOR 004837 005766 VENDOR 005766 | 206.05<br>1.85<br>866.25<br>92.85<br>456.88<br>260.00<br>50.00 |     |
|                                        | ***                  | TOTAL FOR 18-100-0-9990-2600-61002-8013-0-000000                                                                                                    | 1,933.88                                                       | *** |
| 18-100-0-9990-2600-61205-8013-0-000000 | SOFTWARE             | 005216 VENDOR 005216                                                                                                    | 745.00                                                         |     |
|                                        | ***                  | TOTAL FOR 18-100-0-9990-2600-61205-8013-0-000000                                                                                                    | 745.00                                                         | *** |
| 18-100-0-9990-2600-62000-8013-0-000000 | ENERGY               | 001870 VENDOR 001870                                                                                                    | 8.84                                                           |     |
|                                        | ***                  | TOTAL FOR 18-100-0-9990-2600-62000-8013-0-000000                                                                                                    | 8.84                                                           | *** |
|                                        | ***                  | TOTAL FOR FUND 100-0                                                                                                    | 98,267.51                                                      |     |
|                                        |                      | *** 2017                                                                                                    | 98,267.51                                                      |     |
|                                        | ***                  | TOTAL FOR FACILITY                                                                                                    | 98,267.51                                                      | *** |
|                                        | ***                  | GRAND TOTAL                                                                                                    | 5,189,552.79                                                   |     |

# A4. By Fund & Program

The Vendor Payments for Any Period by Fund/Program report will include journal vouchers which contain a vendor number on an 'E' detail line, regardless of whether a vendor check is indicated on the voucher. In order for the Vendor Payment report to be accurate, the UNSPECIFIED vendor number should NOT be used on journal vouchers.

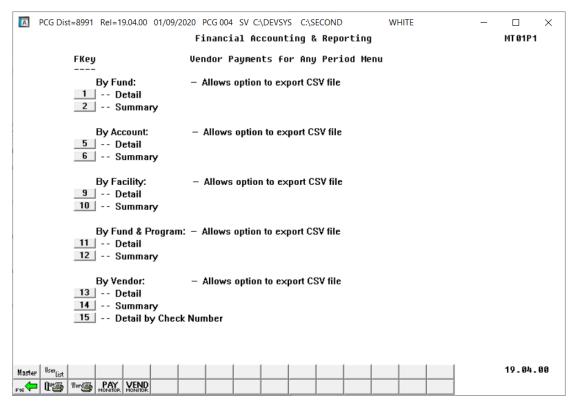

| Step | Action                                                |
|------|-------------------------------------------------------|
| 1    | By Fund & Program Detail: Select 11 (F11 - Detail).   |
|      | By Fund & Program Summary: Select 12 (F12 - Summary). |

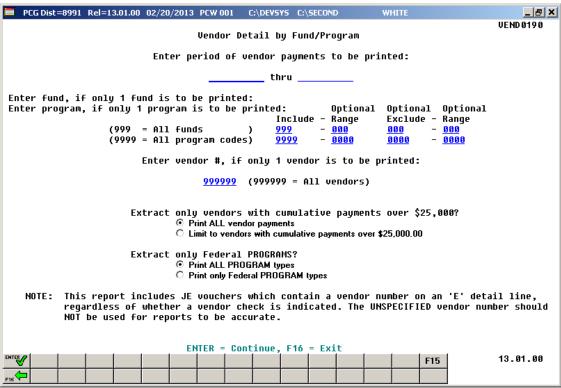

| Step | Action                                                                                                    |
|------|----------------------------------------------------------------------------------------------------|
| 2    | Enter the date range (MM/DD/CCYY) in the <b>Enter period of vendor payments to be printed</b> fields.                                                                                                    |
| 3    | For specific fund and/or program: Enter the fund and program codes, where appropriate in the Enter fund, if only 1 fund is to be Printed and/or Enter program, if only 1 program is to be printed fields. Enter the fund/program code range in the Optional Include - Range fields.  For all funds/facilities: Enter 999 and 9999 in the first Include Fund and Program code fields. Enter 000 and 0000 in the second Include Fund and Program code fields, and                                               |
| 4    | enter <b>000</b> and <b>0000</b> in the <b>Optional Exclude – Range</b> fields.  To exclude specific funds/programs: Enter the fund and program code range in the <b>Optional Exclude - Range</b> fields.                                                                                                    |
|      | For example, to print all funds except for funds 600 through 699, enter <b>999</b> and <b>9999</b> in the <u>first</u> <b>Include Fund</b> and <b>Program</b> code fields, and enter <b>000</b> and <b>0000</b> in the <u>second</u> <b>Include Fund</b> and <b>Program</b> code fields, and enter <b>600</b> and <b>0000</b> in the <u>first</u> <b>Exclude Fund</b> and <b>Program</b> code fields, and <b>699</b> and <b>0000</b> in the <u>second</u> <b>Exclude Fund</b> and <b>Program</b> code fields. |

| Step | Action                                                                                                    |
|------|----------------------------------------------------------------------------------------------------|
| 5    | For a specific vendor: Enter the vendor information, or select the drop-down selection icon within the Enter vendor # field to choose the vendor's information.  For all vendors: Enter 999999 in the Enter Vendor # field.                                                                                                    |
| 6    | Select the (Radio Button) to left of the appropriate response in the Extract only vendors with cumulative payments over \$25,000? field. This option will facilitate reporting for ARRA (American Recovery and Reinvestment Act of 2009) by allowing the user to select only vendors with cumulative payments over \$25,000.                                                                          |
| 7    | Select the (Radio Button) to left of the appropriate response in the Extract only Federal Programs? field. This option will facilitate reporting for ARRA (American Recovery and Reinvestment Act of 2009) by allowing the user to select only Federal programs for the report. Program codes are designated as either F=Federal, S=State, L=Local or O=Other in the Account Master Description File. |
| 8    | Select (Enter) twice.  "** Processing Request **" briefly displays.                                                                                                    |

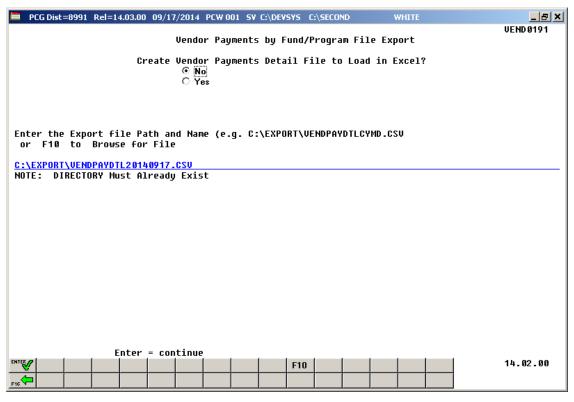

Although the screenshot examples display Vendor Payments Detail results, the steps also apply to Vendor Payments Summary results.

| Step | Action                                                                                                    |
|------|----------------------------------------------------------------------------------------------------|
| 9    | Select the <b>©</b> ( <b>Radio Button</b> ) to left of the appropriate response in the <b>Create Vendor Payments Detail (or Summary) File to Load in Excel?</b> field. In order to produce a comma separated data file with the data from the report, select 'Yes'. Otherwise, select 'No'. |
| 10   | <b>If creating an export file:</b> Verify the <b>C:\EXPORT</b> folder exists, or create the folder where appropriate.                                                                                                    |
| 11   | If creating an export file: Enter C:\EXPORT\VENDPAYDTLccyymmdd.csv in the Enter File Name and Path for Export File field, or select F10 (F10 - to Browse for file) to locate the file manually.                                                                                             |
| 12   | Select (Enter - Continue).  If the filename is invalid, the "UNABLE TO OPEN VENDOR CSV FILE 35 = File Not Found" error message displays. In this instance, return to Step 9 to enter the correct information.  "Processing Request" briefly displays where appropriate.                     |

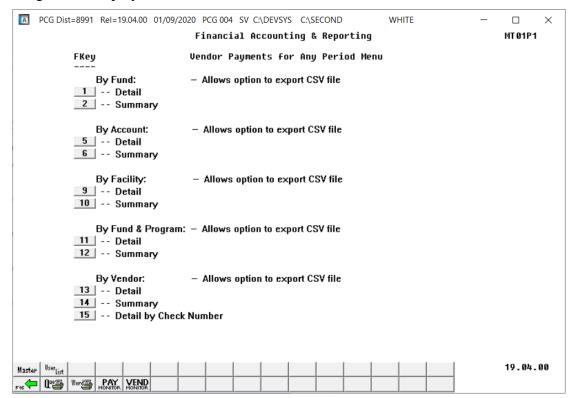

| Step | Action                                                                                                    |
|------|----------------------------------------------------------------------------------------------------|
| 13   | To print the report via the Uqueue Print Manager: Select (Uqueue).  To print the report via Microsoft® Word: Select (MS WORD).                                                                                                    |
|      | Follow the instructions provided in the <u>Technical System Operations Guide</u> , User Interface Procedures, Creating the Microsoft®-PCGenesis QWORD Macro for Report Printing to create the macro necessary to use the feature where appropriate. |
| 14   | Select F16 (F16 - Exit) to return to the Financial Accounting & Reporting – Reports for Any Period Menu, or select (Master) to return to the Business Applications Master Menu.                                                                     |

# A4.1. Vendor Payments by Fund/Program (Detail) – Example

| REPORT DATE: 02-02-2018 | TIME: 09:54 VENDOR PAYMENT DETAIL 07-01-17 THRU 06-                              |                          |                    | PAGE 124                                 |
|-------------------------|----------------------------------------------------------------------------------|--------------------------|--------------------|------------------------------------------|
| FUND-PROGRAM 607-9600 - | SFS =9990                                                                        |                          |                    |                                          |
| VENDOR NO. AND NAME     | ACCOUNT                                                                          | AMOUNT                   | DATE C             | HECK# DESCRIPTION SEQ                    |
| 4727 FED INCOME TAX     | 18-607-0-9600-3100-22000-0108-1-000000<br>18-607-0-9600-3100-22000-0108-1-000000 | 467.70<br>8.87<br>476.57 |                    |                                          |
| 5467 IR5Y, HISDI        | 18-607-0-9600-3100-58000-0100-1-000000                                           | 77.58                    | 7-20-17            | 12179 STUFF 9981<br>SUMMER FEEDING 7/3-  |
| 3222 KISPATRICK, DA5N   | 18-607-0-9600-3100-58000-0100-1-000000                                           | 26.22                    | 7-20-17            | 12177 STUFF 9978<br>SUMMER FEEDING 7/3-  |
| 6011 SM5LLS, WE5DON     | 18-607-0-9600-3100-58000-0100-1-000000                                           | 32.64                    | 7-20-17            | 12178 STUFF 9994<br>SUMMER FEEDING 7/3-  |
| 1854 VENDOR 001854      | 18-607-0-9600-3100-63000-0100-1-000000                                           | 157.72                   | 7-31-17            | 12182 STUFF 5623<br>SUMMER FEEDING/WP E  |
|                         | 18-607-0-9600-3100-63000-0100-1-000000                                           | 163.00                   | 7-31-17            | 12182 STUFF 5624<br>FOOD/SUMMER FEEDING  |
|                         |                                                                                  | 320.72                   | ••                 | FOOD/ SUPPLER FEEDING                    |
| 1898 VENDOR 001898      | 18-607-0-9600-3100-63000-0100-1-000000                                           | 15.32                    | 7-31-17            | 12184 STUFF 7990<br>M. LAWRENCE/WP SUMME |
|                         | 18-607-0-9600-3100-63000-0100-1-000000                                           | 77.25                    | 7-31-17            | 12185 STUFF 7991 M. LAWRENCE/WP SUMME    |
|                         |                                                                                  | 92.57                    | **                 | II. IIIIIIIIII WAR DOLLII                |
| 2129 VENDOR 002129      | 18-607-0-9600-3100-61000-0100-1-000000                                           | 109.00                   | 7-31-17            | 12190 STUFF 6332<br>SUMMER FEEDING/WP E  |
|                         | 18-607-0-9600-3100-63000-0100-1-000000                                           | 238.06                   | 7-31-17            | 12190 STUFF 6331<br>SUMMER FEEDING/WP E  |
|                         | 18-607-0-9600-3100-63000-0100-1-000000                                           | 266.68                   | 7-31-17            | 12190 STUFF 6333<br>SUMMER FEEDING/WP E  |
|                         |                                                                                  | 613.74                   | **                 |                                          |
| 3193 VENDOR 003193      | 18-607-0-9600-3100-63000-0100-1-000000                                           | 47.86                    | 7-31-17            | 12186 STUFF 4146<br>SUMMER FEEDING/WP E  |
|                         | 18-607-0-9600-3100-63000-0100-1-000000                                           | 128.72                   | 7-31-17            | 12186 STUFF 4147<br>M. LAWRENCE/WP SUMME |
|                         | 18-607-0-9600-3100-63000-0100-1-000000                                           | 187.96                   | 7-31-17            | 12186 STUFF 4148<br>SUMMER FEEDING/WP E  |
|                         | 18-607-0-9600-3100-63000-0100-1-000000                                           | 176.29                   | 7-31-17            | 12186 STUFF 4149<br>SUMMER FEEDING/WP E  |
|                         | 18-607-0-9600-3100-63000-0100-1-000000                                           | 10.29-                   | 7-31-17            | 12186 STUFF 4150<br>CREDIT MILK/SMR.FEE  |
|                         | 18-607-0-9600-3100-63000-0100-1-000000                                           | 47.00                    | 7-31-17            | 12186 STUFF 4151<br>SUMMER FEEDING/WP E  |
|                         | 18-607-0-9600-3100-63000-0100-1-000000                                           | 117.63                   | 7-31-17            | 12186 STUFF 4152<br>SUMMER FEEDING/WP E  |
|                         | 18-607-0-9600-3100-63000-0108-1-000000                                           | 498.03-                  |                    | 12186 STUFF 4153                         |
| 0045 1155500 000045     | 40 507 0 0500 0400 50000 0400 4 000000                                           | 197.14                   |                    | 4.04.0 T. OTT TOTAL                      |
| 3247 VENDOR 003247      | 18-607-0-9600-3100-63000-0100-1-000000                                           | 162.68                   | 7-31-17            | 12187 STUFF 6642<br>SUMMER FEEDING/WP E  |
| 5805 VENDOR 005805      | 18-607-0-9600-3100-18400-0108-1-000000<br>18-607-0-9600-3100-18400-0108-1-000000 |                          | 8-18-17<br>8-31-17 | PAYROLL 9364<br>PAYROLL 9351             |
|                         | *** TOTAL FOR PROGRAM 607-9600                                                   | 8,249.88                 | ***                |                                          |
|                         |                                                                                  | 8,249.88                 | *** 2017           |                                          |
|                         | *** GRAND TOTAL                                                                  | 5,185,999.24             | ***                |                                          |

# $A4.2.\ Vendor\ Payments\ by\ Fund/Program\ (Summary)-Example$

| 2010 2010 2010 2010 2010 2010 2010 2010                        | VENDOR PAYMENT SUMMARY BY FUND/PRO<br>07-01-17 THRU 06-30-18                                                                                                    | OGRAM                                                                                          | PAGE   |
|----------------------------------------------------------------|----------------------------------------------------------------------------------------------------|------------------------------------------------------------------------------------------------|--------|
| FUND-PROGRAM 607-9600 - SFS =9990                              |                                                                                                    |                                                                                                |        |
| FUND-PROG PROG NAME                                            | VENDOR NO. AND NAME                                                                                                    | AMOUNT                                                                                         |        |
| 607-9600 SFS =9990                                             | 4727 FED INCOME TAX 5467 IR5Y, HISDI 3222 KISPATRICK, DASN 6011 SMSILS, WESDON 1854 VENDOR 001854 1898 VENDOR 001858 2129 VENDOR 002129 3193 VENDOR 003193 3247 VENDOR 003247 5805 VENDOR 005805 | 476.57<br>77.58<br>26.22<br>32.64<br>320.72<br>92.57<br>613.74<br>197.14<br>162.68<br>6,250.02 |        |
|                                                                | *** TOTAL FOR FUND 607-0                                                                                                    | 8,249.88 ***<br>8,249.88 ***                                                                   |        |
|                                                                |                                                                                                    |                                                                                                |        |
|                                                                |                                                                                                    |                                                                                                |        |
| REPORT DATE: 02-02-2018 TIME: 10:01                            | VENDOR PAYMENT SUMMARY BY FUND/PRO<br>07-01-17 THRU 06-30-18                                                                                                    | OGRAM                                                                                          | PAGE   |
|                                                                |                                                                                                    | OGRAM                                                                                          | PAGE 7 |
|                                                                |                                                                                                    | DGRAM<br>AMOUNT                                                                                | PAGE   |
| TUND-PROGRAM 701-9990 - UNDIST. PROGRAM                        | 07-01-17 THRU 06-30-18                                                                                                    |                                                                                                | PAGE ' |
| FUND-PROGRAM 701-9990 - UNDIST. PROGRAM<br>FUND-PROG PROG NAME | 07-01-17 THRU 06-30-18 VENDOR NO. AND NAME                                                                                                    | AMOUNT<br>2,235.87                                                                             | PAGE   |
| FUND-PROGRAM 701-9990 - UNDIST. PROGRAM<br>FUND-PROG PROG NAME | 07-01-17 THRU 06-30-18  VENDOR NO. AND NAME  5950 VENDOR 005950                                                                                                    | AMOUNT<br>2,235.87                                                                             |        |
|                                                                | 07-01-17 THRU 06-30-18  VENDOR NO. AND NAME 5950 VENDOR 005950  *** TOTAL FOR PROGRAM 701-9990                                                                                                   | AMOUNT<br>2,235.87<br>2,235.87 ***                                                             |        |

# A5. By Vendor

The Vendor Payments for Any Period by Vendor report will include journal vouchers which contain a vendor number on an 'E' detail line, regardless of whether a vendor check is indicated on the voucher. In order for the Vendor Payment report to be accurate, the UNSPECIFIED vendor number should NOT be used on journal vouchers.

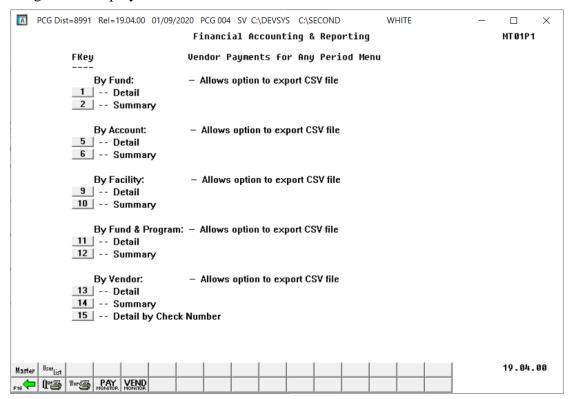

| Step | Action                                                       |
|------|--------------------------------------------------------------|
| 1    | By Vendor Detail: Select 13 (F13 - Detail).                  |
|      | By Vendor Summary: Select 14 (F14 - Summary).                |
|      | By Check Number: Select [15] (F15 – Detail by Check Number). |

For Step  $1 - \mathbf{F13}$  (Vendor Detail) or  $\mathbf{F14}$  (Vendor Summary) selections, the following screen displays:

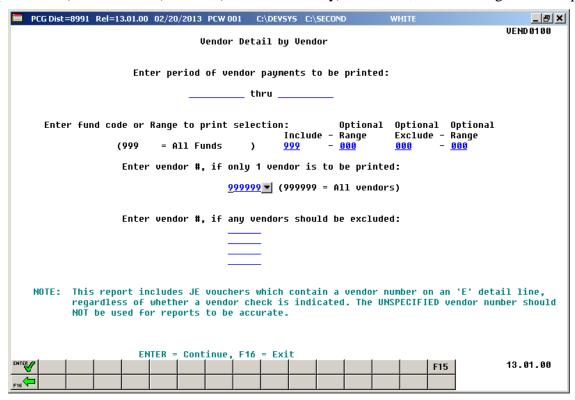

For Step  $1 - \mathbf{F15}$  (Detail by Check Number) selection, the following screen displays:

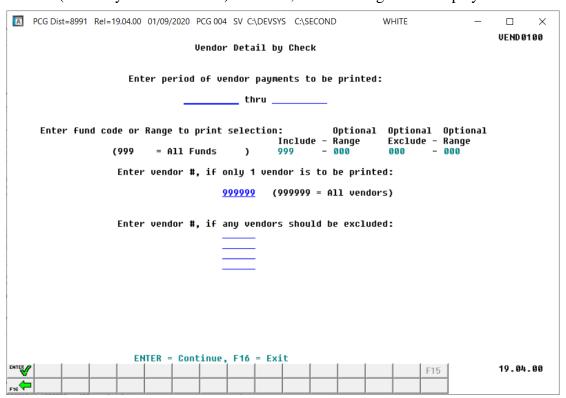

| Step | Action                                                                                                    |
|------|----------------------------------------------------------------------------------------------------|
| 2    | Enter the date range (MM/DD/CCYY) in the <b>Enter Period of Vendor Payments to be Printed</b> fields.                                                                                                    |
| 3    | For Step $1 - \mathbf{F13}$ (Vendor Detail) or $\mathbf{F14}$ (Vendor Summary) selections:                                                                                                    |
|      | For specific fund(s): Enter the fund code range in the Optional Include - Range fields.                                                                                                    |
|      | <u>For all funds</u> : Enter 999 in the <u>first</u> Include Fund Code field, and enter 000 in the <u>second</u> Include Fund Code field, and enter 000 in the Optional Exclude – Range fields.                                                                                                    |
|      | For Step $1 - F15$ (Detail by Check Number) selection, the Include Range fields cannot be modified.                                                                                                    |
| 4    | For Step 1 – <b>F13</b> (Vendor Detail) or <b>F14</b> (Vendor Summary) selections:                                                                                                    |
|      | <u>To exclude specific fund(s)</u> : Enter the fund code range in the <b>Optional Exclude - Range</b> fields.                                                                                                    |
|      | For example, to print all funds except for funds 600 through 699, enter <b>999</b> in the <u>first</u> <b>Include Fund Code</b> field, and enter <b>000</b> in the <u>second</u> <b>Include Fund Code</b> field, and enter <b>600</b> and <b>699</b> in the <b>Optional Exclude – Range</b> fields. |
|      | For Step $1 - F15$ (Detail by Check Number) selection, the <b>Exclude Range</b> fields cannot be modified.                                                                                                    |
| 5    | For all vendors: Enter or verify the entry of 999999 in the Vendor Number field.                                                                                                    |
|      | <b>For a specific vendor</b> : Enter the vendor's number or select the drop-down selection icon within the <b>Enter vendor #, if only 1 vendor is to be printed</b> field to choose the vendor's information.                                                                                       |
| 6    | To exclude up to four vendors: Enter the vendor's number or select the drop-down selection icon within the Enter Vendor #, if any vendors should be excluded: field(s) to choose the vendor's information.                                                                                          |

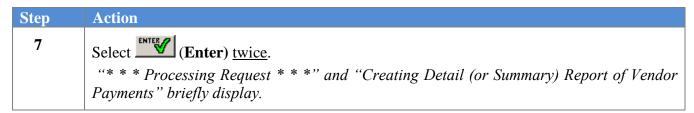

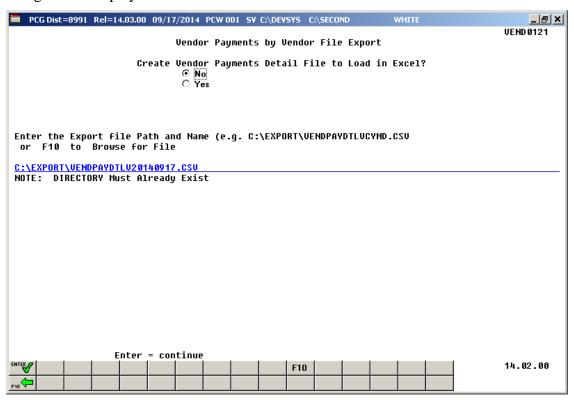

Although the screenshot examples display Vendor Payments Detail results, the steps also apply to Vendor Payments Summary results.

| Step | Action                                                                                                    |
|------|----------------------------------------------------------------------------------------------------|
| 8    | Select the <b>(Radio Button)</b> to left of the appropriate response in the <b>Create Vendor Payments Detail (or Summary) File to Load in Excel?</b> field. In order to produce a comma separated data file with the data from the report, select 'Yes'. Otherwise, select 'No'. |
| 9    | <b>If creating an export file:</b> Verify the <b>C:\EXPORT</b> folder exists, or create the folder where appropriate.                                                                                                    |
| 10   | If creating an export file: Enter C:\EXPORT\VENDPAYDTLVccyymmdd.csv in the Enter File Name and Path for Export File field, or select F10 (F10 - to Browse for file) to locate the file manually.                                                                                 |

| Step | Action                                                                                                    |
|------|----------------------------------------------------------------------------------------------------|
| 11   | Select (Enter) to continue.                                                                                                    |
|      | If the filename is invalid, the "UNABLE TO OPEN VENDOR CSV FILE 35 = File Not Found" error message displays. In this instance, return to Step 8 to enter the correct information. |
|      | "Processing Request" briefly displays where appropriate.                                                                                                    |

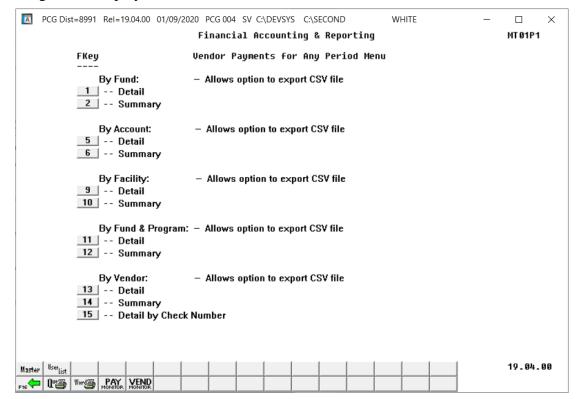

| Step | Action                                                                                                    |
|------|----------------------------------------------------------------------------------------------------|
| 12   | To print the report via the Uqueue Print Manager: Select (Uqueue).  To print the report via Microsoft® Word: Select (MS WORD).                                                                                                    |
|      | Follow the instructions provided in the <u>Technical System Operations Guide</u> , User Interface Procedures, Creating the Microsoft®-PCGenesis QWORD Macro for Report Printing to create the macro necessary to use the feature where appropriate. |
| 13   | Select F16 - Exit) to return to the Financial Accounting & Reporting – Reports for Any Period Menu, or select (Master) to return to the Business Applications Master Menu.                                                                          |

### A5.1. Vendor Payments by Vendor (Detail) – Example

| PORT DATE: 02 |                                                                     | 7-01-17 THRU 6-3 |          |        |                              | PAGE     | 75    |
|---------------|---------------------------------------------------------------------|------------------|----------|--------|------------------------------|----------|-------|
| ENDOR NO. AND | NAME ACCOUNT                                                        | AMOUNT           | DATE     | CHECK# | DESCRIPTION                  | VEND REF | SEQ   |
| 6054 VENDOR 0 | 006054<br>18-100-0-1320-2700-43000-8012-0-000000                    | 1,750.00         | 09-08-17 | 52796  | STUFF<br>J.WILLIAMS/TRANSPOR | 2408     | 9998  |
|               | 18-100-0-1320-2700-61500-8012-0-000000                              | 2,902.00         | 09-08-17 | 52796  | STUFF<br>J.WILLIAMS/TRANSPOR | 2372     | 9999  |
| 5769 VI3AL, A |                                                                     | 4,652.00         |          | 505.40 | CTUPE                        | 072717   | 00.00 |
|               | 18-100-0-1210-2210-58000-8010-0-000000  *** TOTAL FOR VENDOR 005769 | 131.33           |          | 52548  | LEADERSHIP RETREAT           | 072717   | 9992  |
| 3136 WO8FORD, | AN8ONE<br>18-100-0-0000-0199-00000-0000-0-000000                    | 420.00-          | 07-20-17 | 52511  | STUFF<br>GACTE CONF. 7/9-7/1 | 071317   | 9912  |
|               | 18-100-0-0000-0199-00000-0000-0-00000                               | 556.00-          | 07-27-17 | 52539  |                              | 072417   | 9911  |
|               | 18-406-0-3315-2210-58000-0108-1-000000                              | 553.65           | 07-20-17 | 52511  | GACTE CONF. 7/9-7/1          | 071317   | 9912  |
|               | 18-406-0-3315-2210-58000-0108-1-000000                              | 702.34           | 07-27-17 | 52539  | STUFF<br>COMPUTER SCIENCE CL | 072417   | 9911  |
|               | *** TOTAL FOR VENDOR 003136                                         | 279.99           |          |        |                              |          |       |
|               | *** GRAND TOTALS                                                    | 5,186,729.24     | ***      |        |                              |          |       |
|               |                                                                     | 5,186,729.24     | *** 2017 |        |                              |          |       |

# A5.2. Vendor Payments by Vendor (Summary) – Example

|          | 10:04 - SMITH CITY B                  |              | 10 |
|----------|---------------------------------------|--------------|----|
|          | MENT SUMMARY BY VENDOR<br>HRU 6/30/18 | PAGE         | 10 |
| VENDOR # | VENDOR NAME                           | AMOUNT       |    |
| 006022   | VENDOR 006022                         | 1,268.19     |    |
| 006023   | VENDOR 006023                         | 220.00       |    |
| 00 602 4 | VENDOR 006024                         | 140.00       |    |
| 006025   | VENDOR 006025                         | 285.00       |    |
| 006027   | VENDOR 006027                         | 291.58       |    |
| 006028   | VENDOR 006028                         | 284.62       |    |
| 006029   | VENDOR 006029                         | 864.00       |    |
| 006030   | VENDOR 006030                         | 1,219.87     |    |
| 006035   | VENDOR 006035                         | 3,295.00     |    |
| 006037   | VENDOR 006037                         | 27,260.00    |    |
| 006039   | VENDOR 006039                         | 9,837.75     |    |
| 006040   | VENDOR 006040                         | 68,892.00    |    |
| 006041   | VENDOR 006041                         | 2,534.66     |    |
| 006043   | VENDOR 006043                         | 95.00        |    |
| 006044   | VENDOR 006044                         | 4,088.00     |    |
| 006047   | VENDOR 006047                         | 310.75       |    |
| 006048   | VENDOR 006048                         | 615.00       |    |
| 006049   | VENDOR 006049                         | 798.00       |    |
| 006050   | VENDOR 006050                         | 175.00       |    |
| 006051   | VENDOR 006051                         | 975.00       |    |
| 006054   | VENDOR 006054                         | 4,652.00     |    |
| 005769   | VI3AL, AL3SSANDRA                     | 131.33       |    |
| 003136   | WOSFORD, ANSONE                       | 279.99       |    |
|          | *** GRAND TOTALS                      | 5,186,729.24 |    |
|          | *** GRAND TOTALS                      | 5,186,729.24 |    |

# A5.3. Vendor Payments by Check Number (Detail) – Example

| EPORT DATE: 12-16-20 | 19 TIME: 15:24                     | VENDOR PAYMENT DETAIL BY<br>7-01-18 THRU 6-30 |               |        | PAGE 106 |  |
|----------------------|------------------------------------|-----------------------------------------------|---------------|--------|----------|--|
| ENDOR NO. & NAME SEC | DESCRIPTION                        | REFERENCE                                     | DATE BANK     | CHECK# | AMOUNT   |  |
| 2892 VENDOR 002892   |                                    |                                               |               |        |          |  |
| 9949                 | STUFF<br>GAPT CONF                 | 2393                                          | 05-17-19 BK01 | 057007 | 190.00   |  |
| 9950                 | STUFF<br>GAPT CONFERENCE           | 2497                                          | 05-17-19 BK01 | 057007 | 230.00   |  |
| 9951                 | STUFF                              | 2395                                          | 05-17-19 BK01 | 057007 | 230.00   |  |
| 9952                 | GAPT CONF<br>STUFF                 | 2421                                          | 05-17-19 BK01 | 057007 | 230.00   |  |
| 9953                 | GAPT CONFERENCE<br>STUFF           | 2494                                          | 05-17-19 BK01 | 057007 | 230.00   |  |
| 9954                 | GAPT CONFERENCE<br>STUFF           | 2496                                          | 05-17-19 BK01 | 057007 | 230.00   |  |
|                      | GAPT CONFERENCE                    |                                               | *** TOTAL FOR | 057007 | 1,340.00 |  |
| 9947                 | STUFF                              | 2136                                          | 05-24-19 BK01 | 057032 | 50.00    |  |
| 9948                 | '19 GAPT ADMIN WRKSHP<br>STUFF     | 2607                                          | 05-24-19 BK01 | 057032 | 450.00   |  |
|                      | '19 GAPT WRKSHP                    |                                               | *** TOTAL FOR | 057032 | 500.00   |  |
| 2896 VENDOR 002896   |                                    |                                               |               |        |          |  |
|                      | STUFF<br>P.HYDE/JCMS RENO/JEFF     | 244191A                                       | 07-31-18 BK01 | 055075 | 1,194.69 |  |
|                      | THIRD, GOID RENO, GET              |                                               | *** TOTAL FOR | 055075 | 1,194.69 |  |
| 9978                 | STUFF<br>C.NOTESTONE/JCMS          | 266640A                                       | 10-19-18 BK01 | 055680 | 1,785.25 |  |
|                      | C.NOIESIONE/OCMS                   |                                               | *** TOTAL FOR | 055680 | 1,785.25 |  |
| 2946 VENDOR 002946   | STUFF                              | 9955218828                                    | 08-16-18 BK01 | 055203 | 16.74    |  |
| 3002                 | J.WILLIAMS/TRANSPORTATION          |                                               | *** TOTAL FOR |        | 16.74    |  |
|                      |                                    |                                               | *** IOIAL FOR | 055203 | 10.74    |  |
| 9601                 | STUFF J.WILLIAMS/TRANSPORTATION    | 9955899871<br>I                               | 09-13-18 BK01 | 055427 | 16.74    |  |
|                      |                                    |                                               | *** TOTAL FOR | 055427 | 16.74    |  |
| 9600                 | STUFF<br>J.WILLIAMS/TRANSPORTATION | 9956600725                                    | 10-12-18 BK01 | 055628 | 16.20    |  |
|                      | O.WILLIAMS/IRANSFORIATION          | *                                             | *** TOTAL FOR | 055628 | 16.20    |  |

# Procedure B: Printing the Receipts for Any Period Report

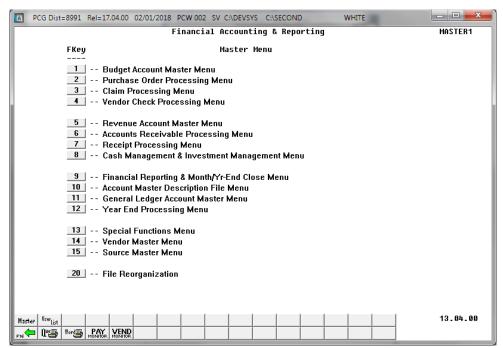

| Step | Action                                                         |
|------|----------------------------------------------------------------|
| 1    | Select (F9 - Financial Reporting and Month/Yr-End Close Menu). |

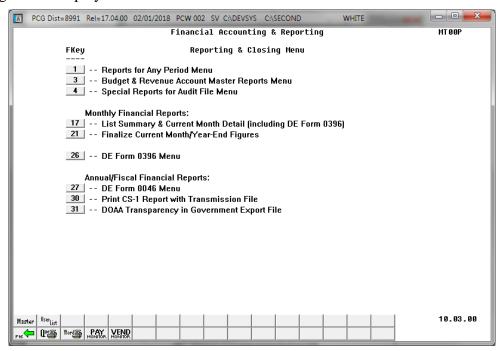

| Step | Action                                     |
|------|--------------------------------------------|
| 2    | Select (F1 – Reports for Any Period Menu). |

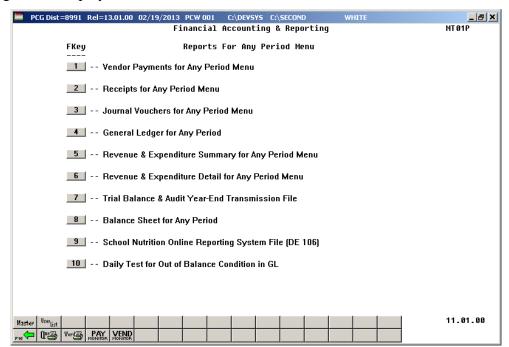

| Step | Action                                                                                                    |
|------|----------------------------------------------------------------------------------------------------|
| 3    | Select F2 (F2 - Receipts for Any Period Menu), and proceed to B1. By Receipt Number and Bank Code, B2. By Account/Fund, or B3. By Source: Detail. |

# B1. By Receipt Number/By Receipt Number and Bank Code

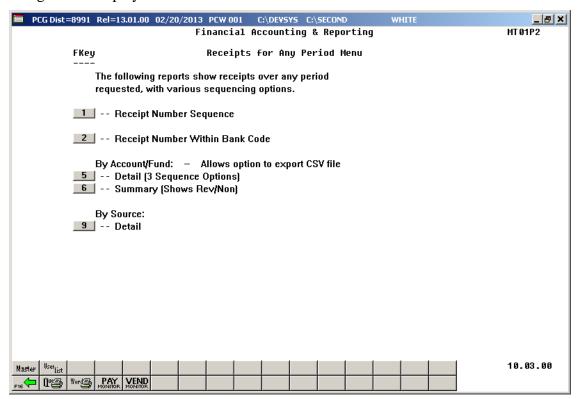

| Step | Action                                                                                    |
|------|-------------------------------------------------------------------------------------------|
| 1    | By Receipt # sequence: Select 1 (F1 - Receipt Number Sequence).                           |
|      | By Receipt # sequence for a specific bank: Select (F2 – Receipt Number Within Bank Code). |
|      | Dank Code).                                                                               |

For **Step 1 - F1** selections, the following screen displays:

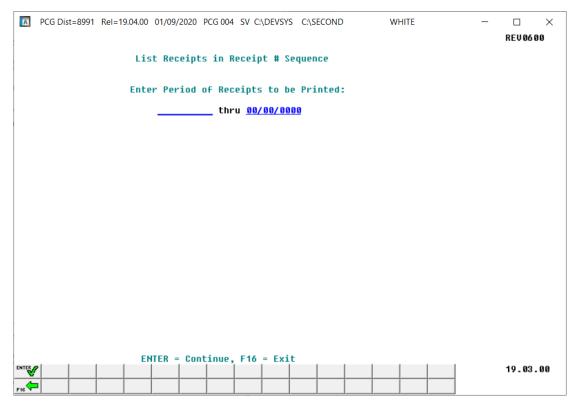

For **Step 1 - F2** selections, the following screen displays:

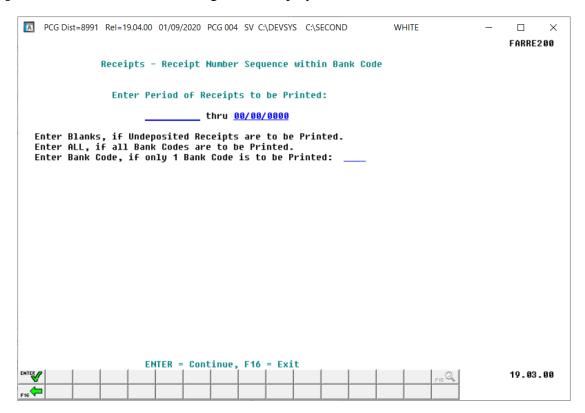

| Step | Action                                                                                                    |
|------|----------------------------------------------------------------------------------------------------|
| 2    | <b>By Receipt number:</b> Enter the date range (MM/DD/CCYY) in the <b>Enter Period of Receipts to be Printed</b> field.                             |
|      | <b>By Receipt number and/or for a specific Bank:</b> Enter the date range (MM/DD/CCYY) in the <b>Enter Period of Receipts to be Printed</b> fields. |
|      | Valid values for the <b>Bank Code</b> field:                                                                                                    |
|      | Blank - print only undeposited receipts  ALL - print receipts for all bank codes  Specific Bank Code - print receipts for the designated bank code  |
| 3    | Select (Enter) twice. "Creating Report" briefly displays.                                                                                           |

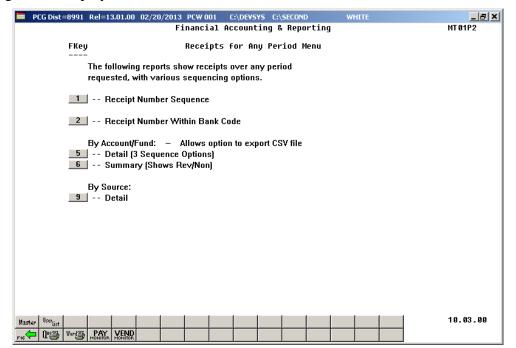

| Step | Action                                                                                                    |
|------|----------------------------------------------------------------------------------------------------|
| 4    | To print the report via the Uqueue Print Manager: Select (Uqueue).  To print the report via Microsoft® Word: Select (MS WORD).                                                                                                    |
|      | Follow the instructions provided in the <u>Technical System Operations Guide</u> , User Interface Procedures, Creating the Microsoft®-PCGenesis QWORD Macro for Report Printing to create the macro necessary to use the feature where appropriate. |

| Step | Action                                                                                                    |
|------|----------------------------------------------------------------------------------------------------|
| 5    | Select F16 - Exit) to return to the Financial Accounting & Reporting – Reports for Any Period Menu, or select Master (Master) to return to the Business Applications Master Menu. |

# B1.1 Receipts for Any Period Report – All Receipts (Detail by Receipt and Sequence) – Example

| EPORT DATE:  | 02-02-2018 TIME: 10:13 |                  |          |      | - RECEIPT # SEC<br>HRU 06-30-18                                                                                                    | UENCE                                                                                                    | PAGE              | 9   |
|--------------|------------------------|------------------|----------|------|----------------------------------------------------------------------------------------------------|----------------------------------------------------------------------------------------------------|-------------------|-----|
|              | CCEIVED FROM           | DATE<br>08-31-17 |          |      | 1,202.52 2,512.73 416.66 104.00 143.01 675.00 187.00 113.00 62,943.23 29,151.14 56,778.40 7,130.00 6,011.00 2,300.00 875.00 166.41 262.79 175.19 259.93 840.00 1,900.00 | ACCOUNT  18-199-0-9990-9000-00000-0000-000000  18-199-0-9990-9000-00000-0000-0000000  18-199-0-9990-9000-00000-0000-0000000  18-199-0-9990-9000-00000-00000-000000  18-199-0-9990-9000-00000-00000-000000  18-199-0-9990-9000-00000-00000-000000  18-199-0-9990-9000-00000-00000-000000  18-199-0-9990-9000-00000-00000-0000000000                                                                                                    | REASON<br>RECEIPT | 0   |
| 00867 SOURCE | 000007                 | 09-27-17         | 09-27-17 | BK01 | 76.50<br>76.50                                                                                                    | 18-199-0-9990-9000-0000-0000-0-000000                                                                                                    | PAYROLL V         | ΊΤ  |
| 00868 SOURCE | 000007                 | 10-31-17         | 10-31-17 | BK01 | 512.87<br>383.76<br>21.87<br>3.00<br>22.71<br>13.75<br>18.38<br>10.00<br>5.00<br>864.64<br>1,071.31                                                                     | 18-199-0-9990-9000-0000-0000-0-000000 18-199-0-9990-9000-00000-00000-000000 18-199-0-9990-9000-00000-00000-000000 18-199-0-9990-9000-00000-00000-000000 18-199-0-9990-9000-00000-00000-000000 18-199-0-9990-9000-00000-00000-000000 18-199-0-9990-9000-00000-00000-000000 18-199-0-9990-9000-00000-00000-000000 18-199-0-9990-9000-00000-00000-000000 18-199-0-9990-9000-00000-00000-000000 18-199-0-9990-9000-00000-00000-000000 18-199-0-9990-9000-00000-00000-000000 18-199-0-9990-9000-00000-00000-000000 18-199-0-9990-9000-00000-000000000000000 | PAYROLL 1         | IIT |
| *** G        | RAND TOTAL             |                  |          |      | 3,617,754.11                                                                                                    | ***                                                                                                    |                   |     |

# B2. By Account/Fund

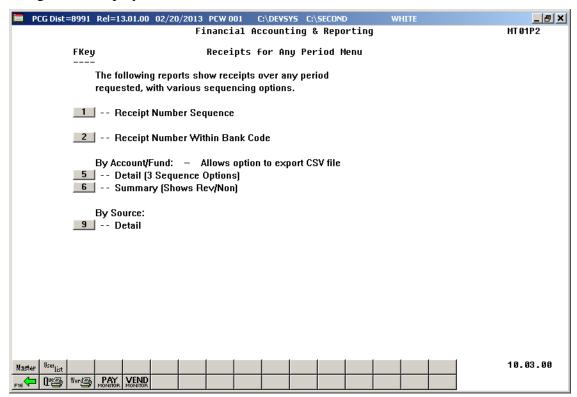

| Step | Action                                                                                                    |
|------|----------------------------------------------------------------------------------------------------|
| 1    | By Account/Fund Detail: Select 5 (F5 - Detail – 3 Sequence Options).  By Account/Fund Summary: Select 6 (F6 - Summary – Shows Rev/Non). |

For **Step 1-F5** selections, the following screen displays:

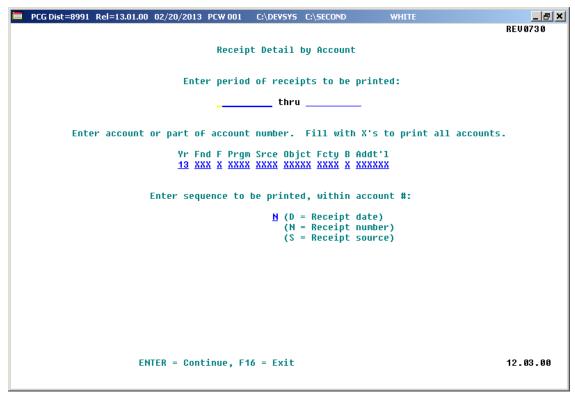

For **Step 1 - F6** selections, the following screen displays:

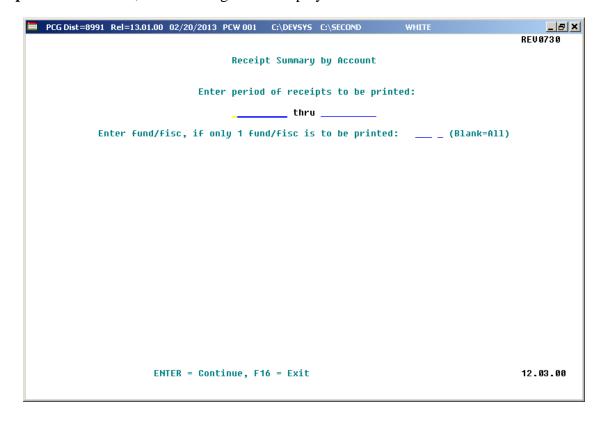

| Step | Action                                                                                                    |
|------|----------------------------------------------------------------------------------------------------|
| 2    | By Account/Fund Summary: Enter the date range (MM/DD/CCYY) in the Enter Period of Receipts to be Printed field. Enter the fund code (Specific fund) or ALL (All fund/code combinations) in the Enter Fund/Fisc., if only 1 Fund/Fisc. is to be Printed field. |

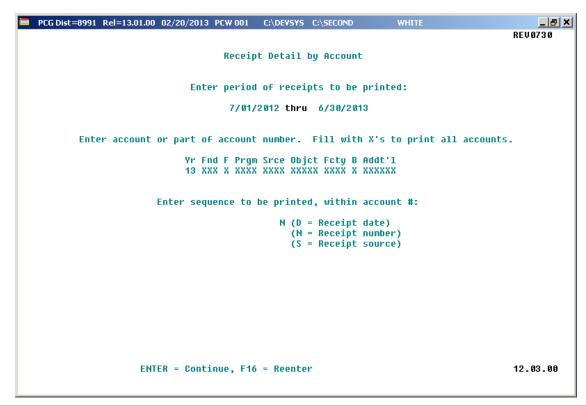

| Step | Action                                                                                                    |
|------|----------------------------------------------------------------------------------------------------|
| 3    | Enter, or select the drop-down selection icon \( \subseteq \) to choose the account information in the <b>Yr Fnd Prgm Srce Objet Fcty B Addt'l</b> fields. |
| 4    | Select Enter twice.  "** Processing Request **" and "Creating (Detail/Summary) Report" briefly display.                                                    |

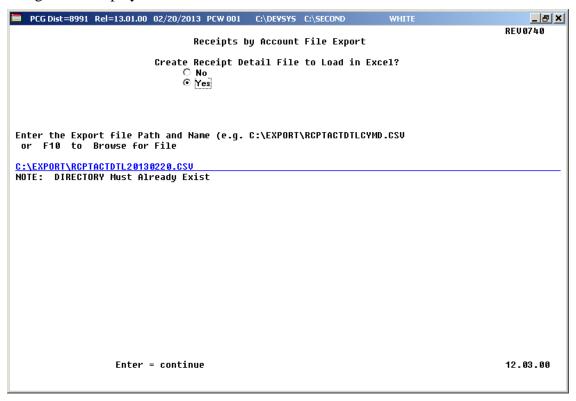

Although the screenshot examples display Receipts for Any Period detail results, the steps also apply to Receipts for Any Period summary activity results.

| Step | Action                                                                                                    |
|------|----------------------------------------------------------------------------------------------------|
| 5    | Select the <b>©</b> ( <b>Radio Button</b> ) to left of the appropriate response in the <b>Create Receipt Detail</b> ( <b>Summary</b> ) <b>File to Load in Excel?</b> field. In order to produce a comma separated data file with the data from the report, select 'Yes'. Otherwise, select 'No'. |
| 6    | <b>If creating an export file:</b> Verify the <b>C:\EXPORT</b> folder exists, or create the folder where appropriate.                                                                                                    |
| 7    | If creating an export file: Enter C:\EXPORT\RCPTACTDTLccyymmdd.csv in the Enter File Name and Path for Export File field, or select F10 (to Browse for file) to locate the file manually.                                                                                                    |
| 8    | Select Enter (Continue).                                                                                                    |
|      | If the filename is invalid, the "UNABLE TO OPEN REVDTL CSV FILE 35 = File Not Found" error message displays. In this instance, return to Step 7 to enter the correct information.                                                                                                    |
|      | "Processing Request" briefly displays where appropriate.                                                                                                    |

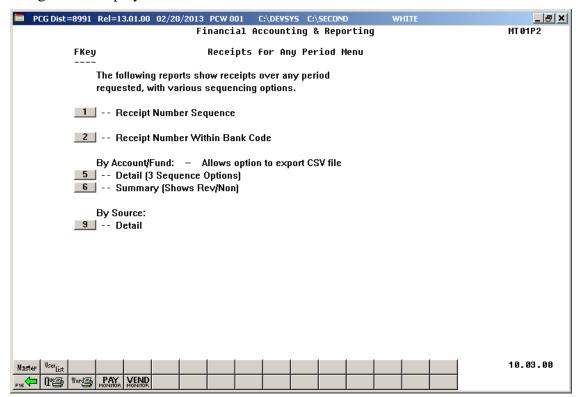

| Step | Action                                                                                                    |
|------|----------------------------------------------------------------------------------------------------|
| 9    | To print the report via the Uqueue Print Manager: Select (Uqueue).  To print the report via Microsoft® Word: Select (MS WORD).                                                                                                    |
|      | Follow the instructions provided in the <u>Technical System Operations Guide</u> , User Interface Procedures, Creating the Microsoft®-PCGenesis QWORD Macro for Report Printing to create the macro necessary to use the feature where appropriate. |
| 10   | Select Fig. (F16 - Exit) to return to the Financial Accounting & Reporting — Reports for Any Period Menu, or select Master (Master) to return to the Business Applications Master Menu.                                                             |

### B2.1. Receipts for Any Period Report – All Receipts (Detail by Account) – Example

| REPORT DATE: 02-02-2018 TIME: 10:16                                                 | RECEIPT DETAIL B<br>07-01-17 THRU 0<br>* SEQUENCE = RECEIPT NUMB                                                                         | 06-30-18                                                                                                    | IT *                                                           |                                                |                                                              | PAGE                 | 2 |
|-------------------------------------------------------------------------------------|----------------------------------------------------------------------------------------------------|----------------------------------------------------------------------------------------------------|----------------------------------------------------------------|------------------------------------------------|--------------------------------------------------------------|----------------------|---|
| ACCOUNT                                                                             |                                                                                                    | RCPT # SOURCE                                                                                                    | # AMOUNT                                                       |                                                | DEP.<br>DATE                                                 |                      |   |
| 18-607-0-9600-4510-0000-0000-0-000000                                               | SUMMER FEEDING LUNCH REIMB.                                                                                                    | 003805 000002                                                                                                    | 7,477.29                                                       | 08-31-17                                       | 08-31-17                                                     | BK01                 |   |
|                                                                                     | *** TOTAL FOR 18-607-0-96                                                                                                    | 500-4510-00000-00                                                                                                   | 000-0-00000                                                    | 7,47                                           | 7.29 ***                                                     |                      |   |
| 18-607-0-9600-4511-00000-0000-0-000000                                              | SUMMER FEEDING BRKFST. REIMB.                                                                                                    | 003805 000002                                                                                                    | 3,661.68                                                       | 08-31-17                                       | 08-31-17                                                     | BK01                 |   |
|                                                                                     | *** TOTAL FOR 18-607-0-96                                                                                                    | 500-4511-00000-00                                                                                                   | 000-0-00000                                                    | 3,66                                           | 1.68 ***                                                     |                      |   |
| L8-607-0-9990-4510-0000-0000-0-000000                                               | SUMMER FEEDING LUNCH REIMB                                                                                                    | 003738 000002                                                                                                    | 16,306.92                                                      | 07-27-17                                       | 07-27-17                                                     | BK01                 |   |
|                                                                                     | *** TOTAL FOR 18-607-0-99                                                                                                    | 990-4510-00000-00                                                                                                   | 000-0-00000                                                    | 16,30                                          | 6.92 ***                                                     |                      |   |
| 18-607-0-9990-4511-00000-0000-0-000000                                              | SUMMER FEEDING BREAKFAST REIM                                                                                                    | ß 003738 000002                                                                                                    | 6,234.24                                                       | 07-27-17                                       | 07-27-17                                                     | BK01                 |   |
|                                                                                     | *** TOTAL FOR 18-607-0-99                                                                                                    | 990-4511-00000-00                                                                                                   | 000-0-00000                                                    | 6,23                                           | 4.24 ***                                                     |                      |   |
|                                                                                     | *** TOTAL FOR FUND 607                                                                                                    |                                                                                                    | 33.680.13 ***                                                  |                                                |                                                              |                      |   |
|                                                                                     | """ TOTAL FOR FUND 607                                                                                                    |                                                                                                    | 00,000.10                                                      |                                                |                                                              |                      |   |
|                                                                                     | 101AL FOR FUND 607                                                                                                    |                                                                                                    | •                                                              | 680.13 ***                                     | 2017                                                         |                      |   |
|                                                                                     | IOIAL FOR FUND 607                                                                                                    |                                                                                                    | •                                                              |                                                | 2017                                                         |                      |   |
|                                                                                     | IOIAL FOR FUND 607                                                                                                    |                                                                                                    | •                                                              |                                                | 2017                                                         | _                    |   |
| REPORT DATE: 02-02-2018 TIME: 10:16                                                 |                                                                                                    | SY ACCOUNT<br>16-30-18                                                                                              | 33,                                                            |                                                | 2017                                                         | PAGE                 | 2 |
|                                                                                     | RECEIPT DETAIL E<br>07-01-17 THRU 0                                                                                                    | BY ACCOUNT<br>16-30-18<br>BER WITHIN ACCOUN                                                                         | 33,<br>IT *                                                    | 680.13 ***<br>RCPT                             | DEP.                                                         | DEP.                 | 2 |
| ACCOUNT                                                                             | RECEIPT DETAIL E<br>07-01-17 THRU 0                                                                                                    | SY ACCOUNT<br>16-30-18<br>SER WITHIN ACCOUN<br>RCPT # SOURCE                                                        | 33,<br>IT *                                                    | RCPT<br>DATE                                   | DEP.<br>DATE                                                 | DEP.<br>BANK         | 2 |
| ACCOUNT                                                                             | RECEIPT DETAIL E<br>07-01-17 THRU 0<br>* SEQUENCE = RECEIPT NUMB                                                                         | SY ACCOUNT<br>16-30-18<br>EER WITHIN ACCOUN<br>RCPT # SOURCE<br>003775 000007                                       | 33,<br>FT *<br>C# AMOUNT<br>11,000.00                          | RCPT<br>DATE<br>07-30-17                       | DEP.<br>DATE<br>07-30-17                                     | DEP.<br>BANK         | 2 |
| REPORT DATE: 02-02-2018 TIME: 10:16  ACCOUNT 18-720-0-0000-0111-00000-0000-0-000000 | RECEIPT DETAIL E<br>07-01-17 THRU 0                                                                                                    | SY ACCOUNT<br>16-30-18<br>EER WITHIN ACCOUN<br>RCPT # SOURCE<br>003775 000007                                       | 33,<br>FT *<br>C# AMOUNT<br>11,000.00                          | RCPT<br>DATE<br>07-30-17                       | DEP.<br>DATE<br>07-30-17                                     | DEP.<br>BANK         | 2 |
| ACCOUNT                                                                             | RECEIPT DETAIL E 07-01-17 THRU 0 * SEQUENCE = RECEIPT NUMB *** TOTAL FOR 18-720-0-00                                                     | SY ACCOUNT<br>16-30-18<br>EER WITHIN ACCOUN<br>RCPT # SOURCE<br>003775 000007                                       | 33,<br>FT *<br>C# AMOUNT<br>11,000.00                          | RCPT<br>DATE<br>07-30-17<br>11,000             | DEP.<br>DATE<br>07-30-17                                     | DEP.<br>BANK<br>BK01 | 2 |
| ACCOUNT<br>18-720-0-0000-0111-00000-0000-0-000000                                   | RECEIPT DETAIL E 07-01-17 THRU 0 * SEQUENCE = RECEIPT NUMB *** TOTAL FOR 18-720-0-00                                                     | SY ACCOUNT<br>16-30-18<br>SER WITHIN ACCOUN<br>RCPT # SOURCE<br>003775 000007<br>000-0111-00000-00                  | 33,<br>IT *  # AMOUNT  11,000.00  000-0-000000                 | RCPT DATE 07-30-17 11,000 08-01-17             | DEP.<br>DATE<br>07-30-17<br>0.00 ***                         | DEP.<br>BANK<br>BK01 | 2 |
| ACCOUNT<br>18-720-0-0000-0111-00000-0000-0-000000                                   | RECEIPT DETAIL E 07-01-17 THRU 0 * SEQUENCE = RECEIPT NUME  *** TOTAL FOR 18-720-0-00  INTEREST - UNEMPLOYMENT                           | SY ACCOUNT<br>16-30-18<br>SER WITHIN ACCOUN<br>RCPT # SOURCE<br>003775 000007<br>000-0111-00000-00<br>003783 000007 | 33,<br>IT *  # AMOUNT  11,000.00  000-0-000000                 | RCPT<br>DATE<br>07-30-17<br>11,000<br>08-01-17 | DEP.<br>DATE<br>07-30-17<br>0.00 ***                         | DEP.<br>BANK<br>BK01 | 2 |
| ACCOUNT<br>18-720-0-0000-0111-00000-0000-0-00000                                    | RECEIPT DETAIL E 07-01-17 THRU 0 * SEQUENCE = RECEIPT NUME  *** TOTAL FOR 18-720-0-00  INTEREST - UNEMPLOYMENT *** TOTAL FOR 18-720-0-99 | SY ACCOUNT<br>16-30-18<br>SER WITHIN ACCOUN<br>RCPT # SOURCE<br>003775 000007<br>000-0111-00000-00<br>003783 000007 | 33,<br>SF AMOUNT<br>11,000.00<br>000-0-000000<br>11,033.00 *** | RCPT<br>DATE<br>07-30-17<br>11,000<br>08-01-17 | DEP.<br>DATE<br>07-30-17<br>0.00 ***<br>08-01-17<br>3.00 *** | DEP.<br>BANK<br>BK01 | 2 |

# B2.2. Receipts for Any Period Report – All Receipts (Summary by Account) – Example

| EPORT DATE: 02-02-2018                                                     | TIME: 10:19                       | RECEIPT SUMMAR<br>07-01-17 THR                                                                                               |                                     | I               | PAGE 4      |
|----------------------------------------------------------------------------|-----------------------------------|----------------------------------------------------------------------------------------------------|-------------------------------------|-----------------|-------------|
| ACCOUNT                                                                    |                                   |                                                                                                    | AMOUNT                              | REVENUE         | NON-REVENUE |
| 8-603-0-9600-1500-0000<br>8-603-0-9600-3510-0000<br>8-603-0-9990-3510-0000 | 0-0000-0-000000                   | STATE REIMB                                                                                                    | 43.06 R<br>2,861.00 R<br>2,861.00 R |                 |             |
|                                                                            | *** TOTAL FO                      | R FUND 603                                                                                                    | 5,765.06 **                         | 5,765.06 **     | .00 **      |
|                                                                            |                                   | 5                                                                                                    | ,765.06 ** 2017                     |                 |             |
| 8-604-0-9600-1500-0000                                                     | 0-0000-0-00000                    | INTEREST                                                                                                    | 8.27 R                              |                 |             |
|                                                                            | *** TOTAL FO                      | R FUND 604                                                                                                    | 8.27 **                             | 8.27 **         | .00 **      |
|                                                                            |                                   |                                                                                                    | 8.27 ** 2017                        |                 |             |
| 8-605-0-9600-1500-0000                                                     | 0-0000-0-00000                    | INTEREST                                                                                                    | 8.28 R                              |                 |             |
|                                                                            | *** TOTAL FO                      | R FUND 605                                                                                                    | 8.28 **                             | 8.28 **         | .00 **      |
|                                                                            |                                   |                                                                                                    | 8.28 ** 2017                        |                 |             |
| 8-606-0-9600-1500-0000<br>8-606-0-9600-1611-0000                           |                                   |                                                                                                    | 8.28 R<br>67.65 R                   |                 |             |
|                                                                            | *** TOTAL FO                      | R FUND 606                                                                                                    | 75.93 **                            | 75.93 **        | .00 **      |
|                                                                            |                                   |                                                                                                    | 75.93 ** 2017                       |                 |             |
| 8-607-0-9600-4511-0000<br>8-607-0-9990-4510-0000                           | 0-0000-0-00000<br>0-0000-0-000000 | SUMMER FEEDING LUNCH REIMB.<br>SUMMER FEEDING BRKFST. REIMB.<br>SUMMER FEEDING LUNCH REIMB<br>SUMMER FEEDING BREAKFAST REIMB | 16,306.92 R                         |                 |             |
|                                                                            | *** TOTAL FO                      | R FUND 607                                                                                                    | 33,680.13 **                        | 33,680.13 **    | .00 **      |
|                                                                            |                                   | 33                                                                                                    | ,680.13 ** 2017                     |                 |             |
|                                                                            |                                   |                                                                                                    |                                     |                 |             |
| EPORT DATE: 02-02-2018                                                     | TIME: 10:19                       | RECEIPT SUMMAR<br>07-01-17 THR                                                                                               |                                     | I               | PAGE 5      |
| ACCOUNT                                                                    |                                   |                                                                                                    | AMOUNT                              | REVENUE         | NON-REVENUE |
| 8-720-0-0000-0111-0000<br>8-720-0-9990-1500-0000                           |                                   | INTEREST - UNEMPLOYMENT                                                                                                    | 11,000.00 R<br>33.00 R              |                 |             |
|                                                                            | *** TOTAL FO                      | R FUND 720                                                                                                    | 11,033.00 **                        | 11,033.00 **    | .00 **      |
|                                                                            |                                   | 11,                                                                                                    | ,033.00 ** 2017                     |                 |             |
|                                                                            | *** GRAND TO                      |                                                                                                    |                                     | 2,822,318.77 ** |             |

# B3. By Source: Detail

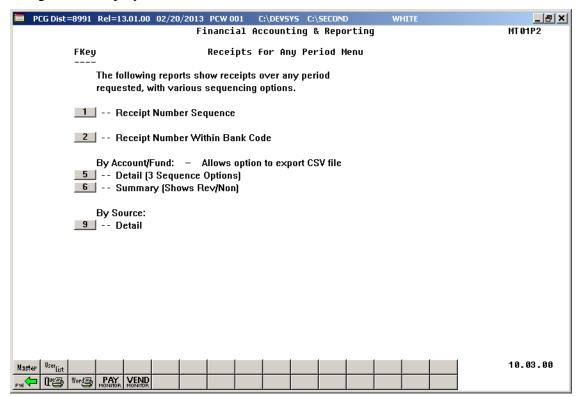

| Step | Action                             |
|------|------------------------------------|
| 1    | Select 9 (F9 - By Source: Detail). |

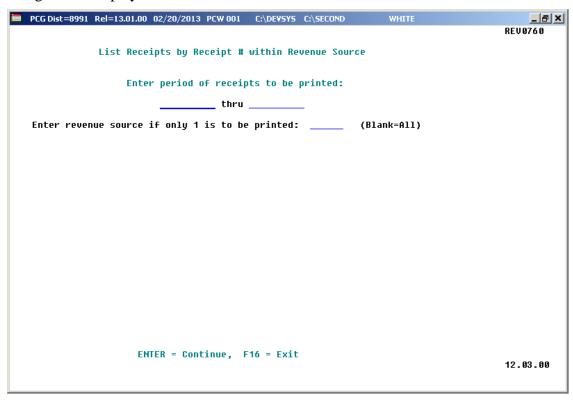

| Step | Action                                                                                         |
|------|------------------------------------------------------------------------------------------------|
| 2    | Enter the date range (MM/DD/CCYY) in the <b>Enter Period of Receipts to be Printed</b> fields. |

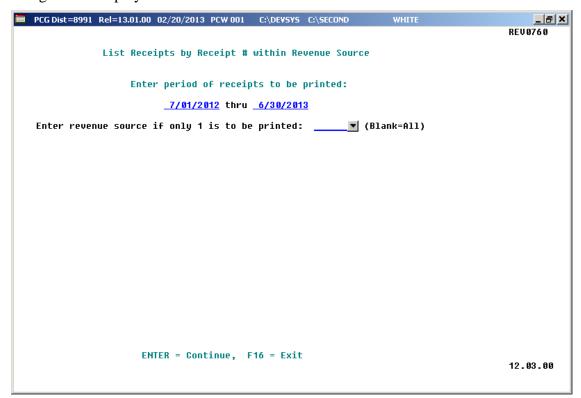

| Step | Action                                                                                                    |  |  |  |
|------|----------------------------------------------------------------------------------------------------|--|--|--|
| 3    | For a specific revenue source: Enter or select the drop-down selection icon to choose the revenue source code in the Enter Revenue Source if only 1 is to be printed field. |  |  |  |
|      | For all revenue sources: Leave the Enter Revenue Source if only 1 is to be printed field blank.                                                                             |  |  |  |
| 4    | Select Enter twice.                                                                                                    |  |  |  |
|      | "** Processing Request **" and "Creating Detail Report" briefly display.                                                                                                    |  |  |  |

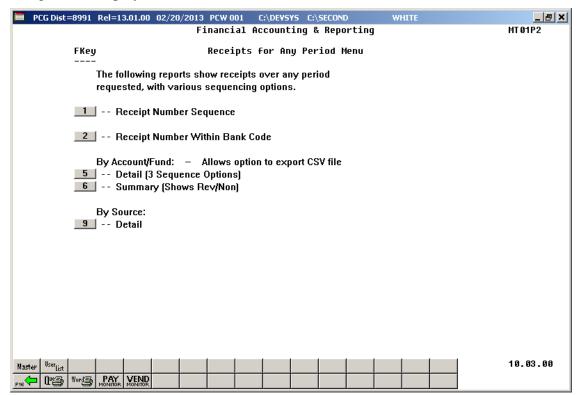

| Step                                                                                                    | Action                                                                                                    |  |  |  |
|----------------------------------------------------------------------------------------------------|----------------------------------------------------------------------------------------------------|--|--|--|
| 5                                                                                                    | To print the report via the Uqueue Print Manager: Select (Uqueue).  To print the report via Microsoft® Word: Select (MS WORD).                                             |  |  |  |
| Follow the instructions provided in the <u>Technical System Operations Guide</u> , U Procedures, Creating the Microsoft®-PCGenesis QWORD Macro for Report create the macro necessary to use the feature where appropriate. |                                                                                                    |  |  |  |
| 6                                                                                                    | Select F16 - Exit) to return to the Financial Accounting & Reporting – Reports for Any Period Menu, or select (Master) to return to the Business Applications Master Menu. |  |  |  |

### B3.1. Receipts for Any Period Report – All Receipts (Detail by Source) – Example

| REPORT | DATE: 02- | 02-2018 TIME: 10:23 |          | RECEIPT DE |      | RECEIPT # WITHI<br>01-17 THRU 06-30 | N RECEIPT SOURCE<br>-18                | PAGE    | 9  |
|--------|-----------|---------------------|----------|------------|------|-------------------------------------|----------------------------------------|---------|----|
| RCPT # | RECEI     | VED FROM            | DATE     | DEP.       | BANK | AMOUNT                              | ACCOUNT                                | REASON  |    |
| 003763 | SOURCE    | 000026              | 07-11-17 | 07-11-17   | BK01 | 3,234.34                            | 18-100-0-9990-1121-00000-0000-0-000000 | RECEIPT | 00 |
| 003764 | SOURCE    | 000026              | 07-11-17 | 07-11-17   | BK01 | 6,674.96                            | 18-100-0-9990-1121-00000-0000-0-00000  | RECEIPT | 00 |
| 003788 | SOURCE    | 000026              | 08-10-17 | 08-10-17   | BK01 | 3,687.80                            | 18-100-0-9990-1121-00000-0000-0-00000  | RECEIPT | 00 |
| 003789 | SOURCE    | 000026              | 08-10-17 | 08-10-17   | BK01 | 1,903.64                            | 18-100-0-9990-1121-00000-0000-0-000000 | RECEIPT | 00 |
|        | *** SOURC | E TOTAL             |          |            |      | 15,500.74                           | ***                                    |         |    |
| 003781 | SOURCE    | 000031              | 07-17-17 | 07-17-17   | BK07 | 2,804.39                            | 18-701-0-9990-1995-00000-0000-0-000000 | RECEIPT | 00 |
|        | *** SOURC | E TOTAL             |          |            |      | 2,804.39                            | ***                                    |         |    |
| 003801 | SOURCE    | 000032              | 08-16-17 | 08-16-17   | BK01 | 46,824.66                           | 18-560-0-1540-3400-00000-0000-0-000000 | RECEIPT | 00 |
|        | *** SOURC | E TOTAL             |          |            |      | 46,824.66                           | ***                                    |         |    |
| 003762 | SOURCE    | 000037              | 07-11-17 | 07-11-17   | BK04 | 15.72                               | 18-200-0-9990-1110-00000-0000-0-000000 | RECEIPT | 00 |
| 003765 | SOURCE    | 000037              | 07-11-17 | 07-11-17   | BK01 | 10,016.37                           | 18-100-0-9990-1110-00000-0000-0-000000 | RECEIPT | 00 |
| 003782 | SOURCE    | 000037              | 08-01-17 | 08-01-17   | BK04 | 2,537.57                            | 18-200-0-9990-1191-00000-0000-0-000000 | RECEIPT | 00 |
| 003784 | SOURCE    | 000037              | 08-01-17 | 08-01-17   | BK01 | 41,897.62                           | 18-100-0-9990-1191-00000-0000-0-000000 | RECEIPT | 00 |
| 003785 | SOURCE    | 000037              | 08-03-17 | 08-03-17   | BK01 | 46,529.10                           | 18-100-0-9990-1110-00000-0000-0-000000 | RECEIPT | 00 |
| 003786 | SOURCE    | 000037              | 08-03-17 | 08-03-17   | BK04 | 32.58                               | 18-200-0-9990-1110-00000-0000-0-000000 | RECEIPT | 00 |
| 003792 | SOURCE    | 000037              | 08-17-17 | 08-17-17   | BK01 | 42,486.91                           | 18-100-0-9990-1191-00000-0000-0-000000 | RECEIPT | 00 |
| 003793 | SOURCE    | 000037              | 08-17-17 | 08-17-17   | BK01 | 27,017.70                           | 18-100-0-9990-1110-00000-0000-0-000000 | RECEIPT | 00 |
| 003795 | SOURCE    | 000037              | 08-17-17 | 08-17-17   | BK04 | 17.60                               | 18-200-0-9990-1110-00000-0000-0-000000 | RECEIPT | 00 |
| 003796 | SOURCE    | 000037              | 08-17-17 | 08-17-17   | BK04 | 2,436.86                            | 18-100-0-9990-1191-00000-0000-0-000000 | RECEIPT | 00 |
|        | *** SOURC | E TOTAL             |          |            |      | 172,988.03                          | ***                                    |         |    |
| 003818 | SOURCE    | 0 000 40            | 07-31-17 | 07-31-17   | BK01 | 14,891.17                           | 18-485-0-1863-4300-0000-0000-0-00000   | RECEIPT | 00 |
|        | *** SOURC | E TOTAL             |          |            |      | 14,891.17                           | ***                                    |         |    |
|        | *** GRAND | TOTAL               |          |            |      | 3,617,754.11                        | ***                                    |         |    |

# Procedure C: Printing the Journal Vouchers for Any Period Report

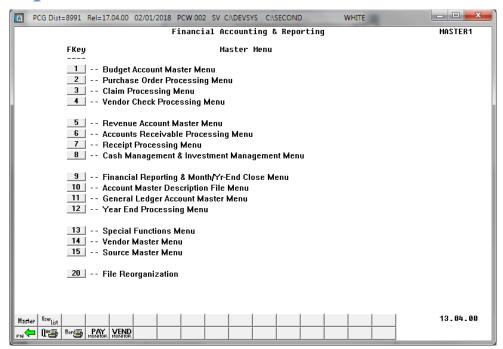

| Step | Action                                                         |
|------|----------------------------------------------------------------|
| 1    | Select (F9 - Financial Reporting and Month/Yr-End Close Menu). |

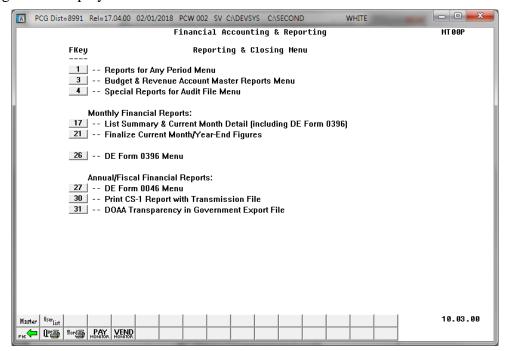

| Step | Action                                       |
|------|----------------------------------------------|
| 2    | Select 1 (F1 - Reports for Any Period Menu). |

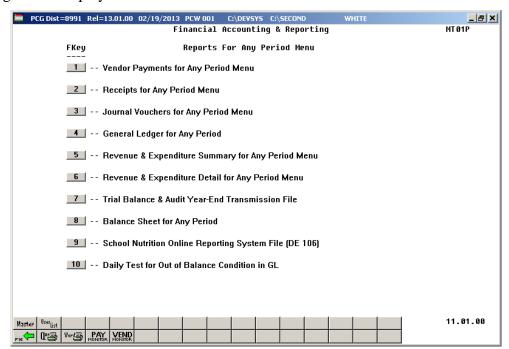

| Step | Action                                               |
|------|------------------------------------------------------|
| 3    | Select3 (F3 - Journal Vouchers for Any Period Menu). |

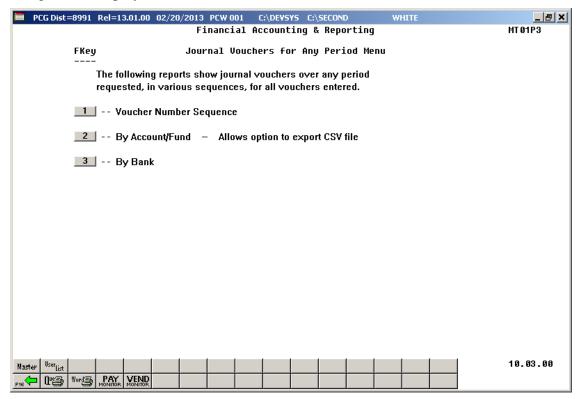

| Step | Action                                                                                                    |
|------|----------------------------------------------------------------------------------------------------|
| 4    | By Journal Voucher number: Select 1 (F1 - Voucher Number Sequence).  By Account/Fund: Select 2 (F2 - By Account/Fund).  By Bank: Select 3 (F3 - By Bank). |

For Step 4, F1 (By Voucher Number Sequence) selections, the following screen displays:

|      | PCG Dist=8991 Rel=13.01.00 02/20/2013 PCW 001 | C:\DEVSYS C:\SECOND    | WHITE    | _   B   X |  |  |  |  |  |
|------|-----------------------------------------------|------------------------|----------|-----------|--|--|--|--|--|
|      | JRNL0900<br>Journal Vouchers for any Period   |                        |          |           |  |  |  |  |  |
|      | 550.1102 1500110.5 10. Gry 12.1200            |                        |          |           |  |  |  |  |  |
|      |                                               |                        |          |           |  |  |  |  |  |
|      | List Journal Vo                               | ouchers in Voucher # S | Sequence |           |  |  |  |  |  |
|      |                                               |                        |          |           |  |  |  |  |  |
|      | Enter Period of J                             | Journal Vouchers to be | Printed: |           |  |  |  |  |  |
|      |                                               | thru                   |          |           |  |  |  |  |  |
|      |                                               |                        |          |           |  |  |  |  |  |
|      |                                               | 0r                     |          |           |  |  |  |  |  |
|      |                                               |                        |          |           |  |  |  |  |  |
|      | Enter Range of Jo                             | ournal Vouchers to be  | Printed: |           |  |  |  |  |  |
|      |                                               | thru                   |          |           |  |  |  |  |  |
|      |                                               |                        |          |           |  |  |  |  |  |
|      |                                               |                        |          |           |  |  |  |  |  |
|      |                                               |                        |          |           |  |  |  |  |  |
|      |                                               |                        |          |           |  |  |  |  |  |
|      |                                               |                        |          |           |  |  |  |  |  |
|      |                                               |                        |          |           |  |  |  |  |  |
|      | ENTER = Continue, F16 = Exit                  |                        |          |           |  |  |  |  |  |
| ENTE |                                               |                        |          | 12.03.00  |  |  |  |  |  |
| F16  |                                               |                        |          |           |  |  |  |  |  |

For Step 4, F2 (By Account/Fund) or F3 (By Bank) selections, the following screen displays:

| PCG Dist=8991 Rel=13.01.00 02/20/2013 PCW 001 | C:\DEVSYS C:\SECOND    | WHITE    | _ &  ×     |  |  |  |  |  |  |
|-----------------------------------------------|------------------------|----------|------------|--|--|--|--|--|--|
|                                               | Jouchers for any Perio | od       | JRNL 09 00 |  |  |  |  |  |  |
| SSS MSS SSSSMS S TOT diffy Tell 200           |                        |          |            |  |  |  |  |  |  |
| List Journal Vouchers by Account / Fund       |                        |          |            |  |  |  |  |  |  |
|                                               |                        |          |            |  |  |  |  |  |  |
| Enter Period of Jo                            | ournal Vouchers to be  | Printed: |            |  |  |  |  |  |  |
|                                               | thru                   |          |            |  |  |  |  |  |  |
|                                               |                        |          |            |  |  |  |  |  |  |
|                                               |                        |          |            |  |  |  |  |  |  |
|                                               |                        |          |            |  |  |  |  |  |  |
|                                               |                        |          |            |  |  |  |  |  |  |
|                                               |                        |          |            |  |  |  |  |  |  |
|                                               |                        |          |            |  |  |  |  |  |  |
|                                               |                        |          |            |  |  |  |  |  |  |
|                                               |                        |          |            |  |  |  |  |  |  |
| ENTER = Continue, F16 = Exit                  |                        |          |            |  |  |  |  |  |  |
| ENTER                                         |                        |          | 12.03.00   |  |  |  |  |  |  |
| F16                                           |                        |          |            |  |  |  |  |  |  |

| Step | Action                                                                                                    |
|------|----------------------------------------------------------------------------------------------------|
| 5    | For Step 4, F1 (By Voucher Number Sequence) selections: Enter one of the following: Enter the date range (MM/DD/CCYY) in the Enter Period of Journal Vouchers to be Printed fields, or enter the journal voucher range in the Enter Range of Journal Vouchers to be Printed fields. |
| 6    | For Step 4, F2 (By Account/Fund) or F3 (By Bank) selections: Enter the date range (MM/DD/CCYY) in the Enter Period of Journal Vouchers to be Printed fields.                                                                                                    |
| 7    | Select *** (Enter) twice.  "** Processing Request **" briefly displays.                                                                                                    |

For Step 4, F2 (By Account/Fund) or F3 (By Bank) selections, the following screen displays:

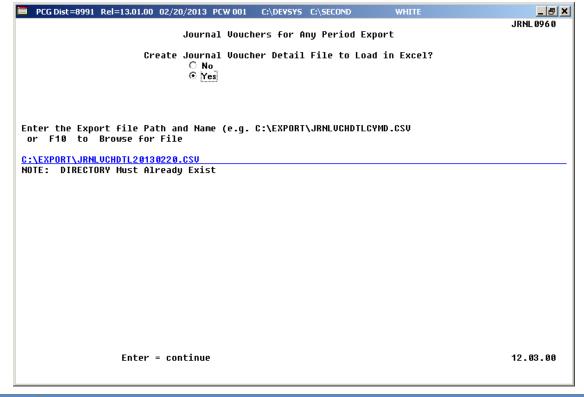

| Step | Action                                                                                                    |
|------|----------------------------------------------------------------------------------------------------|
| 8    | Select the <b>©</b> ( <b>Radio Button</b> ) to left of the appropriate response in the <b>Create Journal Voucher Detail File to Load in Excel?</b> field. In order to produce a comma separated data file with the data from the report, select 'Yes'. Otherwise, select 'No'. |
| 9    | <b>If creating an export file:</b> Verify the <b>C:\EXPORT</b> folder exists, or create the folder where appropriate.                                                                                                    |
| 10   | If creating an export file: Enter C:\EXPORT\JRNLVCHDTLccyymmdd.csv in the Enter File Name and Path for Export File field, or select F10 (to Browse for file) to locate the file manually.                                                                                      |

| Step | Action                                                                                                    |
|------|----------------------------------------------------------------------------------------------------|
| 11   | Select Enter (Continue).                                                                                                    |
|      | If the filename is invalid, the "UNABLE TO OPEN JV CSV FILE 35 = File Not Found" error message displays. In this instance, return to Step 9 to enter the correct information. |
|      | "Processing Request" briefly displays where appropriate.                                                                                                    |

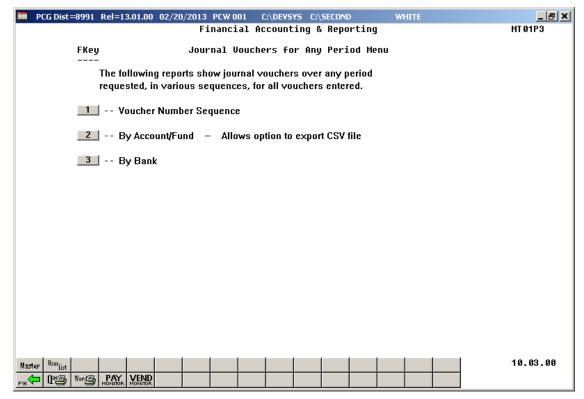

| Step | Action                                                                                                    |
|------|----------------------------------------------------------------------------------------------------|
| 12   | To print the report via the Uqueue Print Manager: Select (Uqueue).  To print the report via Microsoft® Word: Select (MS WORD).                                                                                                    |
|      | Follow the instructions provided in the <u>Technical System Operations Guide</u> , User Interface Procedures, Creating the Microsoft®-PCGenesis QWORD Macro for Report Printing to create the macro necessary to use the feature where appropriate. |
| 13   | Select F16 - Exit) to return to the Financial Accounting & Reporting – Reports for Any Period Menu, or select (Master) to return to the Business Applications Master Menu.                                                                          |

### C1. Journal Vouchers for Any Period Report (Voucher # Sequence) – Example

| REPORT  | DATE 02/02/2          | 018 |            | List Journa  | ACTIVITY FOR JOURN<br>1 Vouchers in Vouche<br>/01/17 THRU 6/30/10 | er # Sequence                   |              | PAGE |  |
|---------|-----------------------|-----|------------|--------------|-------------------------------------------------------------------|---------------------------------|--------------|------|--|
|         | VOUCHER #<br>00007336 |     |            |              | DEBITS<br>9.30                                                    | CREDITS #<br>9.30               | NK CHECK#    |      |  |
|         | DETAIL: 001           | E   | 18-100-0-9 | 990-2900-890 | CT FCTY B ADDT'L<br>00-8010-0-000000<br>00-0000-0-000000          | AMOUNT<br>9.30-<br>9.30         | VND-SRC<br>2 | 1099 |  |
| MASTER: | VOUCHER # 00007337    |     |            |              | DEBITS<br>5,983.75                                                | CREDITS # 5,983.75              | NK CHECK#    |      |  |
|         | DETAIL: 001           | В   | 18-606-0-0 | 000-0481-000 | CT FCTY B ADDT'L<br>00-0000-0-000000<br>00-0000-0-000000          | AMOUNT<br>5,983.75-<br>5,983.75 | VND-SRC      | 1099 |  |
| MASTER: |                       |     |            |              | DEBITS<br>59.80                                                   | CREDITS #                       | NK CHECK#    |      |  |
|         | DETAIL: 001           | E   | 18-100-0-1 | 320-2700-180 | CT FCTY B ADDT'L<br>00-8012-0-000000<br>00-0000-0-000000          |                                 | VND-SRC<br>1 | 1099 |  |
|         |                       |     |            |              | GRAND TOTAL                                                       | .00                             |              |      |  |

# C2. Journal Vouchers for Any Period Report (by Fund/Account) – Example

| PORT DATE 02                                        | /02/20                             | 18                | DETAIL OF ACTIVITY FOR JOURNAL<br>List Journal Vouchers by Accoun<br>7/01/17 THRU 6/30/18                                                                                                    |                                                                                                  |                                      |         | PAGE |
|-----------------------------------------------------|------------------------------------|-------------------|----------------------------------------------------------------------------------------------------|--------------------------------------------------------------------------------------------------|--------------------------------------|---------|------|
| VOUCHER #                                           | SEQ                                | TYPE              | YR FND F PRGM FNCT OBJCT FCTY B ADDT'L                                                                                                    | AMOUNT                                                                                           | BANK                                 | VND-SRC | 109  |
|                                                     |                                    |                   | 18-606-0-0000-0481-00000-0000-0-000000<br>18-606-0-0000-0481-00000-0000-0-000000                                                                                                    | 1,424.60-<br>5,983.75-                                                                           |                                      |         |      |
|                                                     |                                    |                   | ACCOUNT TOTAL                                                                                                    | 7,408.35-                                                                                        |                                      |         |      |
|                                                     |                                    |                   | 18-606-0-9600-1611-00000-0000-0-000000<br>18-606-0-9600-1611-00000-0000-0-000000                                                                                                    | 11.65<br>18.00                                                                                   |                                      | 2<br>2  |      |
|                                                     |                                    |                   | ACCOUNT TOTAL                                                                                                    | 29.65                                                                                            |                                      |         |      |
| 00007325                                            | 008                                | E                 | 18-606-0-9600-3100-61000-0108-1-000000                                                                                                    | 22.13                                                                                            |                                      | 2       |      |
|                                                     |                                    |                   | ACCOUNT TOTAL                                                                                                    | 22.13                                                                                            |                                      |         |      |
|                                                     |                                    |                   | FUND TOTAL                                                                                                    | . 00                                                                                             |                                      |         |      |
| 00007275<br>00007275<br>00007292                    | 001<br>002<br>001                  | B<br>B<br>B       | 18-607-0-0000-0101-00000-0000-0-000000<br>18-607-0-0000-0101-00000-0000-0-000000<br>18-607-0-0000-0101-00000-0000-0-000000<br>18-607-0-0000-0101-00000-0000-0-000000                                                                                                    | 22,541.16<br>22,541.16-<br>6,581.40                                                              | BK01<br>BK01                         |         |      |
| 00007292                                            | _                                  | _                 | DETAIL OF ACTIVITY FOR JOURNAL List Journal Vouchers by Accoun                                                                                                    |                                                                                                  | BKIU                                 |         | PAGE |
| _                                                   | _                                  | _                 | DETAIL OF ACTIVITY FOR JOURNAL                                                                                                    | ENTRIES                                                                                          | BKIU                                 |         | PAGE |
| PORT DATE 02                                        | /02/20                             | 18                | DETAIL OF ACTIVITY FOR JOURNAL<br>List Journal Vouchers by Accoun                                                                                                    | ENTRIES                                                                                          |                                      |         |      |
| PORT DATE 02  VOUCHER #  00007320 00007320 00007322 | /02/20<br>SEQ<br>001<br>002<br>011 | 18 TYPE B B B B   | DETAIL OF ACTIVITY FOR JOURNAL<br>List Journal Vouchers by Accoun<br>7/01/17 THRU 6/30/18                                                                                                    | ENTRIES nt / Fund  AMOUNT  11,138.97 11,138.97-                                                  | BANK<br>BK10<br>BK01<br>BK01         |         |      |
| PORT DATE 02  VOUCHER #  00007320 00007320 00007322 | /02/20<br>SEQ<br>001<br>002<br>011 | 18 TYPE B B B B   | DETAIL OF ACTIVITY FOR JOURNAL<br>List Journal Vouchers by Accour<br>7/01/17 THRU 6/30/18<br>YR FND F PRGM FNCT OBJCT FCTY B ADDT'L<br>18-607-0-0000-0101-00000-00000-0-000000<br>18-607-0-0000-0101-00000-00000-0-000000<br>18-607-0-0000-0101-00000-00000-0-000000                                                                 | ENTRIES tt / Fund  AMOUNT 11,138.97 11,138.97 145.19                                             | BANK<br>BK10<br>BK01<br>BK01         |         | PAGE |
| PORT DATE 02  VOUCHER #  00007320 00007320 00007322 | /02/20<br>SEQ<br>001<br>002<br>011 | 18 TYPE B B B B   | DETAIL OF ACTIVITY FOR JOURNAL<br>List Journal Vouchers by Accoun<br>7/01/17 THRU 6/30/18<br>YR FND F PRGM FNCT OBJCT FCTY B ADDT'L<br>18-607-0-0000-0101-00000-00000-0-000000<br>18-607-0-0000-0101-00000-00000-0-000000<br>18-607-0-0000-0101-00000-0000-0-0000000<br>18-607-0-00000-0101-00000-00000-0-0000000                    | ENTRIES at / Fund  AMOUNT  11,138.97 11,138.97 145.19 145.19-                                    | BANK<br>BK10<br>BK01<br>BK01         |         |      |
| PORT DATE 02  VOUCHER #  00007320 00007320 00007322 | SEQ<br>001<br>002<br>011<br>012    | 18 TYPE B B B B   | DETAIL OF ACTIVITY FOR JOURNAL List Journal Vouchers by Account 7/01/17 THRU 6/30/18  YR FND F PRGM FNCT OBJCT FCTY B ADDT'L  18-607-0-0000-0101-00000-00000-0-000000 18-607-0-0000-0101-00000-00000-0-000000 18-607-0-0000-0101-00000-0000-0-000000 ACCOUNT TOTAL  FUND TOTAL                                                       | ENTRIES tt / Fund  AMOUNT 11,138.97 11,138.97 145.19 145.19 .00                                  | BANK<br>BK10<br>BK01<br>BK01<br>BK10 |         |      |
| PORT DATE 02  VOUCHER #  00007320 00007320 00007322 | SEQ<br>001<br>002<br>011<br>012    | 18 TYPE B B B B   | DETAIL OF ACTIVITY FOR JOURNAL List Journal Vouchers by Accoun 7/01/17 THRU 6/30/18  YR FND F PROM FNCT OBJCT FCTY B ADDT'L  18-607-0-0000-0101-00000-0000-0-000000 18-607-0-0000-0101-00000-00000-0-000000 18-607-0-0000-0101-00000-0000-0-000000 ACCOUNT TOTAL  FUND TOTAL  18-701-0-0000-0101-00000-0000-0-000000 ACCOUNT TOTAL   | ENTRIES at / Fund  AMOUNT  11,138.97 11,138.97 145.19 145.19 .00 .00 .00 2,235.87- 2,235.87-     | BANK<br>BK10<br>BK01<br>BK01<br>BK10 | VND-SRC |      |
| VOUCHER #  00007320 00007320 00007322 00007322      | SEQ 001 002 011 012 002            | 18 TYPE B B B B B | DETAIL OF ACTIVITY FOR JOURNAL List Journal Vouchers by Accoun 7/01/17 THRU 6/30/18  YR FND F PROM FNCT OBJCT FCTY B ADDT'L  18-607-0-0000-0101-00000-0000-0-000000 18-607-0-0000-0101-00000-00000-0-000000 18-607-0-0000-0101-00000-0000-0-000000 ACCOUNT TOTAL  FUND TOTAL  18-701-0-0000-0101-00000-0000-0-000000 ACCOUNT TOTAL   | ENTRIES at / Fund  AMOUNT  11,138.97 11,138.97 145.19 145.19 .00 .00 .00 2,235.87- 2,235.87-     | BANK<br>BK10<br>BK01<br>BK01<br>BK10 |         |      |
| VOUCHER #  00007320 00007320 00007322 00007322      | SEQ 001 002 011 012 002            | 18 TYPE B B B B B | DETAIL OF ACTIVITY FOR JOURNAL List Journal Vouchers by Account 7/01/17 THRU 6/30/18  YR FND F PRGM FNCT OBJCT FCTY B ADDT'L  18-607-0-0000-0101-00000-00000-0-000000 18-607-0-0000-0101-00000-00000-0-000000 18-607-0-0000-0101-00000-0000-0-000000 ACCOUNT TOTAL  FUND TOTAL  18-701-0-0000-0101-00000-0000-0-000000 ACCOUNT TOTAL | ENTRIES nt / Fund  AMOUNT 11,138.97 11,138.97- 145.19 145.1900 .00 .00 .2,235.872,235.872,235.87 | BANK<br>BK10<br>BK01<br>BK01<br>BK10 | VND-SRC |      |
| VOUCHER #  00007320 00007320 00007322 00007322      | SEQ 001 002 011 012 002            | 18 TYPE B B B B B | DETAIL OF ACTIVITY FOR JOURNAL List Journal Vouchers by Accour 7/01/17 THRU 6/30/18  YR FND F PRGM FNCT OBJCT FCTY B ADDT'L  18-607-0-0000-0101-00000-00000-0-000000 18-607-0-0000-0101-00000-00000-0-000000 18-607-0-0000-0101-00000-00000-0-000000 ACCOUNT TOTAL  FUND TOTAL  18-701-0-0000-0101-00000-0000-0-000000 ACCOUNT TOTAL | ENTRIES nt / Fund  AMOUNT 11,138.97 11,138.97- 145.19 145.1900 .00 .00 .2,235.872,235.872,235.87 | BANK<br>BK10<br>BK01<br>BK01<br>BK10 | VND-SRC |      |

### C3. Journal Vouchers for Any Period Report (by Bank) – Example

| REPORT DATE 02/ | 02/20 | 18   | DETAIL OF ACTIVITY FOR JOURNAL<br>List Journal Vouchers by 1<br>7/01/17 THRU 6/30/18                                                                                                    | ENTRIES<br>Bank                                |         |         | PAGE |   |
|-----------------|-------|------|----------------------------------------------------------------------------------------------------|------------------------------------------------|---------|---------|------|---|
| VOUCHER #       | SEQ   | TYPE | YR FND F PRGM FNCT OBJCT FCTY B ADDT'L                                                                                                    | AMOUNT                                         | BANK    | VND-SRC | 1099 |   |
| 00007306        | 002   | В    | 18-701-0-0000-0101-00000-0000-0-000000                                                                                                    | 2,235.87-                                      | BK07    |         |      |   |
|                 |       |      |                                                                                                    | 2,235.87-                                      |         |         |      |   |
|                 |       |      | 18-602-0-000-0101-00000-0000-0-00000                                                                                                    | 22.14-<br>14,899.74-                           | BK10    |         |      |   |
| 00007278        | 002   | В    | 18-602-0-0000-0101-00000-0000-0-000000                                                                                                    | 14,899.74-                                     | BK10    |         |      |   |
| 00007286        | 002   | В    | 18-602-0-0000-0101-00000-0000-0-000000                                                                                                    | 50.00-                                         | BK10    |         |      |   |
| 00007322        | 002   | В    | 18-602-0-0000-0101-00000-0000-0-000000                                                                                                    | 14,958.28-                                     | BK10    |         |      |   |
| 00007323        | 002   | В    | 18-602-0-0000-0101-00000-0000-0-000000                                                                                                    | .01                                            | BK10    |         |      |   |
| 00007327        | 002   | В    | 18-602-0-0000-0101-00000-0000-0-000000                                                                                                    | .01-                                           | BK10    |         |      |   |
| 00007329        | 002   | В    | 18-602-0-0000-0101-00000-0000-0-000000                                                                                                    | 448.00                                         | BK10    |         |      |   |
| 00007333        | 002   | В    | 18-602-0-0000-0101-00000-0000-0-000000                                                                                                    | 2,941.99                                       | BK10    |         |      |   |
| 00007276        | 001   | В    | 18-602-0-0000-0101-00000-0000-0-000000 18-602-0-0000-0101-00000-0000-0-000000 18-602-0-0000-0101-00000-0000-0-000000 18-602-0-0000-0101-00000-0000-0-000000 18-602-0-0000-0101-00000-0000-0-000000 18-602-0-0000-0101-00000-0000-0-000000 18-603-0-0000-0101-00000-0000-0-000000 18-603-0-0000-0101-00000-0000-0-000000                                                                                                    | 2,861.00                                       | BK10    |         |      |   |
| 00007297        | 001   | В    | 18-603-0-0000-0101-00000-0000-0-000000                                                                                                    | 2,861.00                                       | BK10    |         |      |   |
| 00007278        | 004   | В    | 18-603-0-0000-0101-00000-0000-0-000000                                                                                                    | 8,673.07-                                      | BK10    |         |      |   |
| 00007322        | 004   | В    | 18-603-0-0000-0101-00000-0000-0-000000                                                                                                    | 8,673.07-                                      | BK10    |         |      |   |
| 00007287        | 002   | В    | $18-602-0-0000-0101-00000-0000-0-000000\\ 18-603-0-0000-0101-00000-0000-0-000000\\ 18-603-0-0000-0101-00000-0000-0-000000\\ 18-603-0-0000-0101-00000-0000-0-000000\\ 18-603-0-0000-0101-00000-0000-0-000000\\ 18-603-0-0000-0101-00000-0000-0-000000\\ 18-604-0-0000-0101-00000-0000-0-000000\\ 18-604-0-0000-0101-00000-0000-0-000000\\ 18-604-0-0000-0101-00000-0000-0-000000\\ 18-604-0-0000-0101-00000-0000-0-000000\\ 18-604-0-0000-0101-00000-0000-0-000000\\ 18-604-0-0000-0101-00000-0000-0-000000\\ 18-605-0-0000-0101-00000-0000-0-000000\\ 18-605-0-0000-0101-00000-0000-0-000000\\ 18-605-0-0000-0101-00000-0000-0-000000\\ 18-605-0-0000-0101-00000-0000-0-000000\\ 18-605-0-0000-0101-00000-0000-0-000000\\ 18-605-0-0000-0101-00000-0000-0-000000\\ 18-605-0-0000-0101-00000-0000-0-000000\\ 18-605-0-0000-0101-00000-0000-0-000000\\ 18-605-0-0000-0101-00000-00000-0-000000\\ 18-605-0-0000-0101-00000-00000-0-000000\\ 18-605-0-0000-0101-00000-00000-0-0000000\\ 18-605-0-0000-0101-00000-00000-0-0000000\\ 18-605-0-0000-0101-00000-00000-0-0000000\\ 18-605-0-0000-0101-00000-00000-0-0000000\\ 18-605-0-0000-0101-00000-00000-0-0000000\\ 18-605-0-0000-0101-00000-00000-0-0000000000$ | 75.00-                                         | BK10    |         |      |   |
| 00007330        | 002   | В    | 18-604-0-0000-0101-00000-0000-0-000000                                                                                                    | 462.00                                         | BK10    |         |      |   |
| 00007334        | 002   | В    | 18-604-0-0000-0101-00000-0000-0-000000                                                                                                    | 3,788.15                                       | BK10    |         |      |   |
| 00007325        | 003   | В    | 18-604-0-0000-0101-00000-0000-0-000000                                                                                                    | 22.14-                                         | BK10    |         |      |   |
| 00007278        | 006   | В    | 18-604-0-0000-0101-00000-0000-0-000000                                                                                                    | 14,508.84-                                     | BK10    |         |      |   |
| 00007322        | 006   | В    | 18-604-0-0000-0101-00000-0000-0-000000                                                                                                    | 14,873.32-                                     | BK10    |         |      |   |
| 00007326        | 001   | В    | 18-605-0-0000-0101-00000-0000-0-000000                                                                                                    | 4.00                                           | BK10    |         |      |   |
| 00007288        | 002   | В    | 18-605-0-0000-0101-00000-0000-0-000000                                                                                                    | 75.00-                                         | BK10    |         |      |   |
| 00007331        | 002   | В    | 18-605-0-0000-0101-00000-0000-0-000000                                                                                                    | 759.00                                         | BK10    |         |      |   |
| 00007335        | 002   | В    | 18-605-0-0000-0101-00000-0000-0-000000<br>18-605-0-0000-0101-00000-0000-0-000000<br>18-605-0-0000-0101-00000-0000-0-000000<br>18-605-0-0000-0101-00000-0000-0-000000                                                                                                    | 3,953.82                                       | BKIO    |         |      |   |
| 00007325        | 005   | В    | 18-605-0-0000-0101-00000-0000-0-00000                                                                                                    | 22.14-                                         | BKIU    |         |      |   |
| 00007278        | 008   | В    | 18-605-0-0000-0101-00000-0000-0-00000                                                                                                    | 13,807.75-                                     | BKIU    |         |      |   |
| 00007322        | 008   | D    | 18-606-0-0000-0101-00000-0000-0-00000                                                                                                    | 100.00-                                        | BKIO    |         |      |   |
|                 |       |      | 18-606-0-0000-0101-00000-0000-0-00000                                                                                                    | 11.65-                                         | DKIO    |         |      |   |
| 00007210        | 000   | -    | 10 505 0 0000 0101 00000 0000 0 000000                                                                                                    | 10.00                                          | TITES O |         |      |   |
| 00007313        | 002   | B    | 18-606-0-0000-0101-00000-0000-0-000000  18-606-0-0000-0101-00000-0000-0-000000  18-606-0-0000-0101-00000-0000-0-000000  18-606-0-0000-0101-00000-0000-0-000000  18-606-0-0000-0101-00000-0000-0-000000                                                                                                    | 1 424 60                                       | BK10    |         |      |   |
| 00007332        | 002   | B    | 18-606-0-0000-0101-00000-0000-0-00000                                                                                                    | 5 983 75                                       | BK10    |         |      |   |
| 00007325        | 002   | B    | 18-606-0-0000-0101-00000-0000-0-00000                                                                                                    | 22 13-                                         | BK10    |         |      |   |
| 00007278        | 010   | B    | 18-606-0-0000-0101-00000-0000-0-000000                                                                                                    | 12 818 41-                                     | BK10    |         |      |   |
| 00007322        | 010   | B    | 18-606-0-0000-0101-00000-0000-0-000000                                                                                                    | 13.672.66-                                     | BK1.0   |         |      |   |
| 00007275        | 001   | В    | 18-607-0-0000-0101-00000-0000-0-000000                                                                                                    | 22.541.16                                      | BK10    |         |      |   |
|                 |       |      | 18-607-0-0000-0101-00000-0000-0-000000                                                                                                    | 11,138.97                                      | BK10    |         |      |   |
|                 |       |      | 18-607-0-0000-0101-00000-0000-0-000000                                                                                                    | 6,581.40-                                      | BK10    |         |      |   |
|                 |       |      | 18-607-0-0000-0101-00000-0000-0-000000                                                                                                    | 22,541.16<br>11,138.97<br>6,581.40-<br>145.19- | BK10    |         |      |   |
|                 |       |      | BANK TOTAL                                                                                                    | 78,670.24-                                     |         |         |      |   |
|                 |       |      |                                                                                                    |                                                |         |         |      |   |
|                 |       |      |                                                                                                    |                                                |         |         |      | 4 |
| EPORT DATE 02/  | 02/20 | 18   | DETAIL OF ACTIVITY FOR JOURNAL<br>List Journal Vouchers by 1<br>7/01/17 THRU 6/30/18                                                                                                    |                                                |         |         | PAGE |   |
| VOUCHER #       | SEQ   | TYPE | YR FND F PRGM FNCT OBJCT FCTY B ADDT'L                                                                                                    | AMOUNT                                         | BANK    | VND-SRC | 1099 |   |
|                 |       |      |                                                                                                    |                                                |         |         |      |   |
|                 |       |      | GRAND TOTAL                                                                                                    | 04 004 65                                      |         |         |      |   |
|                 |       |      |                                                                                                    |                                                |         |         |      |   |

## Procedure D: Printing the General Ledger (G/L) for Any Period Report

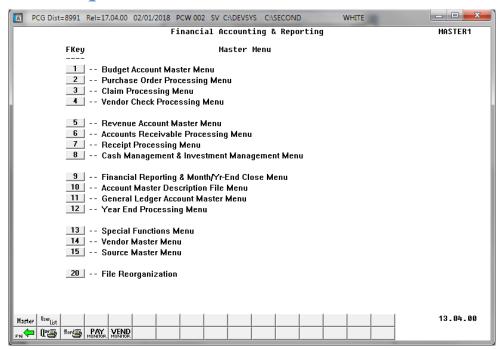

| Step | Action                                                         |
|------|----------------------------------------------------------------|
| 1    | Select (F9 - Financial Reporting and Month/Yr-End Close Menu). |

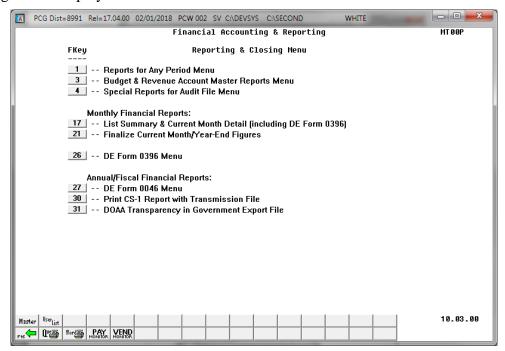

| Step | Action                                     |
|------|--------------------------------------------|
| 2    | Select (F1 - Reports for Any Period Menu). |

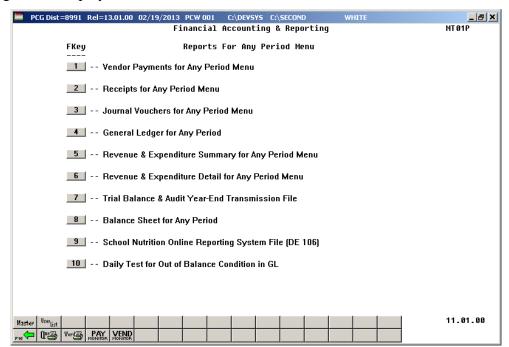

| Step | Action                                         |
|------|------------------------------------------------|
| 3    | Select 4 (F4 - General Ledger for Any Period). |

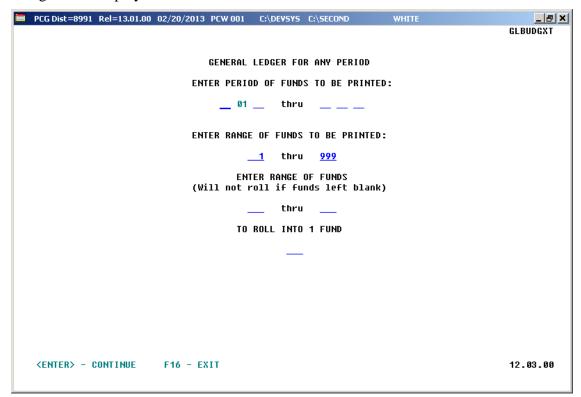

| Step | Action                                                                                                    |  |  |  |  |
|------|----------------------------------------------------------------------------------------------------|--|--|--|--|
| 4    | Enter the date range (MM DD YY) in the <b>Enter period of funds to be printed</b> fields.                                                                 |  |  |  |  |
| 5    | Enter the fund code or fund code range, or leave the field populated with 1 thru 999 (All funds) in the Enter range of funds to be printed fields.        |  |  |  |  |
| 6    | If rolling funds into another fund: Enter the appropriate fund code range <i>and</i> fund code in the Enter range of funds and To roll into 1 fund field. |  |  |  |  |
|      | The ranges entered in the field must be within the print range entered in Step 5.                                                                         |  |  |  |  |
| 7    | Select Enter twice. "** Processing Request **" briefly displays.                                                                                          |  |  |  |  |

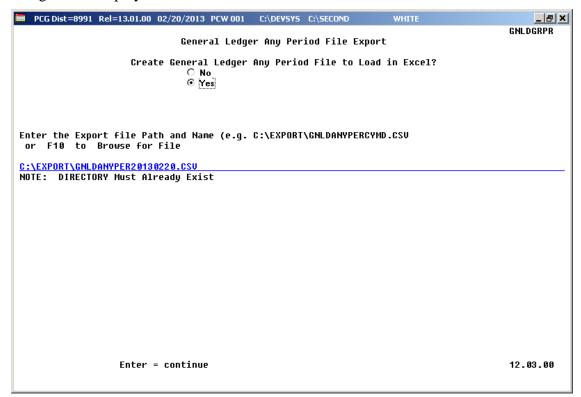

| Step | Action                                                                                                    |
|------|----------------------------------------------------------------------------------------------------|
| 8    | Select the <b>©</b> (Radio Button) to left of the appropriate response in the Create General Ledger Any Period File to Load in Excel? field. In order to produce a comma separated data file with the data from the report, select 'Yes'. Otherwise, select 'No'. |
| 9    | <b>If creating an export file:</b> Verify the <b>C:\EXPORT</b> folder exists, or create the folder where appropriate.                                                                                                    |
| 10   | If creating an export file: Enter C:\EXPORT\GNLDANYPERccyymmdd.csv in the Enter File Name and Path for Export File field, or select F10 (to Browse for file) to locate the file manually.                                                                         |
| 11   | Select Enter (Continue).                                                                                                    |
|      | If the filename is invalid, the "UNABLE TO OPEN GLANYPR CSV FILE 35 = File Not Found" error message displays. In this instance, return to Step 10 to enter the correct information.                                                                               |
|      | "Processing Request" briefly displays where appropriate.                                                                                                    |

For out-of-balance conditions, the following dialog box displays:

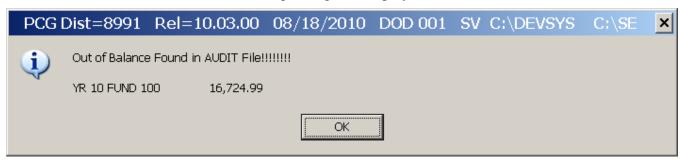

| Step | Action                                                                                              |
|------|----------------------------------------------------------------------------------------------------|
| 12   | Select OK (OK) until the Financial Accounting & Reporting – Reports for Any Period Menu redisplays. |

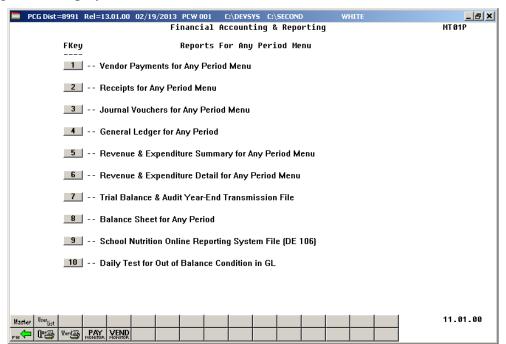

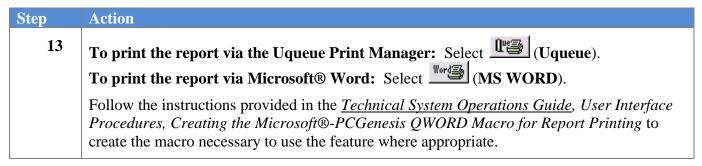

| Step | Action                                                                                                    |
|------|----------------------------------------------------------------------------------------------------|
| 14   | Select F16 - Exit) to return to the Financial Accounting & Reporting — Reporting & Closing Menu, or select (Master) to return to the Business Applications Master Menu. |

### D1. General Ledger for Any Period Report (All Funds) – Example

| SENLEDGR-20180202-1                        | 1058         |                                           |       | S                    | MITH CITY BOARD OF I           | EDUCATION                      |                                    |
|--------------------------------------------|--------------|-------------------------------------------|-------|----------------------|--------------------------------|--------------------------------|------------------------------------|
| GENERAL LEDGER BEG                         | GIN PERIOD ( | 07/01/17 END PERIOD 06/30/18              | YR 18 | FUND 80              | 1 0 CAPITAL ASSETS             |                                | PAGE 310                           |
| FUNC/<br>PRGM BLNC OBJCT FC1               | TY B ADDT'L  | ACTIVITY DESCRIPTION PO/RC                |       | DATE                 | DEBIT                          | CREDIT                         | BALANCE                            |
| 0000-0211-00000-000<br>0000-0211-00000-000 |              |                                           |       |                      | 1,000,886.00<br>1,000,886.00   |                                | 1,000,886.00<br>1,000,886.00       |
| 0000-0221-00000-000<br>0000-0221-00000-000 |              | CHANGED<br>LAND IMPROVEMENTS              |       | 07/01/17<br>07/01/17 | 819,087.00<br>819,087.00       |                                | 819,087.00<br>819,087.00           |
| 000-0222-00000-000                         |              | CHANGED ACCUM DEPREC-LAND IMPROVEMENTS    |       | 07/01/17<br>07/01/17 |                                | 469,152.00<br>469,152.00       | 469,152.00CR<br>469,152.00CR       |
| 000-0231-00000-000                         |              |                                           |       | 07/01/17<br>07/01/17 | 35,331,777.00<br>35,331,777.00 |                                | 35,331,777.00<br>35,331,777.00     |
| 000-0232-0000-000                          |              | CHANGED<br>ACCUM DEPRECIATION-BUILDINGS   |       | 07/01/17<br>07/01/17 |                                | 7,645,101.00<br>7,645,101.00   | 7,645,101.00CR<br>7,645,101.00CR   |
| 000-0241-00000-000                         |              |                                           |       | 07/01/17<br>07/01/17 | 4,270,760.00<br>4,270,760.00   |                                | 4,270,760.00<br>4,270,760.00       |
| 000-0242-0000-000                          |              | CHANGED<br>ACCUM DEPREC-MACHINE/EQUIPMENT |       | 07/01/17<br>07/01/17 |                                | 2,853,357.00<br>2,853,357.00   |                                    |
| 000-0251-00000-000<br>000-0251-00000-000   |              |                                           |       | 07/01/17<br>07/01/17 | 34,584.00<br>34,584.00         |                                | 34,584.00<br>34,584.00             |
|                                            |              | REVENUE RECORDS                           |       |                      |                                |                                |                                    |
|                                            |              | REVENUE TOTALS                            |       |                      |                                |                                |                                    |
|                                            |              | CLOSING ENTRY REVENUE CONTROL             |       |                      |                                |                                |                                    |
|                                            |              | EXPENSE RECORDS                           |       |                      |                                |                                |                                    |
|                                            |              | EXPENSE TOTALS                            |       |                      |                                |                                |                                    |
|                                            |              | CLOSING ENTRY BUDGET CONTROL              |       |                      |                                |                                |                                    |
| 000-0711-00000-000<br>000-0711-00000-000   |              | CHANGED IN CAPITAL ASSETS NET             |       | 07/01/17<br>07/01/17 |                                | 31,361,118.00<br>31,361,118.00 | 31,361,118.00CR<br>31,361,118.00CR |
| 000-0799-00000-000<br>000-0799-00000-000   |              |                                           |       | 07/01/17<br>07/01/17 | 871,634.00<br>871,634.00       |                                | 871,634.00<br>871,634.00           |
|                                            |              |                                           |       |                      |                                |                                |                                    |
| ENLEDGR-20180202-1                         | 1058         |                                           |       | s                    | MITH CITY BOARD OF E           | EDUCATION                      |                                    |
| ENERAL LEDGER BEG                          | GIN PERIOD ( | 07/01/17 END PERIOD 06/30/18              | YR 18 | FUND 80              | 1 0 CAPITAL ASSETS             |                                | PAGE 311                           |
| FUNC/<br>RGM BLNC OBJCT FCI                | TY B ADDT'L  | ACTIVITY DESCRIPTION EMP/CK               |       | DATE                 | DEBIT                          | CREDIT                         | BALANCE                            |
|                                            |              | *** FUND BALANCING TOTALS ***             |       |                      |                                |                                |                                    |
|                                            |              | ASSETS                                    |       |                      |                                |                                | 30,489,484.00                      |
|                                            |              | LIABILITIES                               |       |                      |                                |                                | •                                  |
|                                            |              | FUND EQUITY                               |       |                      |                                |                                | 30,489,484.00CR                    |

## Procedure E: Printing the Revenue and Expenditure Summary for Any Period Report

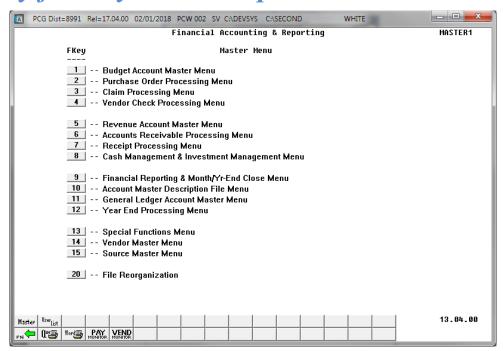

| Step | Action                                                         |
|------|----------------------------------------------------------------|
| 1    | Select (F9 - Financial Reporting and Month/Yr-End Close Menu). |

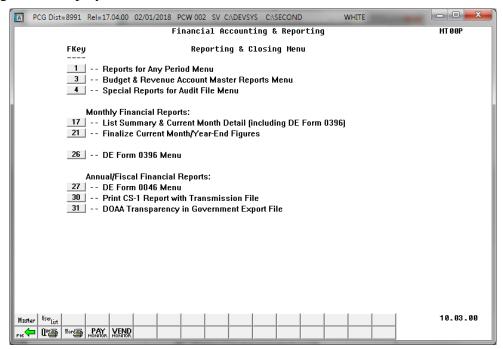

| Step | Action                                     |
|------|--------------------------------------------|
| 2    | Select (F1 - Reports for Any Period Menu). |

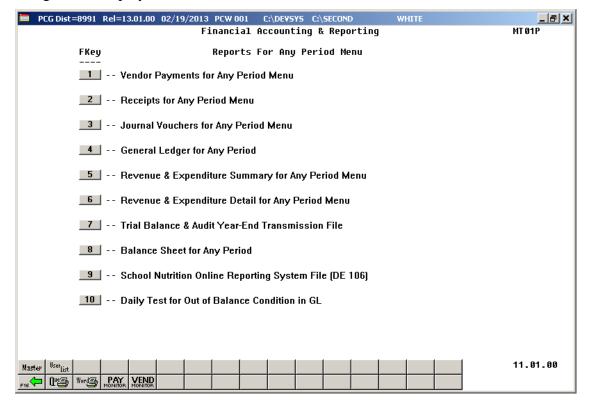

| Step | Action                                                             |
|------|--------------------------------------------------------------------|
| 3    | Select (F5 - Revenue and Expenditure Summary for Any Period Menu). |

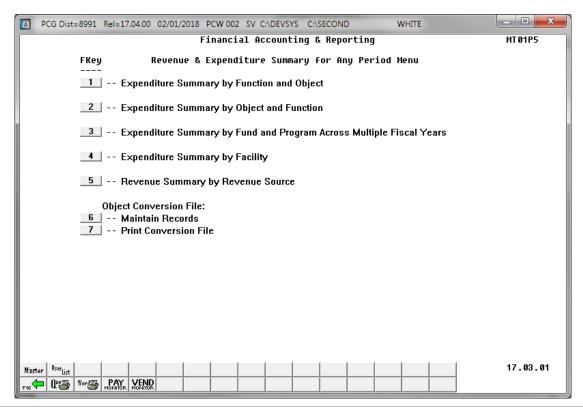

| Step | Action                                                                                                    |
|------|----------------------------------------------------------------------------------------------------|
| 4    | <b>Expenditure Summary by Function and Object:</b> Select (F1 - Expenditure Summary by Function and Object).                |
|      | <b>Expenditure Summary by Object and Function:</b> Select  (F2 - Expenditure Summary by Object and Function).               |
|      | Expenditure Summary by Fund and Program Across Multiple Fiscal Years: Select  [3] (F3 - Revenue Summary by Revenue Source). |
|      | <b>Expenditure Summary by Facility:</b> Select (F4 - Expenditure Summary by Facility).                                      |
|      | <b>Revenue Summary by Revenue Source:</b> Select <b>5</b> ( <b>F5</b> - Revenue Summary by Revenue Source).                 |

### For **Step 4** selections, the following screen displays:

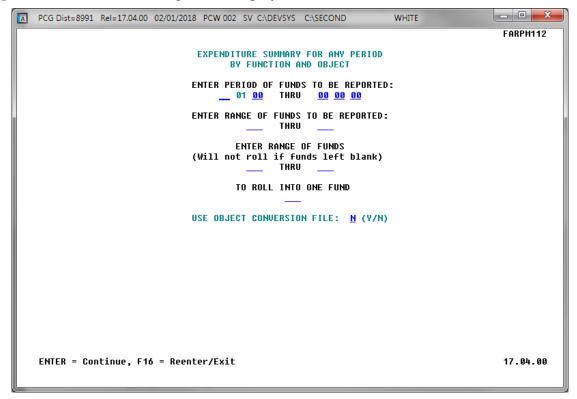

Although the screenshot examples display Expenditure Summary by Function and Object account results, the steps also apply to Expenditure Summary by Object and Function, Expenditure Summary by Fund and Program Across Multiple Fiscal Years, Expenditure Summary by Facility, and Revenue Summary by Source account activity results.

| Step | Action                                                                                                    |
|------|----------------------------------------------------------------------------------------------------|
| 5    | Enter the date range (MM DD YY) in the <b>Enter Period of Funds To Be Reported</b> fields. The date range entered in the fields must be within the same fiscal year.                                                                                             |
| 6    | Enter the fund code range in the Enter Range of Funds To Be Reported fields.                                                                                                    |
| 7    | If rolling funds into another fund: Enter the appropriate fund code range in the Enter range of funds fields. Enter the appropriate fund code in the To roll into 1 fund field. The ranges entered in the field must be within the date range entered in Step 5. |
| 8    | For Step 4-F1 or Step 4-F2 or Step 4-F3 Selections: Enter Y (Yes) or N (No) in the USE OBJECT CONVERSION FILE: field.                                                                                                    |
| 9    | Select Enter twice.  "** Processing Request **" briefly displays.                                                                                                    |

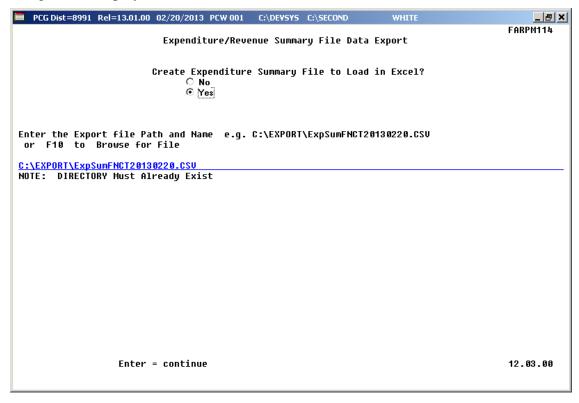

Although the screenshot examples display Expenditure Summary by Function and Object account results, the steps also apply to Expenditure Summary by Object and Function, Expenditure Summary by Fund and Program Across Multiple Fiscal Years, Expenditure Summary by Facility, and Revenue Summary by Source account activity results.

| Step | Action                                                                                                    |
|------|----------------------------------------------------------------------------------------------------|
| 10   | Select the (Radio Button) to left of the appropriate response in the Create Expenditure (or Revenue) File to Load in Excel? field. In order to produce a comma separated data file with the data from the report, select 'Yes', otherwise, select 'No'. |
| 11   | <b>If creating an export file:</b> Verify the <b>C:\EXPORT</b> folder exists, or create the folder where appropriate.                                                                                                    |
| 12   | If creating an export file: Enter C:\EXPORT\ExpSumFNCTccyymmdd.csv in the Enter File Name and Path for Export File field, or select F10 (to Browse for file) to locate the file manually.                                                               |
| 13   | Select Enter (Continue).  If the filename is invalid, the "UNABLE TO OPEN EXPSUMFNCT CSV FILE 35 = File Not Found" error message displays. In this instance, return to Step 12 to enter the correct information.                                        |
|      | "Processing Request" briefly displays where appropriate.                                                                                                    |

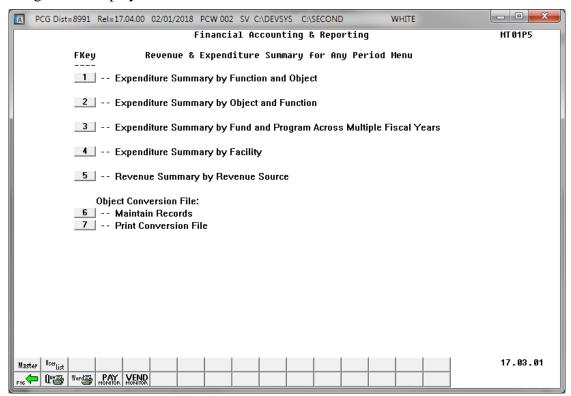

| Step | Action                                                                                                    |
|------|----------------------------------------------------------------------------------------------------|
| 14   | To print the report via the Uqueue Print Manager: Select (Uqueue).  To print the report via Microsoft® Word: Select (MS WORD).                                                                                                    |
|      | Follow the instructions provided in the <u>Technical System Operations Guide</u> , User Interface Procedures, Creating the Microsoft®-PCGenesis QWORD Macro for Report Printing to create the macro necessary to use the feature where appropriate. |
| 15   | Select F16 - Exit) to return to the Financial Accounting & Reporting – Reports for Any Period Menu, or select (Master) to return to the Business Applications Master Menu.                                                                          |

### E1. Expenditure Summary for Any Period by Function and Object Report – Example

| FARPM114<br>02/02/20 |                                                  | s             | YSTEM: 8991 SMITH C<br>REPORTING PERIOD 0 | N AND OBJECT<br>ITY BOARD OF EDU | CATION                       |               | PAGE: 6<br>08:42 AM |
|----------------------|--------------------------------------------------|---------------|-------------------------------------------|----------------------------------|------------------------------|---------------|---------------------|
| UNC OBJCT            | DESCRIPTION                                      |               | EXPENDED                                  |                                  |                              |               |                     |
| 900 89000            | OTHER EXPENSES                                   |               | 1,931.60-                                 |                                  | 1,931.60                     | 1,931.60-     |                     |
|                      | FUNCTION:<br>EXP OTHER SUP                       | 10,000.00     | 1,601.45-                                 |                                  | 11,601.45                    | 1,601.45-     |                     |
| 100 22000            | SNS CAFETERIA<br>FICA/MED SUM<br>WORKMEN'S/C SUM | 499.16        | 67.06<br>5.14                             |                                  | 6,457.94<br>494.02<br>627.04 | 67.06<br>5.14 |                     |
|                      | FUNCTION:<br>EXP SCHOOL NUTR                     | 7,651.20      | 72.20                                     |                                  | 7,579.00                     | 72.20         |                     |
| 000 93000            | TRANS-OTH FUNDS                                  | 600,000.00    |                                           |                                  | 600,000.00                   |               |                     |
|                      | FUNCTION:<br>OTHER USES                          | 600,000.00    |                                           |                                  | 600,000.00                   |               |                     |
| * TOTAL BY           | / FUND:<br>GENERAL                               | 21,750,199.00 | 1,829,481.98                              | 6,355.81                         | 19,914,361.21                | 1,829,481.98  | 6,355.8             |
| ** TOTALS            | FOR REPORT:                                      | 21,750,199.00 | 1,829,481.98                              | 6,355.81                         | 19,914,361.21                | 1,829,481.98  | 6,355.8             |

## E2. Expenditure Summary by Fund and Program Across Multiple Fiscal Years – Example

| REPORTING E<br>1011<br>1013<br>1021<br>1023<br>1041 | DESCRIPTION  TUND: 100  KIND QBE BASIC  KIND QBE LOCAL  GRDS 1-3 QBE 1-3 QBE LOCAL  GRDS 9-12 QBE | EXPENDED  896,698.35 50,344.13 1,513,954.22 | O-DATE ENCUMBERED  6,355.81 |  |
|-----------------------------------------------------|---------------------------------------------------------------------------------------------------|---------------------------------------------|-----------------------------|--|
| 011<br>013<br>021<br>023<br>041                     | KIND QBE BASIC<br>KIND QBE LOCAL<br>GRDS 1-3 QBE<br>1-3 QBE LOCAL                                 | 50,344.13                                   | 6,355.81                    |  |
| 011<br>013<br>021<br>023<br>041                     | KIND QBE BASIC<br>KIND QBE LOCAL<br>GRDS 1-3 QBE<br>1-3 QBE LOCAL                                 | 50,344.13                                   | 6,355.81                    |  |
| .013<br>.021<br>.023<br>.041                        | KIND QBE LOCAL<br>GRDS 1-3 QBE<br>1-3 QBE LOCAL                                                   | 50,344.13                                   | 6,355.81                    |  |
| .021<br>.023<br>.041<br>.043                        | GRDS 1-3 QBE<br>1-3 QBE LOCAL                                                                     |                                             |                             |  |
| .023<br>.041<br>.043                                | 1-3 QBE LOCAL                                                                                     | 1,513,954.22                                |                             |  |
| .041<br>.043                                        |                                                                                                   | 40 054 55                                   |                             |  |
| 043                                                 |                                                                                                   | 43,954.75                                   |                             |  |
|                                                     |                                                                                                   | 2,507,655.45                                |                             |  |
| .051                                                | 9-12 QBE LOCAL<br>GRADES 4 - 5                                                                    |                                             |                             |  |
| .053                                                | 4-5 QBE LOCAL                                                                                     | 1,100,439.25<br>29,946.09                   |                             |  |
|                                                     | K EIP                                                                                             | 173,032.39                                  |                             |  |
|                                                     | K EIP LOCAL                                                                                       | 5,262.91                                    |                             |  |
|                                                     | 1-3 GRADE EIP                                                                                     | 560,997.55                                  |                             |  |
|                                                     | 1-3 EIP LOCAL                                                                                     | 19,259.17                                   |                             |  |
|                                                     | GRDS 6-8 QBE                                                                                      | 2,515,296.90                                |                             |  |
|                                                     | 6-8 QBE LOCAL                                                                                     | 68,321.52                                   |                             |  |
|                                                     | EIP GRADES 4-5                                                                                    | 211,811.21                                  |                             |  |
|                                                     | EIP GR 4-5 LOCL                                                                                   | 6,828.28                                    |                             |  |
|                                                     | 20 DA ADDL INST                                                                                   | 51,952.96                                   |                             |  |
|                                                     | STAFF DEV QBE                                                                                     | 48,574.09                                   |                             |  |
|                                                     | MEDIA CENTERS                                                                                     | 325,121.90                                  |                             |  |
|                                                     | PUPIL TRANSPORT                                                                                   | 1,852,848.42                                |                             |  |
|                                                     | ESOL                                                                                              | 122,364.77                                  |                             |  |
|                                                     | ESOL QBE LOCAL                                                                                    | 3,247.54                                    |                             |  |
|                                                     | ON BEHALF PMTS                                                                                    | 67,611.62                                   |                             |  |
| .500                                                | NURSES                                                                                            | 91,881.78                                   |                             |  |
| .570                                                | SPECIAL PROJECT                                                                                   | •                                           |                             |  |
| .638                                                | CHARTER FUNDS                                                                                     | 189,032.90                                  |                             |  |
| 011                                                 | SP. ED. REVENUE                                                                                   | 64,112.41                                   |                             |  |
| 041                                                 | MOD SELF CONTND                                                                                   | 846,590.50                                  |                             |  |
|                                                     | CAT 3 QBE LOCAL                                                                                   | 22,383.69                                   |                             |  |
| 051                                                 | SEV SELF CONTND                                                                                   | 152,935.71                                  |                             |  |
|                                                     | CAT 4 QBE LOCAL                                                                                   | 5,038.13                                    |                             |  |
|                                                     | SPEC ED CAT V                                                                                     | 403,386.59                                  |                             |  |
|                                                     | CAT 5 QBE LOCAL                                                                                   | 8,059.24                                    |                             |  |
|                                                     | GIFTED QBE                                                                                        | 138,917.58                                  |                             |  |
|                                                     | ALT SCHOOL LOCA                                                                                   | 4,547.54                                    |                             |  |
|                                                     | ERATE REIM PROG                                                                                   | 89,711.90                                   |                             |  |
|                                                     | MATH/SCIENCE SU                                                                                   | 45,900.38                                   |                             |  |
|                                                     | TOTY                                                                                              | 535.32                                      |                             |  |
| 990                                                 | UNDIST. PROGRAM                                                                                   | 6,947,633.72                                |                             |  |
| * TOTAL BY                                          |                                                                                                   |                                             |                             |  |
| 100                                                 | GENERAL                                                                                           | 22,283,497.52                               | 6,355.81                    |  |
|                                                     | FOR REPORT:                                                                                       | 22,283,497.52                               | 6,355.81                    |  |

### E3. Revenue Summary for Any Period Report by Revenue Source Report – Example

| FARPM114<br>02/02/2018 |                 | SYS                                  |            | PAGE: 1<br>09:32 AM |            |       |
|------------------------|-----------------|--------------------------------------|------------|---------------------|------------|-------|
| non.                   | DE COR EDITION  |                                      |            | )-DATE              |            | -DATE |
| RCE                    | DESCRIPTION     | ESTIMATE                             | REVENUE    | BALANCE             | REVENUE    |       |
| REPORTIN               | NG FUND: 100    |                                      |            |                     |            |       |
| 110                    | AD VALOREM TAX  | 6,099,755.00                         |            | 6,099,755.00        |            |       |
| 121                    | OTH SALES TAXES | 70,000.00                            |            | 70,000.00           |            |       |
| 190                    | OTHER TAXES     | 700,000.00<br>250,000.00<br>2,500.00 |            | 700,000.00          |            |       |
| 191                    | TAVT TAX        | 250,000.00                           |            | 250,000.00          |            |       |
| 220                    | MISC DONATIONS  | 2,500.00                             |            | 2,500.00            |            |       |
| 500                    | EARN/INVSMT/DEP | 14,000.00                            | 1,667.90   | 12,332.10           | 1,667.90   |       |
| 930                    | SALE FIXED ASST |                                      | 1,250.00   | 1,250.00-           |            |       |
| 950                    | SRVICES TO LEAS | 5,000.00                             |            | 5,000.00            |            |       |
| 995                    | OTHER LOC REV   | 65,337.00                            | 13,647.32  | 51,689.68           | 13,647.32  |       |
| 120                    | QBE GRANTS      | 12,758,408.00                        | 244,585.00 | 12,513,823.00       | 244,585.00 |       |
| 122                    | OPER REV        | 1,249,549.00                         | 208,389.00 | 1,041,160.00        | 208,389.00 |       |
| 124                    |                 |                                      | 4,385.00-  |                     |            |       |
| 125                    |                 | 383,196.00                           |            | 319,320.00          |            |       |
| 140                    | LFS CONT(DEBIT) | 1,806,848.00-                        | 54,893.00- | 1,751,955.00-       |            |       |
| 200                    | EQUALIZATION    | 1,365,719.00                         | 227,629.00 | 1,138,090.00        | 227,629.00 |       |
| 800                    | OTH GRTS GA DOE | 160,000.00                           |            | 160,000.00          |            |       |
| 830                    | REV IN LIEU TAX | 6,000.00                             |            | 6,000.00            |            |       |
| 200                    | TRFR OTHER FUND | -                                    | 1,974.03   | 1,974.03-           | 1,974.03   |       |
| 400                    | INSURANCE       |                                      | 2,370.02   | 2,370.02-           | 2,370.02   |       |
| * TOTAL                | BY FUND:        |                                      |            |                     |            |       |
| 100                    | GENERAL         | 21,084,483.00                        | 706,110.27 | 20,378,372.73       | 706,110.27 |       |
| ** TOT2                | ALS FOR REPORT: | 21 084 483 00                        | 706,110.27 | 20,378,372.73       | 706 110 27 |       |

## Procedure F: Printing the Revenue and Expenditure Detail for Any Period Report

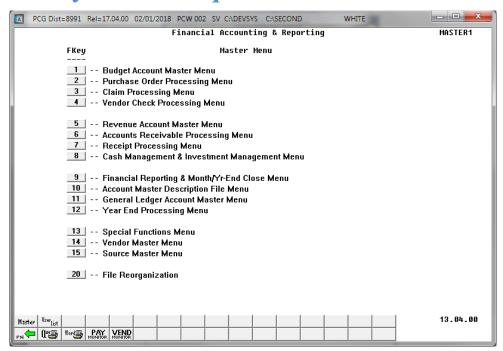

| Step | Action                                                         |
|------|----------------------------------------------------------------|
| 1    | Select (F9 - Financial Reporting and Month/Yr-End Close Menu). |

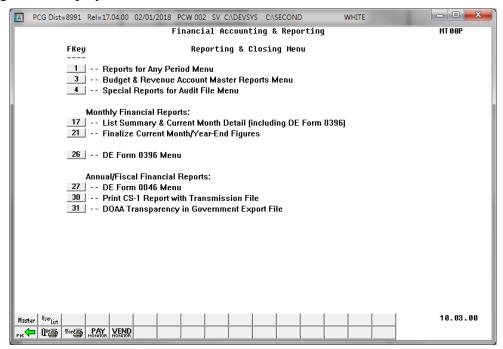

| S | Step | Action                                       |
|---|------|----------------------------------------------|
|   | 2    | Select 1 (F1 - Reports for Any Period Menu). |

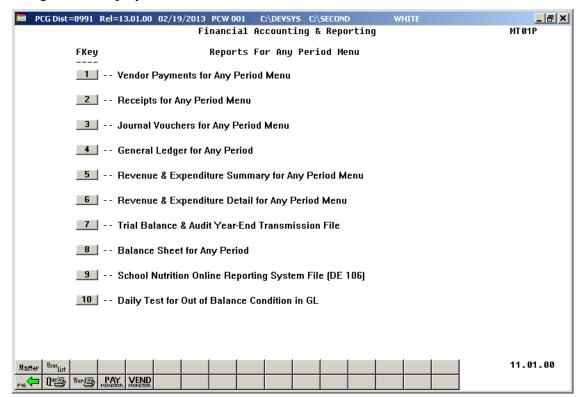

| Step | Action                                                                             |
|------|------------------------------------------------------------------------------------|
| 3    | Select <b>6</b> ( <b>F6</b> - Revenue and Expenditure Detail for Any Period Menu). |

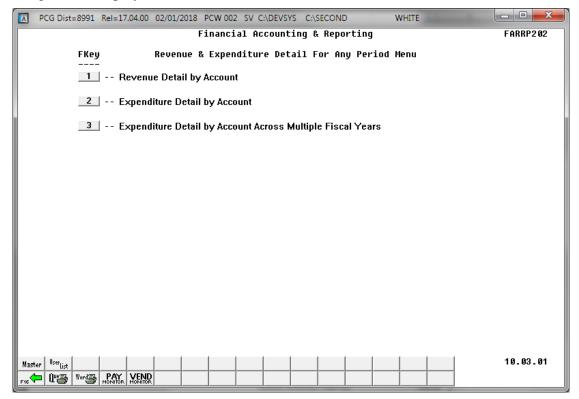

| Step | Action                                                                                                    |
|------|----------------------------------------------------------------------------------------------------|
| 4    | For Revenue Detail: Select (F1 - Revenue Detail by Account).                                                                                |
|      | For Expenditure Detail: Select 2 (F2 - Expenditure Detail by Account).                                                                      |
|      | For Expenditure Detail by Account Across Multiple Fiscal Years: Select 3 (F3 - Expenditure Detail by Account Across Multiple Fiscal Years). |

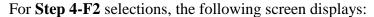

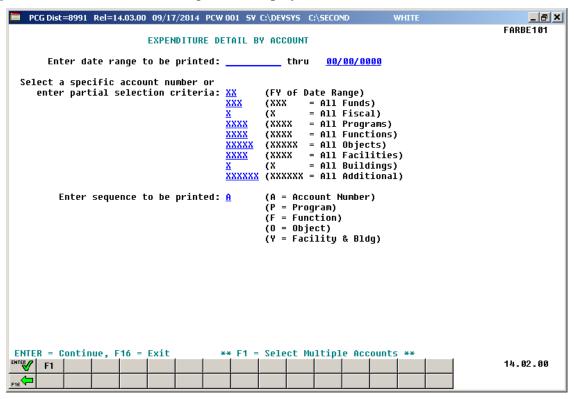

Although the screenshot examples display Expenditure detail account results, the steps also apply to Revenue detail account activity results.

| Step | Action                                                                                                    |
|------|----------------------------------------------------------------------------------------------------|
| 5    | Enter the date range (MM/DD/CCYY) in the <b>Enter date range to be printed</b> fields. <i>Enter a date range that is within the same fiscal year.</i>                                                            |
| 6    | For All Accounts: Verify the date range entered is within the same fiscal year, and enter the specific account number in the fields as Yr Fnd F Prgm Fnct Objct Fcty B Addt'l.                                   |
|      | If the account number is unknown, enter a partial account number within the fields. The number of characters for a specific entry displays as "X" on the screen.                                                 |
|      | For Multiple Accounts: Select F1 (F1 - Select Multiple Accounts). Enter the date range (MM/DD/CCYY) in the Enter date range to be printed fields. Enter the account information in the fields.                   |
| 7    | Enter <b>A</b> (Account Number), <b>P</b> (Program Code), <b>O</b> (Object Code) or <b>Y</b> (Facility and Building Code) in the <b>Enter Sequence to be Printed/Sequence</b> field to determine the sort order. |
| 8    | If NOT selecting multiple budget accounts' activity: Proceed to Step 12.                                                                                                    |

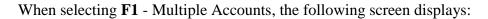

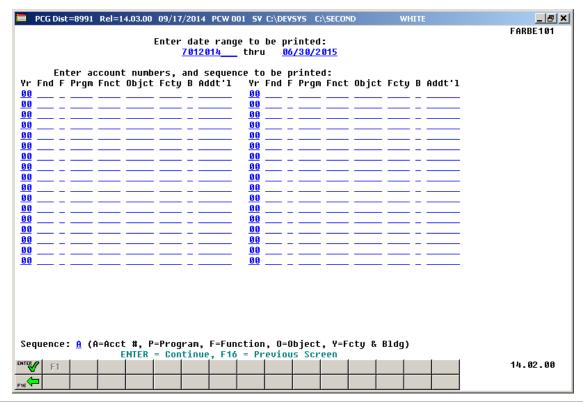

| Step | Action                                                                                                    |
|------|----------------------------------------------------------------------------------------------------|
| 9    | Enter the account information for up to thirty-four (34) accounts in the <b>Yr Fnd F Prgm Fnct Objct Fcty B Addt'l</b> fields.                                                      |
| 10   | Enter <b>A</b> (Account Number), <b>P</b> (Program Code), <b>O</b> (Object Code) or <b>Y</b> (Facility and Building Code) in the <b>Sequence</b> field to define the sort criteria. |
| 11   | Select Enter) twice.                                                                                                    |
|      | "Processing Request" briefly displays where appropriate.                                                                                                    |

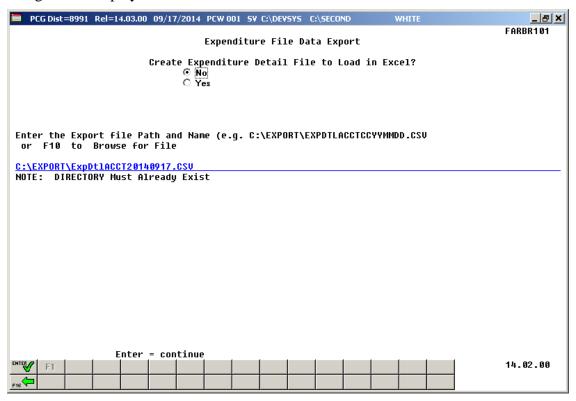

Although the screenshot examples display Expenditure detail account results, the steps also apply to Revenue detail account activity results.

| Step | Action                                                                                                    |
|------|----------------------------------------------------------------------------------------------------|
| 12   | Select the (Radio Button) to left of the appropriate response in the Create Revenue (or Expenditure) File to Load in Excel? field. In order to produce a comma separated data file with the data from the report, select 'Yes'. Otherwise, select 'No'. |
| 13   | <b>If creating an export file:</b> Verify the <b>C:\EXPORT</b> folder exists, or create the folder where appropriate.                                                                                                    |
| 14   | If creating an export file: Enter C:\EXPORT\REVDTLccyymmdd.csv in the Enter File  Name and Path for Export File field, or select  [F10] (F10 - to Browse for file) to locate the file manually.                                                         |
| 15   | Select (Enter) to continue.                                                                                                    |
|      | If the filename is invalid, the "UNABLE TO OPEN REVDTL CSV FILE 35 = File Not Found" error message displays. In this instance, return to Step 12 to enter the correct information.                                                                      |
|      | "Processing Request" briefly displays where appropriate.                                                                                                    |

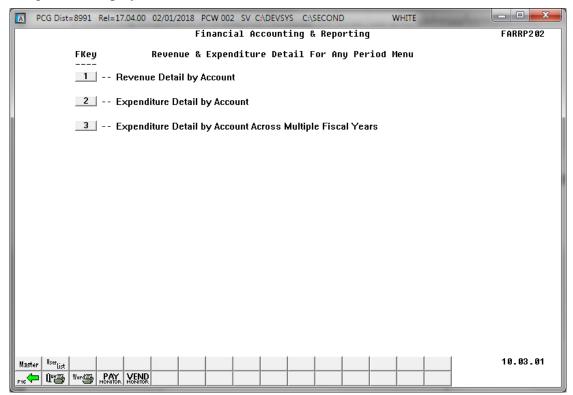

| Step | Action                                                                                                    |
|------|----------------------------------------------------------------------------------------------------|
| 16   | To print the report via the Uqueue Print Manager: Select (Uqueue).  To print the report via Microsoft® Word: Select (MS WORD).                                                                                                    |
|      | Follow the instructions provided in the <u>Technical System Operations Guide</u> , User Interface Procedures, Creating the Microsoft®-PCGenesis QWORD Macro for Report Printing to create the macro necessary to use the feature where appropriate. |
| 17   | Select F16 - Exit) to return to the Financial Accounting & Reporting – Reports for Any Period Menu, or select (Master) to return to the Business Applications Master Menu.                                                                          |

### F1. Revenue Detail of Activity (Sequenced by Account) Report – Example

In the screenshot example, the results display <u>after</u> the beginning of the fiscal year.

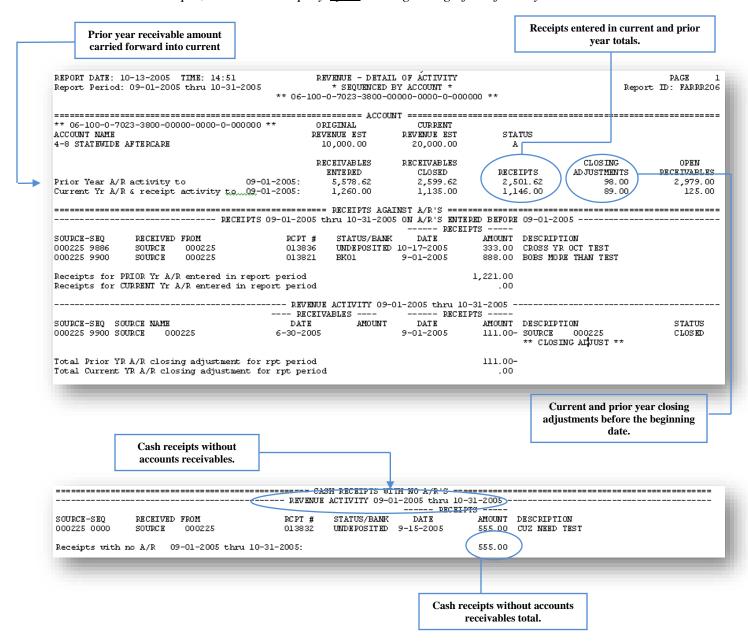

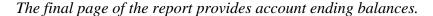

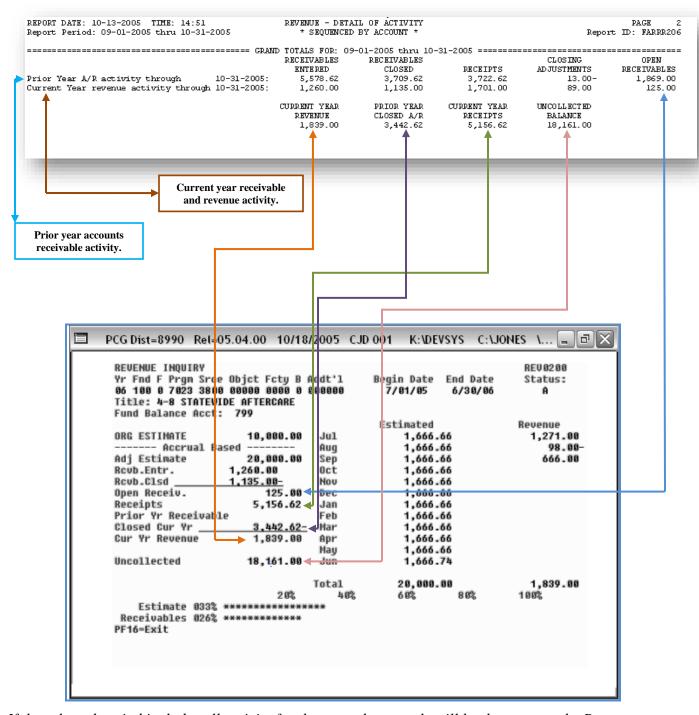

If the selected period includes all activity for the year, these totals will be the same as the Revenue Inquiry screen.

# Procedure G: Maintaining the Object Conversion File G1. Maintain Object Conversion File Records

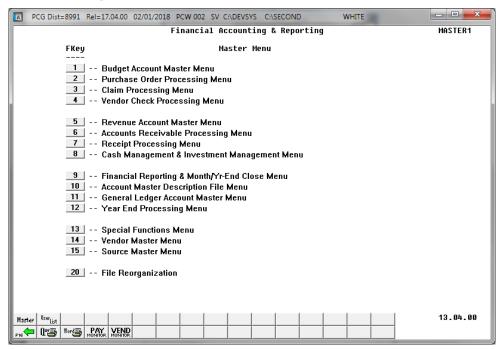

| Step | Action                                                         |
|------|----------------------------------------------------------------|
| 1    | Select (F9 - Financial Reporting and Month/Yr-End Close Menu). |

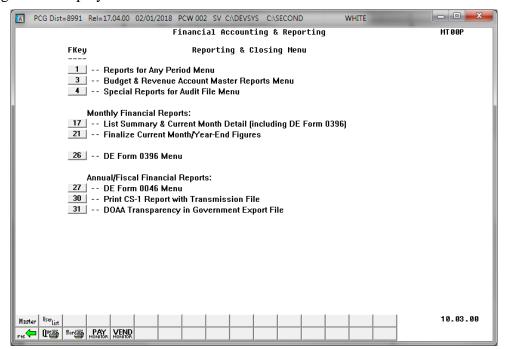

| Ste | ep | Action                                     |
|-----|----|--------------------------------------------|
|     | 2  | Select (F1 - Reports for Any Period Menu). |

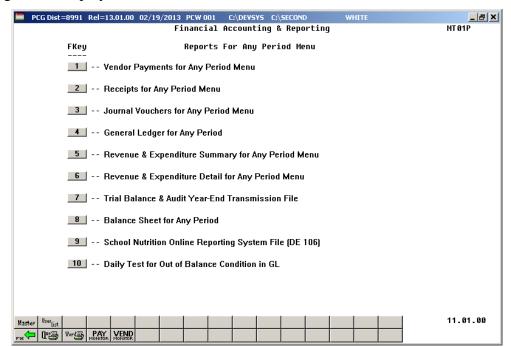

| Step | Action                                                             |
|------|--------------------------------------------------------------------|
| 3    | Select (F5 - Revenue and Expenditure Summary for Any Period Menu). |

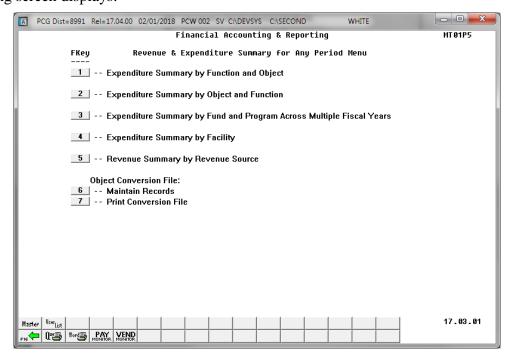

| Step | Action                                                    |  |
|------|-----------------------------------------------------------|--|
| 4    | Select 6 (F6 - Object Conversion File: Maintain Records). |  |

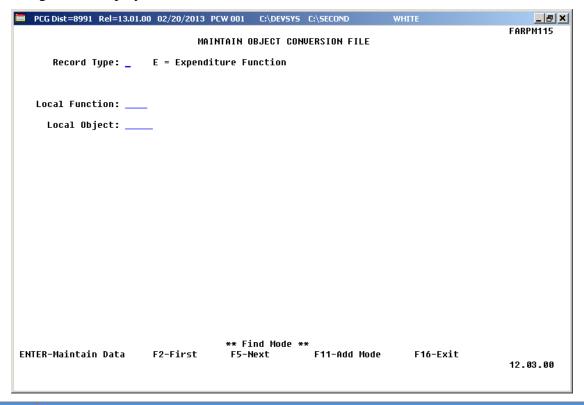

| Step | Action                                                                                                  |
|------|----------------------------------------------------------------------------------------------------|
| 5    | <b>To add a Conversion file record:</b> Proceed to <i>G1.1. Adding a Conversion File Record</i> .       |
|      | To update/delete a Conversion file record: Proceed to G1.2. Updating/Deleting a Conversion File Record. |

## G1.1. Adding a Conversion File Record

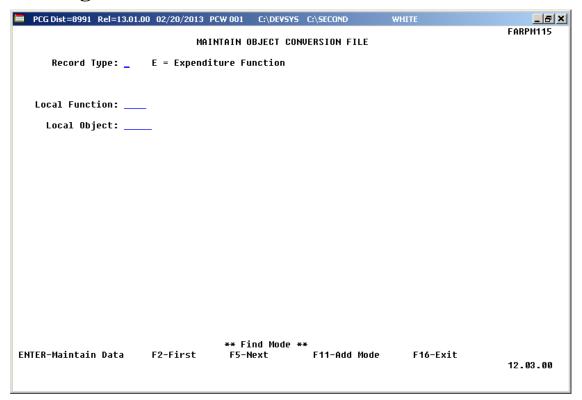

| Step | Action                 |
|------|------------------------|
| 1    | Select F11 (Add Mode). |

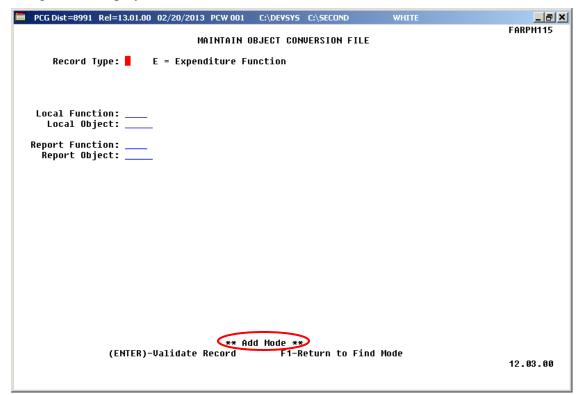

| Step | Action                                                        |
|------|---------------------------------------------------------------|
| 2    | Enter <b>E</b> (Expenditure) in the <b>Record Type</b> field. |
| 3    | Enter the Function code in the <b>Local Function</b> field.   |
| 4    | Enter the Object code in the <b>Local Object</b> field.       |
| 5    | Enter the Function code in the <b>Report Function</b> field.  |
| 6    | Enter the Object code in the <b>Report Object</b> field.      |
| 7    | Select Enter twice.                                           |

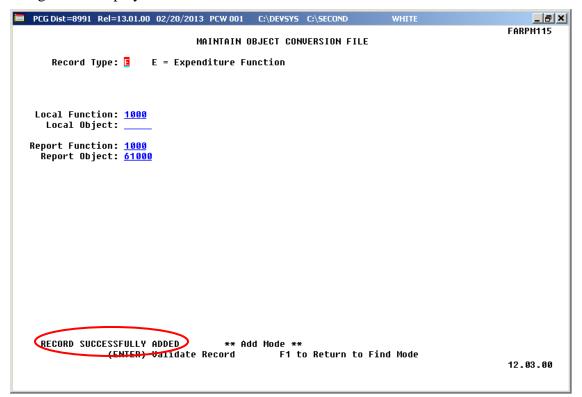

| Step | Action                                                                                   |
|------|------------------------------------------------------------------------------------------|
| 8    | Verify "Record Successfully Added" displays, and select <b>F1</b> (Return to Find Mode). |

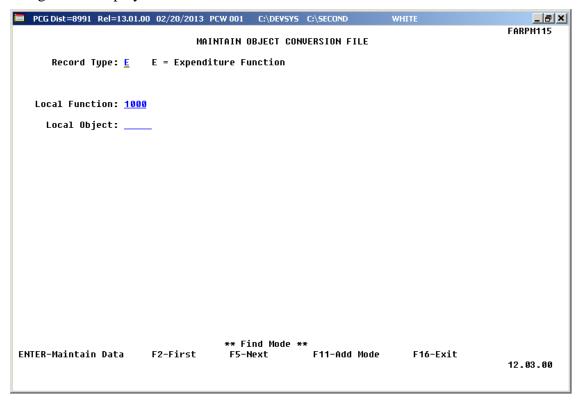

| Step | Action                                                                                                    |
|------|----------------------------------------------------------------------------------------------------|
| 9    | Select <b>F16</b> (Exit) to return to the Financial Accounting & Reporting – Revenue and Expenditure Summary for Any Period Menu. |

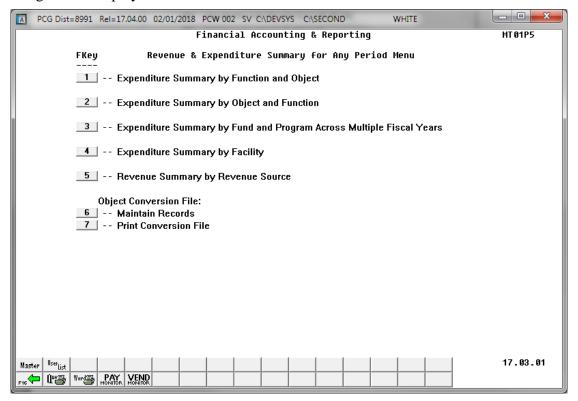

| Step | Action                                                                                                    |
|------|----------------------------------------------------------------------------------------------------|
| 10   | Select F16 - Exit) to return to the Financial Accounting & Reporting – Reports for Any Period Menu, or select (Master) to return to the Business Applications Master Menu. |

## G1.2. Updating/Deleting a Conversion File Record

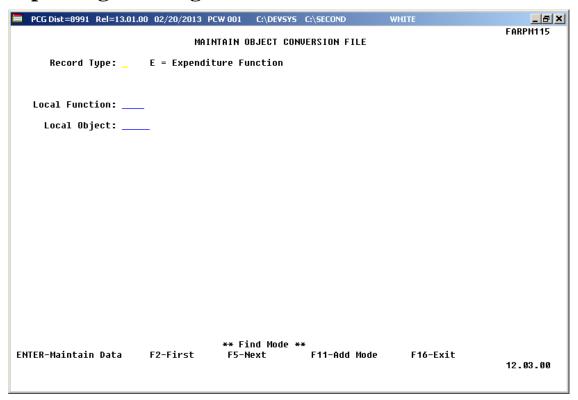

| Step | Action                                                        |
|------|---------------------------------------------------------------|
| 1    | Enter <b>E</b> (Expenditure) in the <b>Record Type</b> field. |
| 2    | Enter the Function code in the <b>Local Function</b> field.   |
| 3    | Enter the Object code in the <b>Local Object</b> field.       |
| 4    | Select Enter (Maintain Data).                                 |

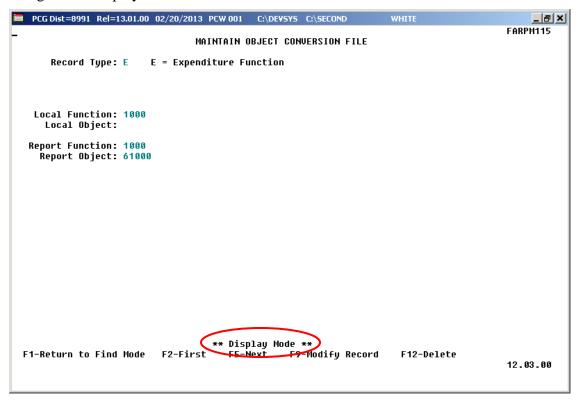

| Step | Action                                                                 |
|------|------------------------------------------------------------------------|
| 5    | To modify an Object Conversion File record: Select F9 (Modify Record). |
|      | To delete an Object Conversion File record: Select F12 (Delete).       |

### For **F9** (Modify Record), the following screen displays:

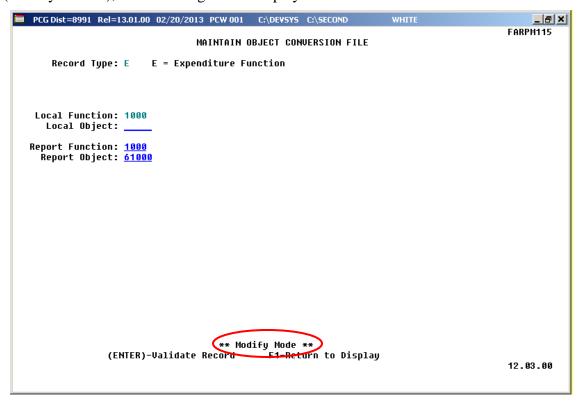

### For **F12** (Delete Record), the following screen displays:

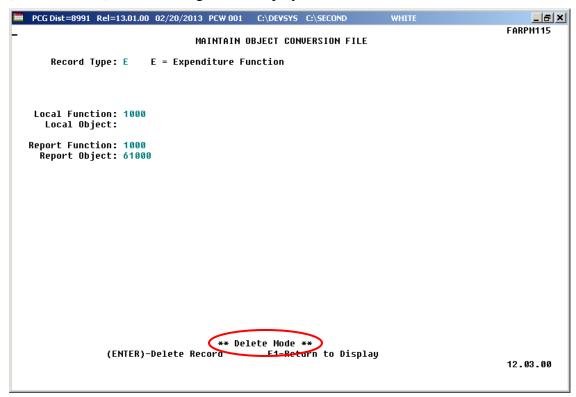

| Step | Action                                                                                                    |  |  |  |
|------|----------------------------------------------------------------------------------------------------|--|--|--|
| 6    | For <b>F9</b> (Modify Record), verify "** <i>Modify Mode</i> **" displays, and make the appropriate modifications to the <b>Local Object, Report Function,</b> and <b>Report Object</b> fields, when appropriate. |  |  |  |
|      | For <b>F12</b> (Delete Record), verify "** Delete Mode **" displays, and verify the information on the Delete Mode screen is correct.                                                                             |  |  |  |
| 7    | Select Enter twice.                                                                                                    |  |  |  |

### For **F9** (Modify Record), the following screen displays:

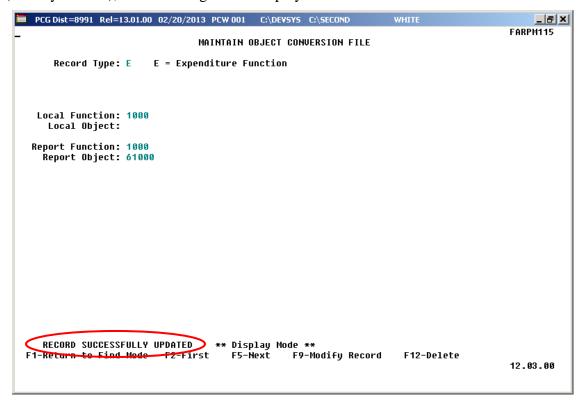

### For **F12** (Delete Record), the following screen displays:

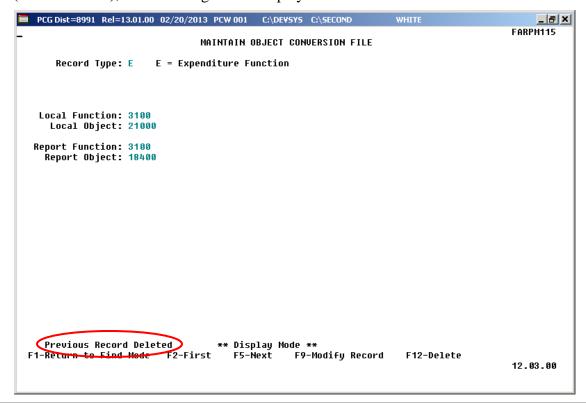

| Step | Action                                                                        |  |  |  |  |
|------|-------------------------------------------------------------------------------|--|--|--|--|
| 8    | For <b>F9</b> (Modify Record), verify "Record Successfully Updated" displays. |  |  |  |  |
|      | For <b>F12</b> (Delete Record), verify "Previous Record Deleted" displays.    |  |  |  |  |
|      | Select <b>F1</b> (Return to Find Mode).                                       |  |  |  |  |

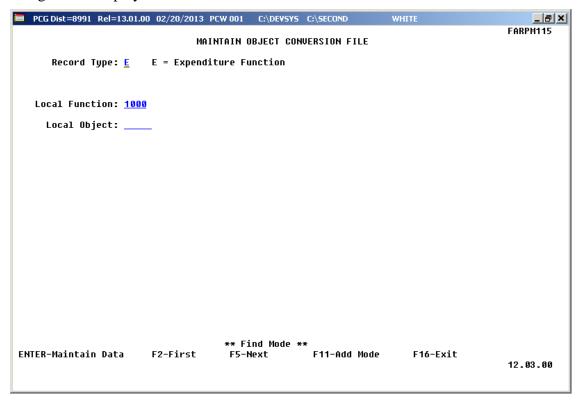

| Step | Action                                                                                                    |
|------|----------------------------------------------------------------------------------------------------|
| 9    | Select <b>F16</b> (Exit) to return to the Financial Accounting & Reporting – Revenue and Expenditure Summary for Any Period Menu. |

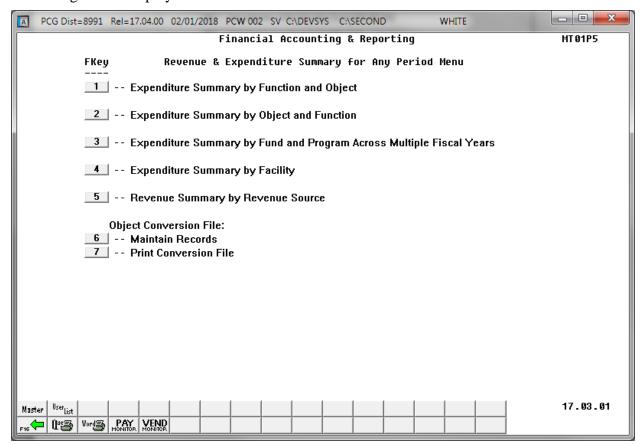

| Step | Action                                                                                                    |
|------|----------------------------------------------------------------------------------------------------|
| 10   | Select Fig. (F16 - Exit) to return to the Financial Accounting & Reporting – Reports for Any Period Menu, or select (Master) to return to the Business Applications Master Menu. |

## G2. Printing the Object Conversion File

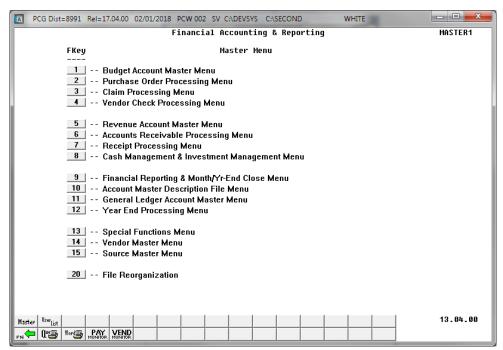

| Step | Action                                                          |
|------|-----------------------------------------------------------------|
| 1    | Select  (F9 - Financial Reporting and Month/Yr-End Close Menu). |

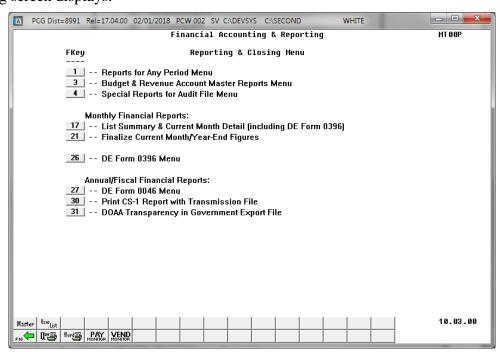

| 3 | Step | Action                                       |
|---|------|----------------------------------------------|
|   | 2    | Select 1 (F1 - Reports for Any Period Menu). |

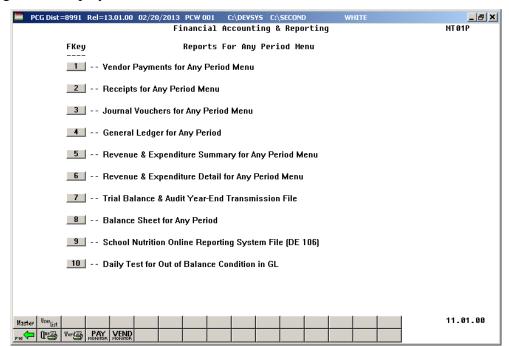

| Step | Action                                                               |  |  |  |
|------|----------------------------------------------------------------------|--|--|--|
| 3    | Select 5 (F5 - Revenue and Expenditure Summary for Any Period Menu). |  |  |  |

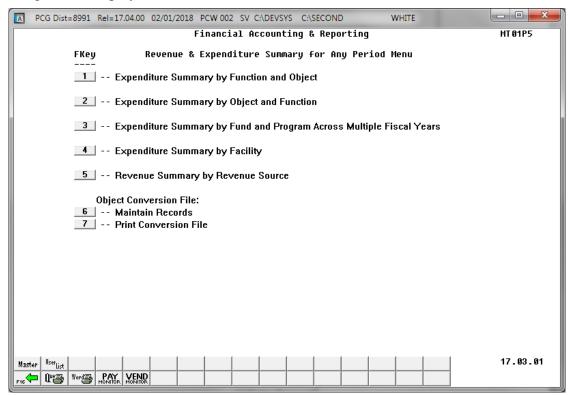

| Step | Action                                                                                                    |  |  |  |  |
|------|----------------------------------------------------------------------------------------------------|--|--|--|--|
| 4    | Select(F7 - Object Conversion File: Print Conversion File).                                                                                                    |  |  |  |  |
|      | The Financial Accounting & Reporting – Revenue & Expenditure Summary for Any Period Menu redisplays.                                                                                                    |  |  |  |  |
| 5    | To print the report via the Uqueue Print Manager: Select (Uqueue).  To print the report via Microsoft® Word: Select (MS WORD).                                                                                                    |  |  |  |  |
|      | Follow the instructions provided in the <u>Technical System Operations Guide</u> , User Interface Procedures, Creating the Microsoft®-PCGenesis QWORD Macro for Report Printing to create the macro necessary to use the feature where appropriate. |  |  |  |  |
| 6    | Select F16 - Exit) to return to the Financial Accounting & Reporting – Reports for Any Period Menu, or select Master (Master) to return to the Business Applications Master Menu.                                                                   |  |  |  |  |

## G2.1. Object Conversion File Report – Example

| REPORT D | ATE 02/02 | /18    |          | CNVTOBJT | - OBJECT CONVERSION FILE | PAGE 1 |
|----------|-----------|--------|----------|----------|--------------------------|--------|
| ECTYPE   | LOCFUNC   | LOCOBJ | RPT FUNC | RPT OBJ  |                          |        |
| E        | 3100      | 11400  | 3100     | 18200    |                          |        |
| E        | 3100      | 14200  | 3100     | 18200    |                          |        |
| E        | 3100      | 18100  | 3100     | 18400    |                          |        |
| E        | 3100      | 18200  | 3100     | 18200    |                          |        |
| E        | 3100      | 18400  | 3100     | 18200    |                          |        |
| E        | 3100      | 18401  | 3100     | 18200    |                          |        |
| E        | 3100      | 18410  | 3100     | 18200    |                          |        |
| E        | 3100      | 19000  | 3100     | 18200    |                          |        |
| E        | 3100      | 19100  | 3100     | 18200    |                          |        |
| E        | 3100      | 21000  | 3100     | 18200    |                          |        |
| E        | 3100      | 21042  | 3100     | 18200    |                          |        |
| E        | 3100      | 21081  | 3100     | 18200    |                          |        |
| E        | 3100      | 21084  | 3100     | 18200    |                          |        |
| E        | 3100      | 21090  | 3100     | 18200    |                          |        |
| E        | 3100      | 21091  | 3100     | 18200    |                          |        |
| E        | 3100      | 22000  | 3100     | 18200    |                          |        |
| E        | 3100      | 22042  | 3100     | 18200    |                          |        |
| E        | 3100      | 22081  | 3100     | 18200    |                          |        |
| E        | 3100      | 22084  | 3100     | 18200    |                          |        |
| E        | 3100      | 22090  | 3100     | 18200    |                          |        |
| E        | 3100      | 22091  | 3100     | 18200    |                          |        |
| E        | 3100      | 23000  | 3100     | 18200    |                          |        |
| E        | 3100      | 23042  | 3100     | 18200    |                          |        |
| E        | 3100      | 23084  | 3100     | 18200    |                          |        |
| E        | 3100      | 23090  | 3100     | 18200    |                          |        |
| E        | 3100      | 23091  | 3100     | 18200    |                          |        |
| E        | 3100      | 26000  | 3100     | 18200    |                          |        |
| E        | 3100      | 26042  | 3100     | 18200    |                          |        |
| E        | 3100      | 26084  | 3100     | 18200    |                          |        |
| E        | 3100      | 26090  | 3100     | 18200    |                          |        |
| E        | 3100      | 26091  | 3100     | 18200    |                          |        |
| E        | 3100      | 30000  | 3100     | 61000    |                          |        |
| E        | 3100      | 41000  | 3100     | 61000    |                          |        |
| E        | 3100      | 43000  | 3100     | 61000    |                          |        |
| E        | 3100      | 44200  | 3100     | 61000    |                          |        |
| E        | 3100      | 49000  | 3100     | 61000    |                          |        |
| E        | 3100      | 53000  | 3100     | 61000    |                          |        |
| E        | 3100      | 58000  | 3100     | 61000    |                          |        |
| E        | 3100      | 59100  | 3100     | 61000    |                          |        |
| E        | 3100      | 59500  | 3100     | 61000    |                          |        |
| E        | 3100      | 61200  | 3100     | 61000    |                          |        |
| E        | 3100      | 61500  | 3100     | 61000    |                          |        |
| E        | 3100      | 61600  | 3100     | 61000    |                          |        |
| E        | 3100      | 73400  | 3100     | 73000    |                          |        |
| E        | 3100      | 81000  | 3100     | 61000    |                          |        |
| E        | 3100      | 89000  | 3100     | 61000    |                          |        |

## Procedure H: Trial Balance Report and Audit Transmission File Processing

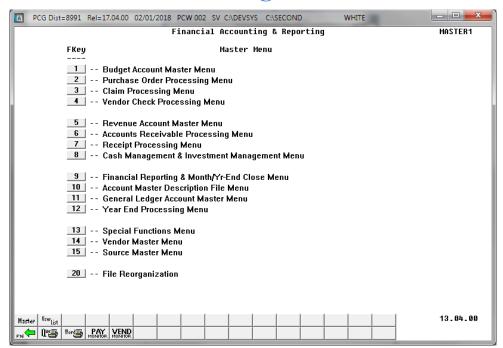

| Step | Action                                                         |
|------|----------------------------------------------------------------|
| 1    | Select (F9 - Financial Reporting and Month/Yr-End Close Menu). |

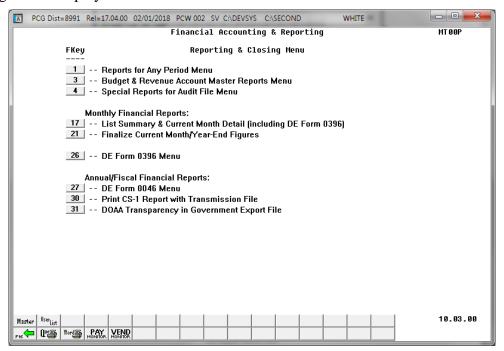

| Step | Action                                   |     |
|------|------------------------------------------|-----|
| 2    | Select (F1 - Reports for Any Period Menu | 1). |

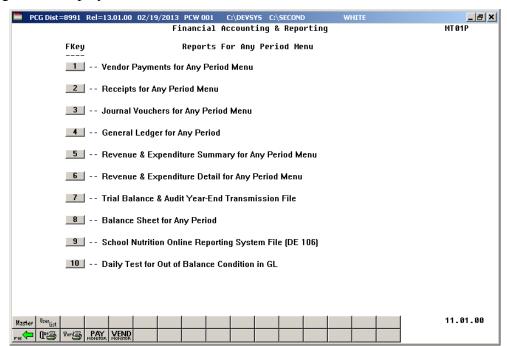

| Step | Action                                                              |  |  |  |  |
|------|---------------------------------------------------------------------|--|--|--|--|
| 3    | Select [7] (F7 - Trial Balance & Audit Year-End Transmission File). |  |  |  |  |

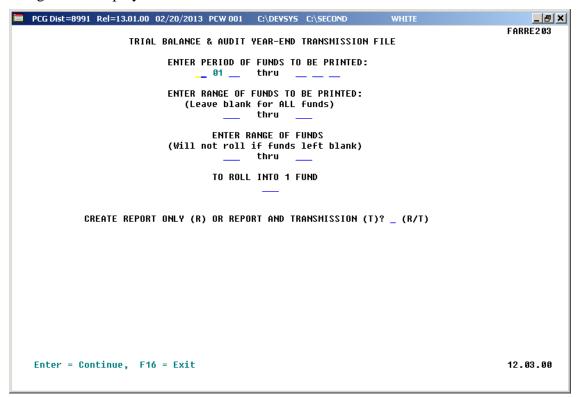

| Step | Action                                                                                                    |
|------|----------------------------------------------------------------------------------------------------|
| 4    | Enter the date range in the <b>Enter Period of Funds to be Printed</b> fields.  If a Transmission file will be created, the date range entered must be entered as 07 01 YY – 06 30 YY, within the same fiscal year and the fiscal year must be closed. |
| 5    | Enter the fund code range in the Enter Range of Funds to be Printed fields.                                                                                                    |
| 6    | Enter the fund code range in the Enter Range of Funds to be Reported fields.                                                                                                    |
| 7    | If rolling funds into another fund: Enter the appropriate fund code range and fund code in the Enter range of funds and To roll into 1 fund field.  The ranges entered in the field must be within the print range entered in Step 6.                  |
| 8    | Enter <b>R</b> (Report Only) or Enter <b>T</b> (Report and Transmission) in the <b>Create Report Only</b> ( <b>R</b> ) or <b>Report and Transmission</b> ( <b>T</b> )? field.                                                                          |
| 9    | Select Enter twice.  "** Processing Request **" briefly displays.  Note that PCGenesis does not allow the creation of reports for closed months.                                                                                                    |

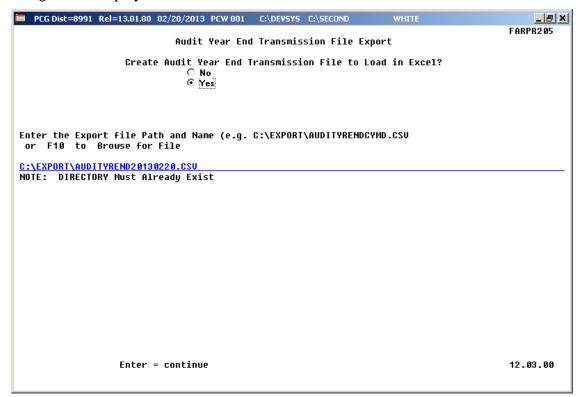

| Step | Action                                                                                                    |
|------|----------------------------------------------------------------------------------------------------|
| 10   | Select the • (Radio Button) to left of the appropriate response in the Create Audit Year End Transmission File to Load in Excel? field. In order to produce a comma separated data file with the data from the report, select 'Yes'. Otherwise, select 'No'. |
| 11   | <b>If creating an export file:</b> Verify the <b>C:\EXPORT</b> folder exists, or create the folder where appropriate.                                                                                                    |
| 12   | If creating an export file: Enter C:\EXPORT\AUDITYRENDccyymmdd.csv in the Enter File Name and Path for Export File field, or select F10 (to Browse for file) to locate the file manually.                                                                    |
| 13   | Select Enter (Continue).                                                                                                    |
|      | If the filename is invalid, the "UNABLE TO OPEN AUDIT CSV FILE 35 = File Not Found" error message displays. In this instance, return to Step 12 to enter the correct information.                                                                            |
|      | "Processing Request" briefly displays where appropriate.                                                                                                    |

For **Step 8-T** (Report and Transmission) entries the following screen displays:

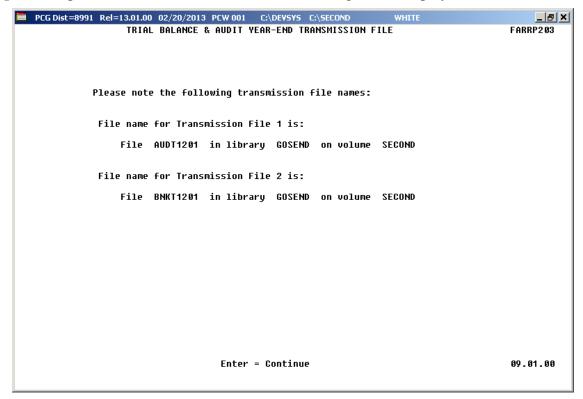

| Step | Action                                                                                                    |
|------|----------------------------------------------------------------------------------------------------|
| 14   | Screen-print or record the resulting file name(s), and the PCGenesis location, and select <b>Enter</b> (Continue). |

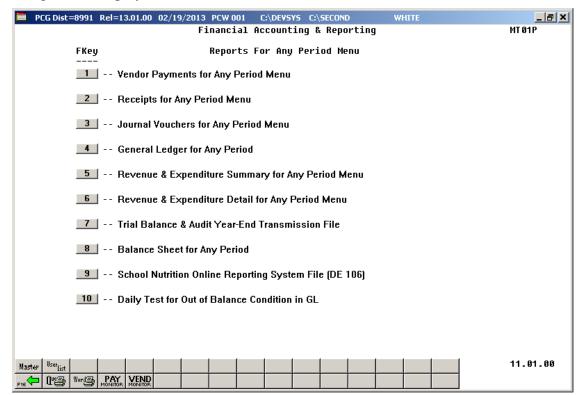

| Step | Action                                                                                                    |
|------|----------------------------------------------------------------------------------------------------|
| 15   | To print the report via the Uqueue Print Manager: Select (Uqueue).                                                                                                    |
|      | To print the report via Microsoft® Word: Select Word (MS WORD).                                                                                                    |
|      | Follow the instructions provided in the <u>Technical System Operations Guide</u> , User Interface Procedures, Creating the Microsoft®-PCGenesis QWORD Macro for Report Printing to create the macro necessary to use the feature where appropriate. |
| 16   | Select F16 - Exit) to return to the Financial Accounting & Reporting – Reporting and Closing Menu, or select (Master) to return to the Business Applications Master Menu.                                                                           |
| 17   | Navigate to <i>K:\Second\GOSEND</i> to access the file name identified in <i>Step 14</i> , following the normal processing procedures to submit the information to the Georgia Department of Audits.                                                |
|      | Repeat this process for all files.                                                                                                    |

## H1. Trial Balance & Audit Year-End Transmission Report – Example

| * TOTAL LIABLITIES  NVESTED IN CAPITAL ASSETS NET  * TOTAL FUND EQUITIES  TRIAL BALANCE FOR (                                                                                                    |                                                                                                    | 0.00<br>0.00<br>32,053.00CR<br>969,958.00<br>457,590.00CR<br>339,519.00<br>213,704.00CR<br>60,802.00CR<br>545,328.00<br>0.00                                                                                                    | 1,000,886.00<br>819,087.00<br>469,152.00CR<br>35,331,777.00<br>7,645,101.00CR<br>4,270,760.00<br>2,853,357.00CR<br>34,584.00<br>0.00<br>31,361,118.00CR                |
|----------------------------------------------------------------------------------------------------|----------------------------------------------------------------------------------------------------|----------------------------------------------------------------------------------------------------|----------------------------------------------------------------------------------------------------|
| AND IMPROVEMENTS CCUM DEPREC-LAND IMPROVEMENTS UILDINGS CCUM DEPRECIATION-BUILDINGS ACHINERY & EQUIPMENT CCUM DEPREC-MACHINE/EQUIPMENT IP  * TOTAL ASSETS  * TOTAL LIABLITIES NVESTED IN CAPITAL ASSETS NET  * TOTAL FUND EQUITIES  TRIAL BALANCE FOR (6) | 437,099.00CR 34,361,819.00 7,187,511.00CR 3,931,241.00 2,639,653.00CR 95,386.00 29,944,156.00 0.00                                                                                                    | 32,053.00CR<br>969,958.00<br>457,590.00CR<br>339,519.00<br>213,704.00CR<br>60,802.00CR<br>545,328.00<br>0.00                                                                                                    | 819,087.00<br>469,152.00CR<br>35,331,777.00<br>7,645,101.00CR<br>4,270,760.00<br>2,853,357.00CR<br>34,584.00<br>30,489,484.00<br>0.00<br>31,361,118.00CR               |
| * TOTAL LIABLITIES  NVESTED IN CAPITAL ASSETS NET  * TOTAL FUND EQUITIES  TRIAL BALANCE FOR (                                                                                                    | 0.00<br>29,944,156.00CR                                                                                                    | 0.00<br>1,416,962.00CR                                                                                                    | 0.00<br>31,361,118.00CR                                                                                                    |
| * TOTAL LIABLITIES  NVESTED IN CAPITAL ASSETS NET  * TOTAL FUND EQUITIES  TRIAL BALANCE FOR (                                                                                                    | 0.00<br>29,944,156.00CR                                                                                                    | 0.00<br>1,416,962.00CR                                                                                                    | 0.00<br>31,361,118.00CR                                                                                                    |
| * TOTAL FUND EQUITIES  TRIAL BALANCE FOR (                                                                                                    |                                                                                                    |                                                                                                    |                                                                                                    |
| * TOTAL FUND EQUITIES  TRIAL BALANCE FOR (                                                                                                    |                                                                                                    |                                                                                                    |                                                                                                    |
|                                                                                                    |                                                                                                    |                                                                                                    |                                                                                                    |
| FY: 17 FUND: 801 -                                                                                                    | CITY BOARD OF EDUCAT:                                                                                                    |                                                                                                    | PAGE: 133                                                                                                    |
| CCOUNT NAME                                                                                                    | OPENING BALANCE                                                                                                    | NET CHANGE                                                                                                    | ENDING BALANCE                                                                                                    |
| * TOTAL REVENUE                                                                                                    | 0.00                                                                                                    | 0.00                                                                                                    | 0.00                                                                                                    |
| EPREC EXP-BUILDINGS EPREC EXP-EQUIPMENT EPREC EXP-BUILDINGS EP EQUIPMENT EPREC EXP-BUILDINGS EPREC EXP-EQUIPMENT  * TOTAL EXPENDITURES                                                                                                    | 0.00<br>0.00<br>0.00<br>0.00<br>0.00<br>0.00                                                                                                    | 32,053.00<br>520,104.00<br>56,395.00<br>12,192.00<br>1,748.00<br>32,386.00<br>11,444.00<br>19,703.00<br>2,357.00<br>138,451.00<br>23,754.00<br>21,047.00                                                                                                    | 32,053.00<br>520,104.00<br>56,395.00<br>12,192.00<br>1,748.00<br>32,386.00<br>11,444.00<br>19,703.00<br>2,357.00<br>138,451.00<br>23,754.00<br>21,047.00<br>871,634.00 |
|                                                                                                    |                                                                                                    |                                                                                                    | 0.00                                                                                                    |
| LOSING ENTRY TO FUND EQUITY                                                                                                    | 0.00                                                                                                    | 871,634.00                                                                                                    | 871,634.00                                                                                                    |
| SYSTEM: 8991 - SMITE                                                                                                    | H CITY BOARD OF EDUCAT:                                                                                                    | ION                                                                                                    | PAGE: 134                                                                                                    |
| ** WIND BALANCING TOTALS ***                                                                                                    |                                                                                                    |                                                                                                    |                                                                                                    |
|                                                                                                    |                                                                                                    |                                                                                                    | 30,489,484.00                                                                                                    |
|                                                                                                    |                                                                                                    |                                                                                                    | 0.00                                                                                                    |
|                                                                                                    |                                                                                                    |                                                                                                    | 0.00                                                                                                    |
| EI EI EI EI EI EI EI EI EI EI EI EI EI E                                                                                                    | PREC EXP-BUILDINGS PREC EXP-EQUIPMENT PREC EXP-BUILDINGS P EQUIPMENT PREC EXP-BUILDINGS PREC EXP-BUILDINGS PREC EXP-EQUIPMENT  TOTAL EXPENDITURES  TOTAL ENCUMBRANCES  OSING ENTRY TO FUND EQUITY  TRIAL BALANCE FOR ( SYSTEM: 8991 - SMITH | PREC EXP-BUILDINGS 0.00  PRECIATION EXP - EQUIPMENT 0.00  PREC EXP-BUILDINGS 0.00  PREC EXP-EQUIPMENT 0.00  PREC EXP-BUILDINGS 0.00  PREC EXP-BUILDINGS 0.00  PREC EXP-BUILDINGS 0.00  PREC EXP-BUILDINGS 0.00  PREC EXP-BUILDINGS 0.00  PREC EXP-BUILDINGS 0.00  PREC EXP-BUILDINGS 0.00  PREC EXP-BUILDINGS 0.00  PREC EXP-BUILDINGS 0.00  TOTAL EXPENDITURES 0.00  TOTAL EXPENDITURES 0.00  TOTAL EXPENDITURES 0.00  OSING ENTRY TO FUND EQUITY 0.00  TRIAL BALANCE FOR 07/01/16 TO 06/30/17  SYSTEM: 8991 - SMITH CITY BOARD OF EDUCAT  FY: 17 FUND: 801 - CAPITAL ASSETS  * FUND BALANCING TOTALS ***  ASSETS | PREC EXP-BUILDINGS                                                                                                    |

# Procedure I: Printing the Balance Sheet for Any Period Report

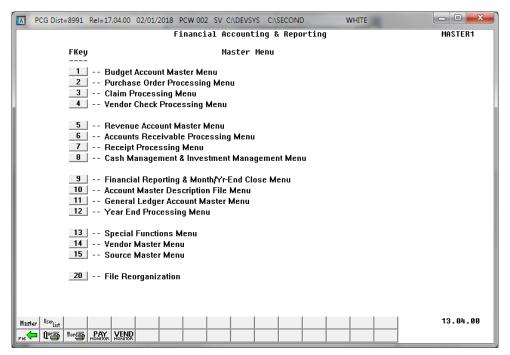

| Step | Action                                                         |
|------|----------------------------------------------------------------|
| 1    | Select (F9 - Financial Reporting and Month/Yr-End Close Menu). |

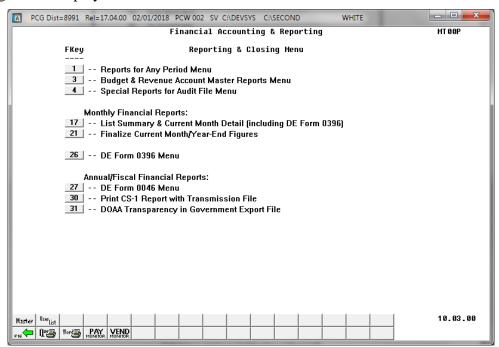

| Step | Action                                     |
|------|--------------------------------------------|
| 2    | Select (F1 - Reports for Any Period Menu). |

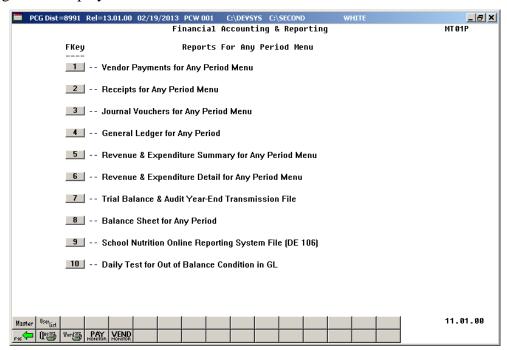

| Step | Action                                        |
|------|-----------------------------------------------|
| 3    | Select 8 (F8 - Balance Sheet for any Period). |

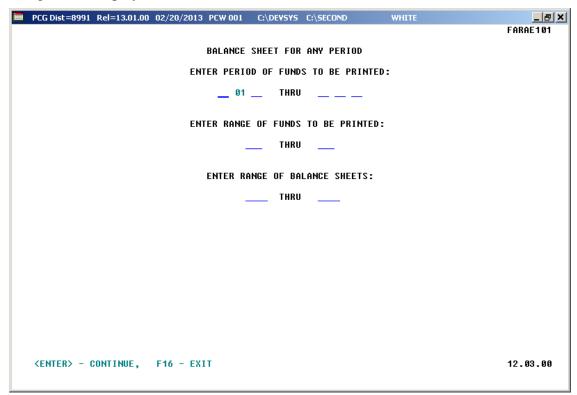

| Step | Action                                                                             |
|------|------------------------------------------------------------------------------------|
| 4    | Enter the date range in the <b>Enter Period of Funds to be Printed</b> fields.     |
| 5    | Enter the fund code range in the Enter Range of Funds to be Printed fields.        |
| 6    | Enter the balance sheet account range in the Enter Range of Balance Sheets fields. |
| 7    | Select Enter twice.  "*** Processing Request ***" briefly displays.                |

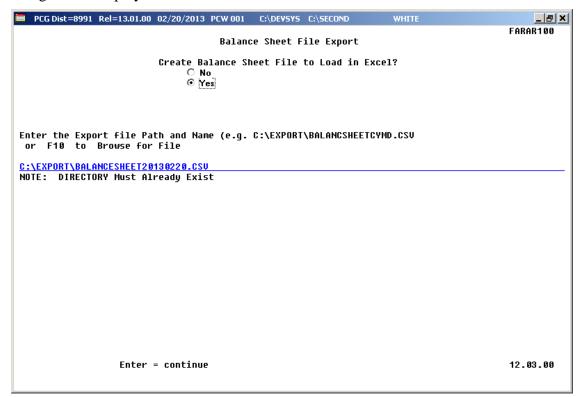

| Step | Action                                                                                                    |
|------|----------------------------------------------------------------------------------------------------|
| 8    | Select the <b>(Radio Button)</b> to left of the appropriate response in the <b>Create Balance Sheet File to Load in Excel?</b> field. In order to produce a comma separated data file with the data from the report, select 'Yes'. Otherwise, select 'No'. |
| 9    | <b>If creating an export file:</b> Verify the <b>C:\EXPORT</b> folder exists, or create the folder where appropriate.                                                                                                    |

| Step | Action                                                                                                    |
|------|----------------------------------------------------------------------------------------------------|
| 10   | If creating an export file: Enter C:\EXPORT\BALANCESHEETccyymmdd.csv in the Enter File Name and Path for Export File field, or select F10 (to Browse for file) to locate the file manually. |
| 11   | Select Enter (Continue).                                                                                                    |
|      | If the filename is invalid, the "UNABLE TO OPEN BLSHEET CSV FILE 35 = File Not Found" error message displays. In this instance, return to Step 10 to enter the correct information.         |
|      | "Processing Request" briefly displays where appropriate.                                                                                                    |

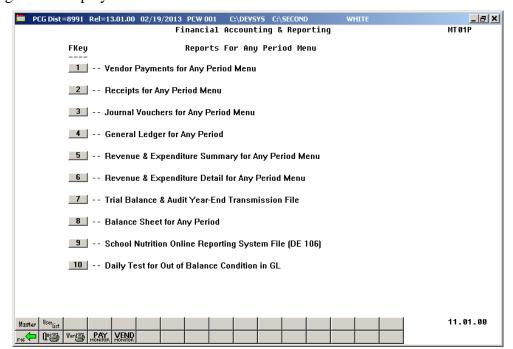

| Step | Action                                                                                                    |
|------|----------------------------------------------------------------------------------------------------|
| 12   | To print the report via the Uqueue Print Manager: Select (Uqueue).  To print the report via Microsoft® Word: Select (MS WORD).                                                                                                    |
|      | Follow the instructions provided in the <u>Technical System Operations Guide</u> , User Interface Procedures, Creating the Microsoft®-PCGenesis QWORD Macro for Report Printing to create the macro necessary to use the feature where appropriate. |
| 13   | Select (F16 - Exit) to return to the Financial Accounting & Reporting Master Menu, or select (Master) to return to the Business Applications Master Menu.                                                                                           |

## I1. Balance Sheet for Any Period Report (Balance Sheet Account 0602) – Example

| ALANCE SHEET  | BEGIN PERIOD    | 07/01/17 END PERIOD 06/3                                                                                                    | 30/18           | YR 1 | L8 FUND 605 | 0 Fund 605 |                                          | PAGE 245   |
|---------------|-----------------|----------------------------------------------------------------------------------------------------|-----------------|------|-------------|------------|------------------------------------------|------------|
|               |                 | ,,                                                                                                    |                 |      |             |            |                                          |            |
| RGM BLNC OBJC | FCTY B ADDT'L   | ACTIVITY DESCRIPTION  CHANGED  VENDOR 003193  VENDOR 003447  VENDOR 002129  VENDOR 002129  VENDOR 002129  VENDOR 002129  VENDOR 002129  VENDOR 002129  VENDOR 002129  VENDOR 00313  VENDOR 005013  VENDOR 005013  VENDOR 005013  VENDOR 005013  VENDOR 005013  VENDOR 00193  VENDOR 003193  VENDOR 003193  VENDOR 003193  VENDOR 003193  VENDOR 002129  VENDOR 002129  VENDOR 003193  VENDOR 0033  VENDOR 00403  VENDOR 00633  VENDOR 00633  VENDOR 00633  VENDOR 000633  VENDOR 000633  VENDOR 000633  VENDOR 000633  VENDOR 000633  VENDOR 000633  VENDOR 000633  VENDOR 000633  VENDOR 000633  VENDOR 000633  VENDOR 000633  VENDOR 000633  VENDOR 000633  VENDOR 000633  VENDOR 000634  VENDOR 000633  VENDOR 000633 | EMP/CK<br>PO/RC | CODE | DATE        | DEBIT      | CREDIT                                   | BALANCE    |
| 000-0602-0000 | 0-0000-0-000000 | CHANGED                                                                                                    | 007326          | JE3  | 08/18/17    |            | 4.00                                     | 11,833.81  |
| 000-0602-0000 | 0-0000-0-000000 | VENDOR 003193                                                                                                    |                 | JE3  | 08/21/17    | 129.53     |                                          | 11,963.34  |
| 00-0602-0000  | 0-0000-0-000000 | VENDOR 000404                                                                                                    |                 | JE3  | 08/21/17    | 125.04     |                                          | 12,088.38  |
| 00-0602-0000  | 0-0000-0-000000 | VENDOR 003247                                                                                                    |                 | JE3  | 08/22/17    | 106.40     |                                          | 12,194.78  |
| 00-0602-0000  | 0-0000-0-000000 | VENDOR 002129                                                                                                    |                 | JE3  | 08/22/17    | 501.70     |                                          | 12,696.48  |
| 00-0602-00000 | 0-0000-0-000000 | VENDOR 002129                                                                                                    |                 | JE3  | 08/22/17    | 2,515.60   |                                          | 15,212.08  |
| 00-0602-00000 | 0-0000-0-000000 | VENDOR 002129                                                                                                    |                 | JE3  | 08/22/17    |            | 44.17                                    | 15,167.91  |
| 00-0602-00000 | 0-0000-0-000000 | VENDOR 002129                                                                                                    |                 | JE3  | 08/22/17    |            | 501.70                                   | 14,666.21  |
| 00-0602-0000  | 0-0000-0-000000 | VENDOR 002129                                                                                                    |                 | JE3  | 08/22/17    | 501.70     |                                          | 15,167.91  |
| 00-0602-00000 | 0-0000-0-000000 | CHANGED                                                                                                    | 007325          | JE3  | 08/22/17    | 22.14      |                                          | 15,190.05  |
| 00-0602-00000 | 0-0000-0-000000 | VENDOR 005013                                                                                                    |                 | JE3  | 08/23/17    | 77.00      |                                          | 15,267.05  |
| 00-0602-00000 | 0-0000-0-000000 | VENDOR 005829                                                                                                    |                 | JE3  | 08/23/17    | 326.99     |                                          | 15,594.04  |
| 00-0602-00000 | 0-0000-0-000000 | VENDOR 003193                                                                                                    |                 | JE3  | 08/24/17    |            | 4.97                                     | 15,589.07  |
| 00-0602-00000 | 0-0000-0-000000 | VENDOR 003193                                                                                                    |                 | JE3  | 08/24/17    | 207.02     |                                          | 15,796.09  |
| 00-0602-0000  | 0-0000-0-000000 | VENDOR 000404                                                                                                    |                 | JE3  | 08/25/17    | 1,009.95   |                                          | 16,806.04  |
| 00-0602-00000 | 0-0000-0-000000 | VENDOR 001854                                                                                                    |                 | JE3  | 08/26/17    | 236.95     |                                          | 17,042.99  |
| 00-0602-00000 | 0-0000-0-000000 | VENDOR 003193                                                                                                    |                 | JE3  | 08/28/17    | 196.59     |                                          | 17,239.58  |
| 00-0602-00000 | 0-0000-0-000000 | VENDOR 000404                                                                                                    |                 | JE3  | 08/29/17    | 532.52     |                                          | 17,772.10  |
| 00-0602-00000 | 0-0000-0-000000 | VENDOR 003247                                                                                                    |                 | JE3  | 08/29/17    | 145.50     |                                          | 17,917.60  |
| 00-0602-0000  | 0-0000-0-000000 | VENDOR 002129                                                                                                    |                 | JE3  | 08/29/17    | 227.73     |                                          | 18,145.33  |
| 00-0602-0000  | 0-0000-0-000000 | VENDOR 002129                                                                                                    |                 | JE3  | 08/29/17    | 1,942.14   |                                          | 20,087.47  |
| 00-0602-0000  | 0-0000-0-000000 | VENDOR 002129                                                                                                    |                 | JE3  | 08/29/17    |            | 88.14                                    | 19,999.33  |
| 00-0602-0000  | 0-0000-0-000000 | VENDOR 000294                                                                                                    |                 | JE3  | 08/30/17    | 17.88      |                                          | 20,017.21  |
| 00-0602-0000  | 0-0000-0-000000 | TRS                                                                                                    |                 | JE3  | 08/31/17    | 67.48      |                                          | 20,084.69  |
| 00-0602-0000  | 0-0000-0-000000 | TRS                                                                                                    |                 | JE3  | 08/31/17    | 292.03     |                                          | 20,376.72  |
| 00-0602-0000  | 0-0000-0-000000 | GHI-NON-CERT                                                                                                    |                 | JE3  | 08/31/17    | 4,442.55   |                                          | 24,819.27  |
| 00-0602-0000  | 0-0000-0-000000 | FED INCOME TAX                                                                                                    |                 | JE3  | 08/31/17    | 418.73     |                                          | 25,238.00  |
| 00-0602-0000  | 0-0000-0-000000 | FED INCOME TAX                                                                                                    |                 | JE3  | 08/31/17    | 132.90     |                                          | 25,370.90  |
| 00-0602-0000  | 0-0000-0-000000 | GROSS PAYROLL                                                                                                    | 900866          | JE2  | 08/31/17    | 8,454.06   |                                          | 33,824.96  |
| 00-0602-0000  | 0-0000-0-000000 | VENDOR 003193                                                                                                    |                 | JE3  | 08/31/17    | 323.20     |                                          | 34,148.16  |
| 00-0602-0000  | 0-0000-0-000000 | VENDOR 000633                                                                                                    |                 | JE3  | 08/31/17    |            | 6,716.82                                 | 27,431.34  |
| 00-0602-0000  | 0-0000-0-000000 | VENDOR 000633                                                                                                    |                 | JE3  | 08/31/17    |            | 1,737.24                                 | 25,694.10  |
| 00-0602-0000  | 0-0000-0-000000 | VENDOR 000633                                                                                                    |                 | JE3  | 08/31/17    |            | 4,442.55                                 | 21,251.55  |
| 00-0602-0000  | 0-0000-0-000000 | VENDOR 000633                                                                                                    |                 | JE3  | 08/31/17    |            | 551.63                                   | 20,699.92  |
| 00-0602-0000  | 0-0000-0-000000 | VENDOR 000633                                                                                                    |                 | JE3  | 08/31/17    |            | 305.19                                   | 20,394.73  |
| 00-0602-0000  | 0-0000-0-000000 | VENDOR 004052                                                                                                    |                 | JE3  | 08/31/17    | 243.75     |                                          | 20,638.48  |
| 00-0602-00000 | 0-0000-0-000000 | EXPENDITURES                                                                                                    |                 | JE3  | 08/31/17    | 48,837.97  | 28,199.49                                | 20,638.48  |
| 00-0740-0000  | 0-0000-0-000000 | CHANGED                                                                                                    |                 | JE1  | 07/01/17    |            | 94.62                                    | 94.620     |
| 00-0740-0000  | 0-0000-0-000000 | UNRESERVED RETAINED EAR                                                                                                    | RNINGS          | JE1  | 07/01/17    |            | 94.62                                    | 94.620     |
|               | 0-0000-0-000000 | CHANGED                                                                                                    |                 | JE1  | 07/01/17    |            | 14,109.36                                | 14,109.360 |
| 00-0751-0000  | 0-0000-0-000000 | FUND BAL - RESERVED FOR                                                                                                    | RINV            | JE1  | 07/01/17    |            | 94.62<br>94.62<br>14,109.36<br>14,109.36 | 14,109.360 |
|               | 0-0000-0-000000 | CHANGED                                                                                                    |                 |      |             |            |                                          | 13,866.940 |
| 00-0785-00000 | 0-0000-0-000000 | UNRESERVED FUND BAL FOR                                                                                                    | REQUIP          | JE1  | 07/01/17    |            | 13.866.94                                | 13.866.940 |

# Procedure J: School Nutrition Online Reporting System File (DE-106)

## J1. Updating the Account Master Description File for Fund Codes

School nutrition funds are within the range of 600 thru 699, inclusive. In order to be reported on the DE-106 *School Nutrition Extract File*, the school nutrition fund code must have a facility code assigned. The facility codes are assigned to funds in the *Account Master Description File*. (Fund codes are defined as **Type 02** records in the *Account Master Description File*.) When a fund code is between 600 and 699, the user will be prompted to enter a facility code for the fund code. Entry of a valid facility code is optional. If the fund code does NOT have a facility code assigned, then the fund will NOT be extracted for the DE-106. If a facility code is defined, the fund code will be extracted for the DE-106.

Where appropriate, PCGenesis will automatically print a *School Nutrition DE106 Error Report*. The *School Nutrition DE106 Error Report* lists all of the funds <u>not</u> extracted for the DE-106 *School Nutrition Extract File* because they have not been assigned a facility code. To correct the errors, follow the instructions in *Section K: Account Master Description File Processing* to assign facility codes to the school nutrition fund codes. If the fund should NOT be extracted for the DE-106, then the fund should NOT have a facility code assigned, and the error may be ignored.

Refer to Section K: Account Master Description File Processing for instructions on updating the Account Master Description File.

## J2. Finalizing Current Month/Year-End Figures

Procedure-specific processing guidelines for month end closing are included within the <u>Financial</u> <u>Accounting and Reporting (FAR) System Operations Guide</u>, Section J: Financial Reporting and Closing, Topic 2: Finalizing Current Month and Year-End Figures. While it is recommended that the month is closed before creating DE-106 School Nutrition Extract File, it is not necessary. Files created before the month is closed will not reflect correct beginning balances. However, the DE-106 School Nutrition Extract File may be created numerous times if financial figures have changed since the last time the file was created.

Refer to <u>Financial Accounting and Reporting (FAR) System Operations Guide</u>, Section J: Financial Reporting and Closing, Topic 2: Finalizing Current Month and Year-End Figures for instructions on closing the month.

## J3. Balancing to the Trial Balance Report

Printing the *Trial Balance Report* for the DE-106 reporting month: The revenue, expenditure, and balance sheet totals for each school nutrition fund should balance to the *Trial Balance Report* for the DE-106 reporting month. For example, if the DE-106 is run for January 20yy, the *Trial Balance Report* should be run with a date range of 01/01/20yy thru 01/31/20yy. The totals on the DE-106 should balance to the *Trial Balance Report*.

If the month has not been closed, a warning message will be displayed indicating that the beginning balances are not available. This will not stop the extract process from completing. To ensure complete financial data, the month should be closed. If the month has not been closed, beginning balances will not be available for the Balance Sheet items on the DE-106 Transmission File.

Refer to *Procedure H: Trial Balance Report and Audit Transmission File Processing* for instructions on creating the *Trial Balance Report*.

The following table identifies the *Trial Balance Report* values which are included on the *DE-106 Transmission File*. Balance Sheet items are derived from the **Ending Balance** fields on the *Trial Balance Report*. The revenue and expenditure items are derived from the **Net Change** fields on the *Trial Balance Report*.

|          |                                      | School Nu | trition DE106 Financi                                                      | ial Layout                                                                                          |
|----------|--------------------------------------|-----------|----------------------------------------------------------------------------|----------------------------------------------------------------------------------------------------|
|          |                                      | Balancin  | g to the Trial Balance                                                     | Report                                                                                              |
| Position | Field Name                           | Field     | PCGenesis Field                                                            | Comments/Calculations                                                                               |
|          |                                      | Location  |                                                                            |                                                                                                    |
| 1        | Record type                          | n/a       |                                                                            | "Z" Type Record                                                                                     |
| 2-4      | System Number                        | n/a       |                                                                            | 3 digit school system number                                                                        |
| 5-8      | School Number                        | n/a       |                                                                            | 4 digit School Number                                                                               |
| 9-12     | Financial Year                       | n/a       |                                                                            | Year for which financial information is being reported in 4 digit format. (20xx).                   |
| 13-14    | Financial Month                      | n/a       |                                                                            | Month for which financial data is being reported. Zero padded (02 not '2')                          |
| 15-26    | Purchased Food                       | Inventory | For USDA Inventory: Expense 0630 For Single Inventory: Expense 0630 + 0635 | Purchased Food Received this Month.                                                                 |
| 27-38    | Transfers In                         | Inventory | Screen Input                                                               | This is the value of purchased food transfers received from other schools or another school system. |
| 39-50    | Transfers Out                        | Inventory | Screen Input                                                               | This is the value of purchased food transfers to other schools or another school system.            |
| 51-62    | Positive<br>Inventory<br>Adjustments | Inventory | Screen Input                                                               | Positive Adjustments made to Purchased Food Inventory  Positive values only.                        |
| 63-74    | Negative<br>Inventory<br>Adjustments | Inventory | Screen Input                                                               | Negative Adjustments made to Purchased Food inventory  Negative values only                         |
| 75-86    | Breakfast Usage                      | Inventory | Screen Input                                                               | This is the value of total food used to serve breakfast.                                            |
| 87-98    | Snack Usage                          | Inventory | Screen Input                                                               | This is the value of total food used to serve snacks.                                               |
| 99-110   | Non-<br>Reimbursable<br>Food Costs   | Inventory | Screen Input                                                               | This is the value of Non-Reimbursable Food.                                                         |

|          |                                         |                   | rition DE106 Financi                                          |                                                                                           |
|----------|-----------------------------------------|-------------------|---------------------------------------------------------------|-------------------------------------------------------------------------------------------|
| Decition | Field Name                              |                   | to the Trial Balance                                          |                                                                                           |
| Position | Field Name                              | Field<br>Location | PCGenesis Field                                               | Comments/Calculations                                                                     |
| 111-122  | Ending Inventory                        | Inventory         | For USDA Inventory: Balance Sheet 0171 For Single             | The is the value of the Ending Inventory of Purchased Foods                               |
|          |                                         |                   | Inventory: Balance Sheet 0171 + 0173                          |                                                                                           |
| 123-134  | USDA Received<br>Food                   | Inventory         | For USDA<br>Inventory:<br>Expense 0635                        | This is the value of USDA Commodities received this month                                 |
|          |                                         |                   | For Single Inventory: Not Applicable                          |                                                                                           |
| 135-146  | USDA Transfers<br>In                    | Inventory         | Screen Input                                                  | This is the value of food transfers received from other schools or another school system. |
| 147-158  | USDA Transfers<br>Out                   | Inventory         | Screen Input                                                  | This is the value of USDA food transfers to other schools or another school system.       |
| 159-170  | USDA<br>Adjustments<br>(Positive)       | Inventory         | Screen Input                                                  | Positive Adjustments made to USDA Receipts.                                               |
| 171-182  | USDA<br>Adjustments<br>(Negative)       | Inventory         | Screen Input                                                  | Negative adjustments made to USDA Receipts.                                               |
| 183-194  | USDA Breakfast<br>Usage                 | Inventory         | Screen Input                                                  | This is the value of USDA food used to serve breakfast meals.                             |
| 195-206  | USDA Snack<br>Usage                     | Inventory         | Screen Input                                                  | This is the value of USDA food used to serve snacks.                                      |
| 207-218  | USDA Non-<br>Reimbursable<br>Food Costs | Inventory         | Screen Input                                                  |                                                                                           |
| 219-230  | USDA Ending<br>Inventory                | Inventory         | For USDA<br>Inventory:<br>Balance Sheet<br>0173<br>For Single | Ending Inventory USDA Foods.                                                              |
| 001.015  | 1010 5                                  |                   | Inventory: Not Applicable                                     |                                                                                           |
| 231-242  | 1612 Breakfast                          | Revenue           |                                                               | Revenue Source Code 1612                                                                  |
| 243-254  | 1611 Lunch                              | Revenue           |                                                               | Revenue Source Code 1611                                                                  |
| 255-266  | 1613 Snack                              | Revenue           |                                                               | Revenue Source Code 1613                                                                  |
| 267-278  | 1614 Special<br>Milk                    | Revenue           |                                                               | Revenue Source Code 1614                                                                  |
| 279-290  | 1700-1999<br>Other                      | Revenue           |                                                               | Sum of Revenue Source Codes 1700-<br>1999                                                 |

| des 4520-<br>I Nutrition.                         |
|---------------------------------------------------|
|                                                   |
| des 5200-<br>I Nutrition.                         |
| des 5300-<br>I Nutrition.                         |
| 0-299 as they                                     |
|                                                   |
|                                                   |
| odes 730-735                                      |
| codes 300-<br>rition except                       |
| 0                                                 |
| -0103 Cash                                        |
| Investments                                       |
| des 5<br>I Nut<br>des 5<br>I Nut<br>0-299<br>odes |

|          |                                     |                   | ition DE106 Financi<br>to the Trial Balance |                                                                                                |
|----------|-------------------------------------|-------------------|---------------------------------------------|------------------------------------------------------------------------------------------------|
| Position | Field Name                          | Field<br>Location | PCGenesis Field                             | Comments/Calculations                                                                          |
| 555-566  | 0114-0153<br>Accounts<br>Receivable | Balance Sheet     |                                             | Balance Sheet Account 0114-0153 Accounts Receivable that apply to School Nutrition             |
| 567-578  | 0104 Change<br>Fund                 | Balance Sheet     |                                             | Balance Sheet Account 0104 Change Fund                                                         |
| 579-590  | 0174-0199<br>Other                  | Balance Sheet     |                                             | Sum of Balance Sheet Accounts 0174-<br>0199 Other that apply to School Nutrition               |
| 591-602  | 0401-0421<br>Accounts<br>Payable    | Balance Sheet     |                                             | Sum of Balance Sheet Accounts 0401-<br>0421 Accounts Payable that apply to<br>School Nutrition |
| 603-614  | 0422 Accrued<br>Salaries/Benefits   | Balance Sheet     |                                             | Balance Sheet Account 0422 Accrued Salaries/Benefits                                           |
| 615-626  | 0499 Other<br>Liabilities           | Balance Sheet     |                                             | Balance Sheet Account 0499 Other Liabilities                                                   |
| 627-638  | 753-790<br>Reserved Fund<br>Balance | Balance Sheet     |                                             | Sum of Balance Sheet Accounts 753-790 that apply to School Nutrition                           |
| 639-650  | 0751 Reserved<br>For Inventory      | Balance Sheet     |                                             | 0751 Reserved for Inventory                                                                    |
| 651-662  | 0171-Value<br>Purchased Food        | Balance Sheet     |                                             | 0171 – Value Purchased Food                                                                    |
| 663-674  | 0173 – Value<br>USDA Food           | Balance Sheet     |                                             | 0173 – Value USDA Food                                                                         |
| 675-686  | 0740 – Prior<br>Year<br>Adjustments | Balance Sheet     |                                             | 0740 – Prior Year Adjustments                                                                  |
| 687-698  | 880 – Indirect<br>Cost              | Expenditure       |                                             | 880 – Indirect Costs                                                                           |

## J4. School Nutrition Online Reporting System File Processing

PCGenesis supports the uploading of files to the School Nutrition Online Reporting System (ORS), a web application that allows you to upload data files extracted from your financial application.

The DE Form 106 submission file is generated by running the *School Nutrition Online Reporting System File (DE 106)* option. This process creates the *School Nutrition DE106 Submission Report* which lists school nutrition inventory, revenue, expenditures, and balance sheet totals, and creates the *School Nutrition Extract File* which can be uploaded into the School Nutrition Online Reporting System (ORS).

Revenue and expenditure accounts are extracted from PCGenesis. Inventory accounts will require user input. Balance sheet accounts require a beginning balance for the month to be reported. *If the previous month has been closed, the balance sheet totals are extracted from PCGenesis, otherwise the balance sheet totals require user input. User input of the balance sheet totals will not be allowed when creating the July DE 106 file.* This is true for each school nutrition fund to be reported.

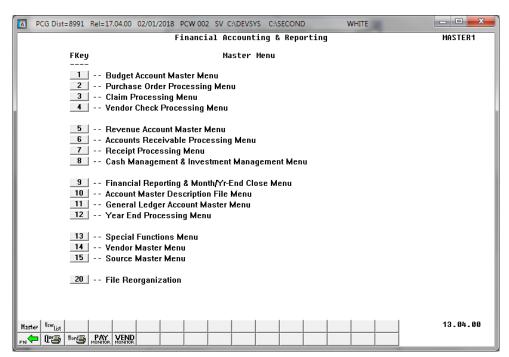

| St | tep | Action                                                          |
|----|-----|-----------------------------------------------------------------|
|    | 1   | Select  (F9 - Financial Reporting and Month/Yr-End Close Menu). |

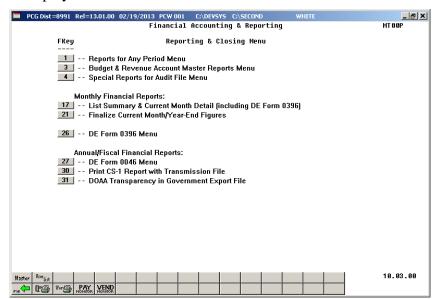

| Step | Action                                     |
|------|--------------------------------------------|
| 2    | Select (F1 - Reports for Any Period Menu). |

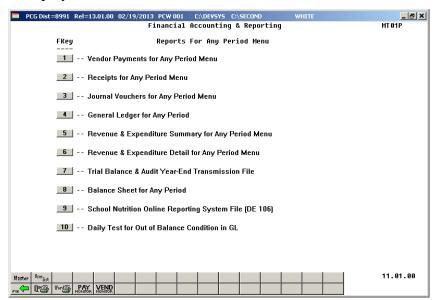

| Ste | ep | Action                                                      |
|-----|----|-------------------------------------------------------------|
|     | 3  | Select (F9- School Nutrition Online Reporting System File). |

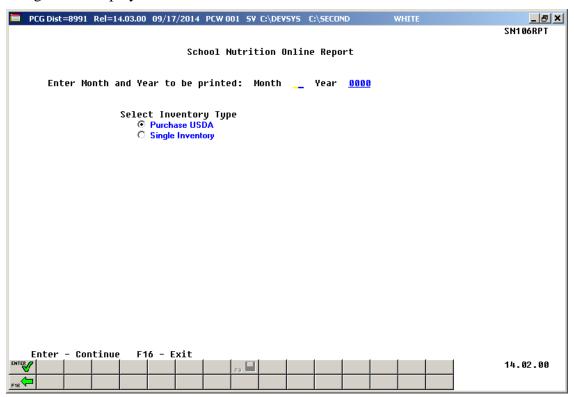

| Step | Action                                                                                                    |
|------|----------------------------------------------------------------------------------------------------|
| 4    | Enter the month to process in the <b>Month</b> field.  To ensure complete financial data, the month should be closed. If the month has not been closed, beginning balances will not be available.                                                                                                    |
| 5    | Enter the year to process in the <b>Year</b> field. Enter the year as a four digit year in the format CCYY.                                                                                                    |
| 6    | Select the (Radio Button) to left of the appropriate response in the Select Inventory Type field. In order to report two separate inventories for purchased food and for USDA food, select 'Purchase USDA'. In order to report a single inventory for both purchased food and for USDA food, select 'Single Inventory'. |
| 7    | Select (Enter - Continue) or Select (F16 - Exit) to return the menu.  "** SN EXTRACT File in Progress **" briefly displays.                                                                                                    |

The following warning screen displays if there is no data to extract for the DE-106:

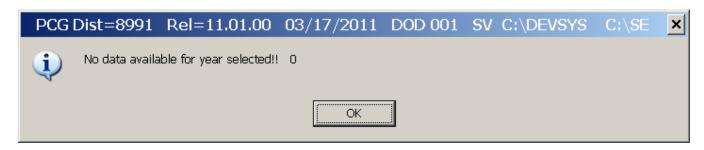

The following screen briefly displays:

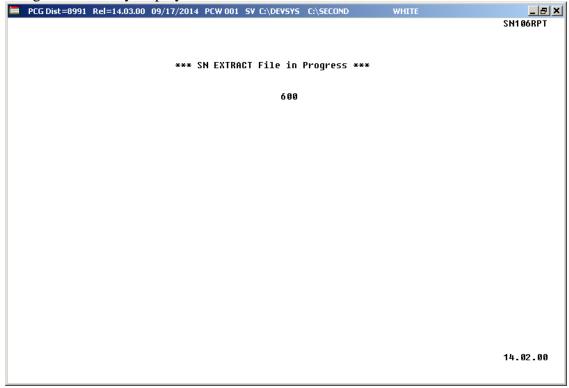

The following warning screen displays if the requested month and year has not been closed:

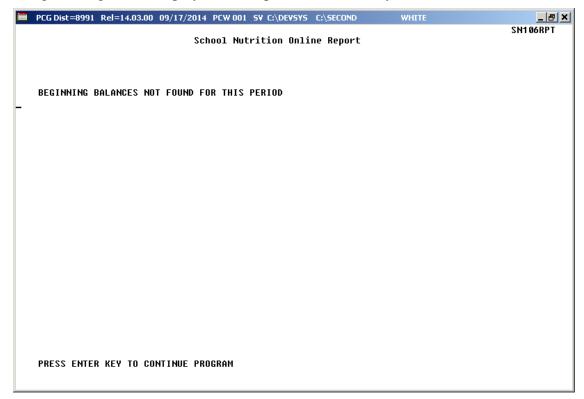

| Step | Action                                                                                                    |
|------|----------------------------------------------------------------------------------------------------|
| 8    | If the month has not been closed, a warning message will be displayed indicating that the beginning balances are not available. This will not stop the extract process from completing. Select <b>Enter</b> to continue the process. |
|      | To ensure complete financial data, the month should be closed. If the month has not been closed, beginning balances will not be available and the balance sheet totals will require user input.                                      |

If the month has been closed and '**Purchase USDA**' inventory has been selected, the following screen displays multiple times for each school nutrition fund defined between 600 and 699. Note that the inventory accounts require user input. If '**Purchase USDA**' inventory has been selected, the **USDA Rcvd** (USDA Received Food) is populated from expense category 0635. The **USDA EndI** (USDA Ending Inventory) is populated from balance sheet account 0173. The **Purc Food** (Purchased Food) category is populated from expense category 0630. The **End Inv** (Ending Inventory) category is populated from balance sheet account 0171.

This screen will also be displayed if running for the month of July. User input of the balance sheet totals will not be allowed when creating the July DE 106 file.

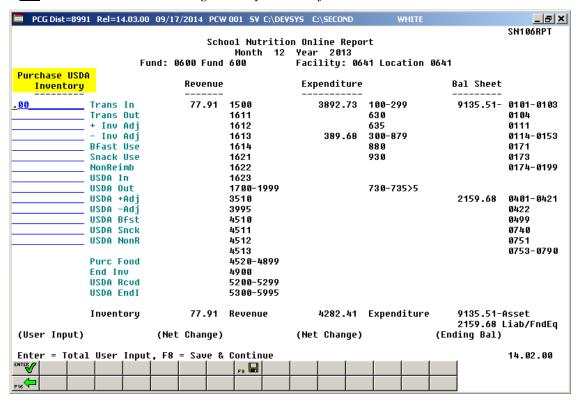

If the month has been closed and 'Single Inventory' has been selected, the following screen displays multiple times for each school nutrition fund defined between 600 and 699. Note that the non-USDA inventory accounts require user input. If 'Single Inventory' has been selected, the USDA Revd (USDA Received Food) and the USDA EndI (USDA Ending Inventory) are not populated and do not apply. The Purc Food (Purchased Food) category is the sum of expense categories 0630 and 0635. The End Inv (Ending Inventory) category is the sum of balance sheet accounts 0171 and 0173.

This screen will also be displayed if running for the month of July. User input of the balance sheet totals will <u>not</u> be allowed when creating the July DE 106 file.

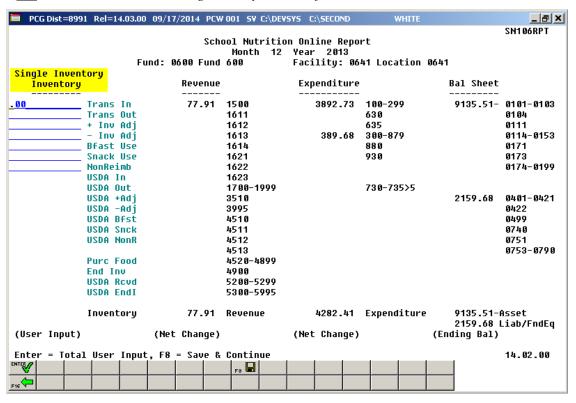

If the month has NOT been closed and '**Purchase USDA**' inventory has been selected, the following screen displays multiple times for each school nutrition fund defined between 600 and 699. Note that the inventory accounts require user input. If the previous month has <u>not</u> been closed, the balance sheet totals also require user input. If '**Purchase USDA**' inventory has been selected, the **USDA Revd** (USDA Received Food) is populated from expense category 0635. The **USDA EndI** (USDA Ending Inventory) is populated from the amount input for the balance sheet account 0173. The **Purc Food** (Purchased Food) category is populated from expense category 0630. The **End Inv** (Ending Inventory) category is populated from the amount input for the balance sheet account 0171.

| PCG Dist=8991 | l Rel=14.03.00 09/ | 17/2014 PCW | 001 SV C:\DEV: | SYS C:\SECOND | WHITE       |               | _ 를 ×       |
|---------------|--------------------|-------------|----------------|---------------|-------------|---------------|-------------|
|               |                    | Scho        | ool Nutritio   | n Online Repo | rt          |               | SITT OUNT I |
|               |                    |             |                | Year 2014     |             |               |             |
|               |                    | 0600 Fund   | 600            | Facility: 06  | 41 Location | 0641          |             |
| Purchase USDA | <mark>l </mark>    |             |                |               |             | (No Beginning | Balances)   |
| Inventory     |                    | Revenue     |                | Expenditure   |             | Bal Sheet     |             |
| . 00          | Trans In           | 74.37       | 1500           | 3892.38       | 100-299     |               | 0101-0103   |
| 00            | Trans Out          | 14.01       | 1611           | 0072.00       | 630         |               | 0104        |
|               | + Inv Adi          |             | 1612           |               | 635         |               | 0111        |
|               | - Inv Adi          |             | 1613           | 286.76        | 300-879     |               | 0114-0153   |
|               | Bfast Use          |             | 1614           | 200110        | 880         |               | 0171        |
|               | Snack Use          |             | 1621           |               | 930         |               | 0173        |
|               | NonReimb           |             | 1622           |               |             |               | 0174-0199   |
|               | USDA In            |             | 1623           |               |             |               |             |
|               | USDA Out           |             | 1700-1999      |               | 730-735>5   |               |             |
|               | USDA +Adj          | 2272.00     | 3510           |               |             |               | 0401-0421   |
|               | USDA -Adj          |             | 3995           |               |             |               | 0422        |
|               | USDA Bfst          |             | 4510           |               |             |               | 0499        |
|               | USDA Snck          |             | 4511           |               |             |               | 0740        |
|               | USDA NonR          |             | 4512           |               |             |               | 0751        |
|               |                    |             | 4513           |               |             |               | 0753-0790   |
|               | Purc Food          |             | 4520-4899      |               |             |               |             |
|               | End Inv            |             | 4900           |               |             |               |             |
|               | USDA Roud          |             | 5200-5299      |               |             |               |             |
|               | USDA EndI          |             | 5300-5995      |               |             | (Enter Ending | Bal Items)  |
|               | Inventory          | 2346.37     | Revenue        | 4179.14       | Expenditure |               | Asset       |
|               |                    |             |                |               |             |               | Liab/FndEq  |
| (User Input)  | (N                 | et Change)  |                | (Net Change)  |             | (Ending Bal)  |             |
| Enter = Total | User Input, F      | 8 = Save &  | Continue       |               |             |               | 14.02.00    |
| ENTER         |                    |             | Fa 🔛           |               |             |               |             |
|               |                    |             | F9 WELL        |               |             |               |             |
| -16           |                    |             |                |               |             |               |             |

If the month has NOT been closed and 'Single Inventory' has been selected, the following screen displays multiple times for each school nutrition fund defined between 600 and 699. Note that the non-USDA inventory accounts require user input. If the previous month has <u>not</u> been closed, the balance sheet totals also require user input. If 'Single Inventory' has been selected, the USDA Rcvd (USDA Received Food) and the USDA EndI (USDA Ending Inventory) are not populated and do not apply. The Purc Food (Purchased Food) category is the sum of expense categories 0630 and 0635. The End Inv (Ending Inventory) category is the sum of the amounts input for balance sheet accounts 0171 and 0173.

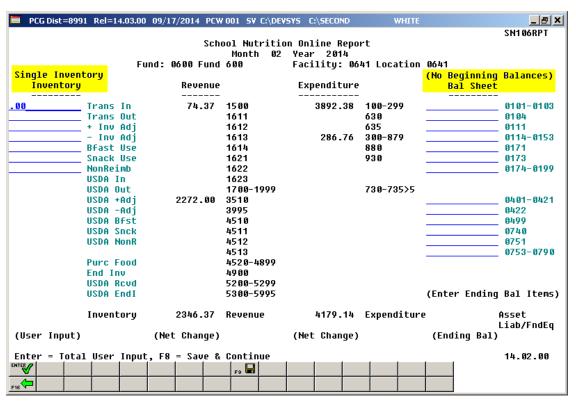

| Step | Action                                                                                                    |
|------|----------------------------------------------------------------------------------------------------|
| 9    | Enter the "transfers in" for this fund in the <b>Trans In</b> field. This is the value of purchased food transfers received from other schools or another school system.                                |
| 10   | Enter the "transfers out" for this fund in the <b>Trans Out</b> field. This is the value of purchased food transfers to other schools or another school system.                                         |
| 11   | Enter the "positive inventory adjustments" for this fund in the + <b>Inv Adj</b> field. This represents the positive adjustments made to purchased food inventory. This field must be a positive value. |
| 12   | Enter the "negative inventory adjustments" for this fund in the <b>- Inv Adj</b> field. This represents the negative adjustments made to purchased food inventory. This field must be a negative value. |

| Step | Action                                                                                                    |
|------|----------------------------------------------------------------------------------------------------|
| 13   | Enter the "breakfast usage" for this fund in the <b>Bfast Use</b> field. This is the value of total food used to serve breakfast.                                                                                                    |
|      | If <b>Days Breakfast Served</b> is greater than zero then <b>Breakfast Usage</b> must be greater than zero.                                                                                                    |
| 14   | Enter the "snack usage" for this fund in the <b>Snack Use</b> field. This is the value of total food used to serve snacks.                                                                                                    |
|      | If Days Snack Served is greater than zero then Snack Usage must be greater than zero.                                                                                                    |
| 15   | Enter the "non-reimbursable food costs" for this fund in the <b>NonReimb</b> field. This is the value of non-reimbursable food.                                                                                                    |
| 16   | If 'Purchase USDA' inventory has been selected: Enter the "USDA transfers in" for this fund in the USDA In field. This is the value of food transfers received from other schools or another school system.                                |
| 17   | If 'Purchase USDA' inventory has been selected: Enter the "USDA transfers out" for this fund in the USDA Out field. This is the value of food transfers to other schools or another school system.                                         |
| 18   | If 'Purchase USDA' inventory has been selected: Enter the "USDA positive inventory adjustments" for this fund in the USDA +Adj field. This represents the positive adjustments made to USDA receipts. This field must be a positive value. |
| 19   | If 'Purchase USDA' inventory has been selected: Enter the "USDA negative inventory adjustments" for this fund in the USDA -Adj field. This represents the negative adjustments made to USDA receipts. This field must be a negative value. |
| 20   | <b>If 'Purchase USDA' inventory has been selected</b> : Enter the "USDA breakfast usage" for this fund in the <b>USDA Bfast</b> field. This is the value of total USDA food used to serve breakfast.                                       |
| 21   | If 'Purchase USDA' inventory has been selected: Enter the "USDA snack usage" for this fund in the USDA Snack field. This is the value of total USDA food used to serve snacks.                                                             |
| 22   | <b>If 'Purchase USDA' inventory has been selected</b> : Enter the "USDA non-reimbursable food costs" for this fund in the <b>USDA NonR</b> field. This is the value of USDA non-reimbursable food.                                         |
| 23   | If the previous month has <u>not</u> been closed: Enter Balance Sheet Account 0101-0103 cash total.                                                                                                    |
| 24   | If the previous month has <u>not</u> been closed: Enter Balance Sheet Account 0104 Change Fund total.                                                                                                    |
| 25   | If the previous month has <u>not</u> been closed: Enter Balance Sheet Account 0111 investments total.                                                                                                    |

| Step | Action                                                                                                    |
|------|----------------------------------------------------------------------------------------------------|
| 26   | <b>If the previous month has <u>not</u> been closed</b> : Enter Balance Sheet Account 0114-0153 Accounts Receivable that apply to School Nutrition total.                  |
| 27   | If the previous month has <u>not</u> been closed: Enter Balance Sheet Account 0171 value of purchased food total.                                                          |
| 28   | If the previous month has <u>not</u> been closed: Enter Balance Sheet Account 0173 value of USDA food total.                                                               |
| 29   | <b>If the previous month has <u>not</u> been closed</b> : Enter Balance Sheet Account 0174-0199 other amounts that apply to School Nutrition total.                        |
| 30   | <b>If the previous month has <u>not</u> been closed</b> : Enter Balance Sheet Account 0401-0421 Accounts Payable that apply to School Nutrition total.                     |
| 31   | If the previous month has <u>not</u> been closed: Enter Balance Sheet Account 0422 accrued salary and benefits total.                                                      |
| 32   | If the previous month has <u>not</u> been closed: Enter Balance Sheet Account 0499 other liabilities total.                                                                |
| 33   | <b>If the previous month has <u>not</u> been closed</b> : Enter Balance Sheet Account 0740 prior year adjustments total.                                                   |
| 34   | If the previous month has <u>not</u> been closed: Enter Balance Sheet Account 0751 reserved for inventory total.                                                           |
| 35   | <b>If the previous month has <u>not</u> been closed</b> : Enter Balance Sheet Account 0753-0790 sum of accounts that apply to school nutrition total.                      |
| 36   | Select (Enter) to validate the data, and to calculate totals for all user input fields.  Once all entries have been reviewed and validated, select (F8 - Save & Continue). |

The following screen displays multiple times for each school nutrition Fund defined between 600 and 699:

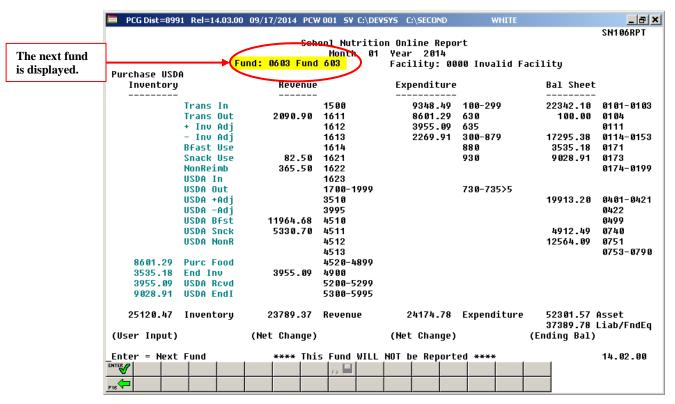

| Step | Action                                                                                                    |
|------|----------------------------------------------------------------------------------------------------|
| 37   | The School Nutrition Online Report screen displays multiple times for each school nutrition Fund defined between 600 and 699. Repeat $Steps\ 9-36$ for each school nutrition fund which is displayed.                                                                                                    |
|      | If the school nutrition Fund shown on the screen does not have a facility code defined in the Account Master Description File, the message "**** This record NOT REPORTED – No Valid Facility ****" will be displayed. This warning indicates that the school nutrition Fund will appear on the error report and will NOT be included in the School Nutrition Extract file. |

Once all data entry has been completed, the following screen displays:

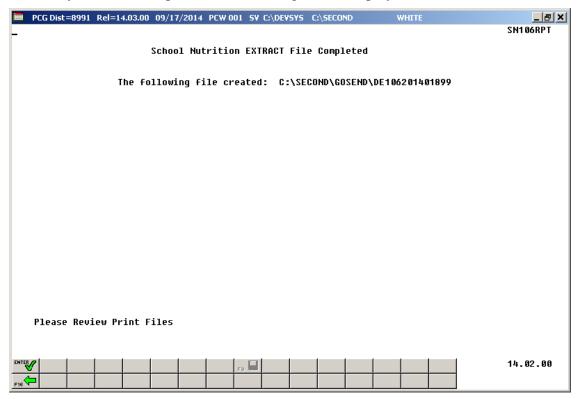

| Step | Action                                                                                                    |
|------|----------------------------------------------------------------------------------------------------|
| 38   | Screen-print or record the resulting file name(s), and the PCGenesis location, and select (Enter - Continue). |

#### The following screen displays:

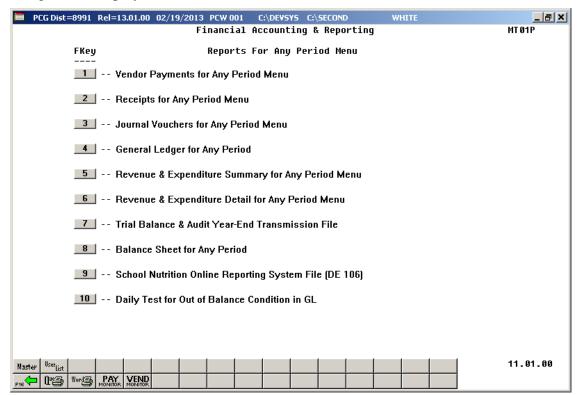

| Step | Action                                                                                                    |
|------|----------------------------------------------------------------------------------------------------|
| 39   | To print the report via the Uqueue Print Manager: Select (Uqueue).  To print the report via Microsoft® Word: Select (MS WORD).                                                                                                    |
|      | Follow the instructions provided in the <u>Technical System Operations Guide</u> , User Interface Procedures, Creating the Microsoft®-PCGenesis QWORD Macro for Report Printing to create the macro necessary to use the feature where appropriate. |
| 40   | Select F16 - Exit) to return to the Financial Accounting & Reporting — Reporting and Closing Menu, or select (Master) to return to the Business Applications Master Menu.                                                                           |
| 41   | Navigate to <i>K:\Second\GOSEND</i> to access the file name identified in <i>Step 38</i> , and follow the normal processing procedures to submit the information to the School Nutrition Online Reporting System (ORS).                             |

## J4.1. School Nutrition DE106 Submission Report

| RUN DATE: 05/18/2011<br>SN106RPT<br>FACILITY: 2050 SMITHVILLE HIGH |           | SYSTEM: 8991 - SMITH CITY BOARD OF EDUCATION 050 SMITHVILLE HIGH FY: 10 FUND: 602 - SMITHVILLE HIGH |           | 0           | PAGE: 1   |               |            |
|--------------------------------------------------------------------|-----------|----------------------------------------------------------------------------------------------------|-----------|-------------|-----------|---------------|------------|
| Purchase USDA                                                      | 1         | _                                                                                                   |           |             |           |               |            |
| Inventory                                                          |           | Revenue                                                                                             |           | Expenditure |           | Balance Sheet |            |
| 12.21                                                              | Trans In  |                                                                                                    | 1500      | 7,565.50    | 100-299   | 48,828.19     | 0101-0103  |
| 18.52                                                              | Trans Out |                                                                                                    | 1611      | 8,150.71    | 630       |               | 0104       |
| 63.33                                                              | + Inv Adj |                                                                                                    | 1612      |             | 635       |               | 0111       |
|                                                                    | - Inv Adj |                                                                                                    | 1613      | 2,900.57    | 300-879   | 18,536.18     | 0114-0153  |
| 2,005.36                                                           | Bfast Use |                                                                                                    | 1614      |             | 880       | 4,497.70      | 0171       |
| 1,054.21                                                           | Snack Use |                                                                                                    | 1621      |             | 930       | 27,374.16     | 0173       |
| 902.32                                                             | NonReimb  |                                                                                                    | 1622      |             |           |               | 0174-0199  |
| 3,651.52                                                           | USDA In   |                                                                                                    | 1623      |             |           |               |            |
| 569.33                                                             | USDA Out  |                                                                                                    | 1700-1999 |             | 730-735>5 |               |            |
|                                                                    | USDA +Adj |                                                                                                    | 3510      |             |           | 5,488.41      | 0401-0421  |
| 548.24-                                                            | USDA -Adj |                                                                                                    | 3995      |             |           | 13,648.67     | 0422       |
| 4,254.22                                                           | USDA Bfst | 14,102.10                                                                                           | 4510      |             |           |               | 0499       |
| 2,568.45                                                           | USDA Snck | _                                                                                                   | 4511      |             |           | 28,527.65     | 0740       |
| 632.33                                                             | USDA NonR |                                                                                                    | 4512      |             |           | 31,871.86     | 0751       |
|                                                                    |           | 4,434.08                                                                                            | 4513      |             |           |               | 0753-0790  |
| 8,150.71                                                           | Purc Food |                                                                                                    | 4520-4899 |             |           |               |            |
| 4,497.70                                                           | End Inv   |                                                                                                    | 4900      |             |           |               |            |
|                                                                    | USDA Revd |                                                                                                    | 5200-5299 |             |           |               |            |
| 27,374.16                                                          | USDA EndI |                                                                                                    | 5300-5995 |             |           |               |            |
| 55,206.13                                                          | Inventory | 18,536.18                                                                                           | Revenue   | 18,616.78   | Expend    | 99,236.23     | Asset      |
|                                                                    |           |                                                                                                    |           |             |           | 79,536.59     | Liab/FndEq |
|                                                                    |           |                                                                                                    |           |             |           |               |            |
|                                                                    |           |                                                                                                    |           |             |           |               |            |
|                                                                    |           |                                                                                                    |           |             |           |               |            |

# J4.2. School Nutrition DE106 Error Report

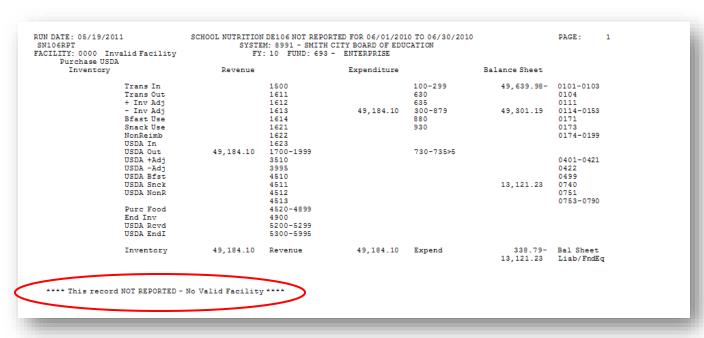

# J4.3. School Nutrition Trial Balance Report

| RUN DATE: 03/31/2011<br>SN106RPT |                              | E FOR 06/01/2010 TO 06/3<br>TH CITY BOARD OF EDUCATION<br>D2 - GRNVILLE HIGH |                                                          | PAGE:                     | 2 |
|----------------------------------|------------------------------|------------------------------------------------------------------------------|----------------------------------------------------------|---------------------------|---|
| SRCE/                            | F1. 10 FOND: 00              | DZ - GRNVILLE HIGH                                                           |                                                          |                           |   |
| PRGM-FUNC-OBJCT-FCTY-B-ADDT'L    | ACCOUNT NAME                 | OPENING BALANCE                                                              | NET CHANGE                                               | ENDING BALANCE            |   |
| 9990-1621-00000-0300-0-000000    | SUPPLEMENTAL SALES           | 3,472.15CR                                                                   | 0.00                                                     | 3,472.15CR                |   |
| 9990-1622-00000-0300-0-000000    | ADULT MEALS                  | 3,472.15CR<br>8,116.60CR                                                     | 0.00                                                     | 8,116.60CR                |   |
| 9990-4510-00000-0300-0-000000    |                              | 110.788.86CR                                                                 | 14.102.10CR                                              | 124,890.96CR              |   |
| 9990-4511-00000-0300-0-000000    |                              | 62 578 00CB                                                                  | 0.00                                                     | 62.578.00CR               |   |
| 9990-4513-00000-0300-0-000000    |                              | 1.792.28CR                                                                   | 4,434.08CR                                               | 62,578.00CR<br>6,226.36CR |   |
| 9990-4900-00000-0300-0-000000    | REV USDA COMMODITIES         | 36,038.13CR                                                                  | 0.00                                                     |                           |   |
|                                  | ** TOTAL REVENUE             | 222,786.02CR                                                                 | 18,536.18CR                                              | 241,322.20CR              |   |
| 9990-3100-11400-0300-0-000000    | SUBS-NON CERT                | 2,387.10                                                                     | 195.74                                                   | 2,582.84                  |   |
| 9990-3100-14200-0300-0-000000    | CLERICAL                     | 0.00                                                                         | 240.00                                                   | 240.00                    |   |
| 9990-3100-18400-0300-0-000000    | SALARIES                     | 52,935.62                                                                    | 240.00<br>6,093.57<br>488.16<br>379.82<br>157.41<br>0.00 | 59,029.19                 |   |
| 9990-3100-21000-0300-0-000000    | S/HEALTH SUM EXP SCHOOL NUTR | 6,161.66                                                                     | 488.16                                                   | 6,649.82                  |   |
| 9990-3100-22000-0300-0-000000    | FICA/MED SUM EXP SCHOOL NUTR | 2,758.85                                                                     | 379.82                                                   | 3,138.67                  |   |
| 9990-3100-23000-0300-0-000000    | TRS SUMMARY EXP SCHOOL NUTR  | 1,637.94                                                                     | 157.41                                                   | 1,795.35                  |   |
| 9990-3100-26000-0300-0-000000    | W/C                          | 568.34                                                                       | 0.00                                                     | 568.34                    |   |
| 9990-3100-29000-0300-0-000000    | OTH BEN SUM EXP SCHOOL NUTR  | 134.24                                                                       | 10.80                                                    | 145.04                    |   |
| 9990-3100-30000-0300-0-000000    | PROF TECH SERV               | 205.00                                                                       | 25.00                                                    | 230.00                    |   |
| 9990-3100-41000-0300-0-000000    | PEST CONTROL                 | 505.00                                                                       | 220.00                                                   | 725.00                    |   |
| 9990-3100-43000-0300-0-000000    | EQUIPMENT MAINT              |                                                                              |                                                          | 725.00<br>2,696.40        |   |
| 9990-3100-53000-0300-0-000000    | COMMUNICATIONS               | 628.81                                                                       | 111.76                                                   | 740.57                    |   |
| 9990-3100-59100-0300-0-000000    | COMMODITY HAULING            | 2,624.23                                                                     | 0.00                                                     | 2,624.23<br>12,131.01     |   |
| 9990-3100-61000-0300-0-000000    | SUPPLIES                     | 9,587.20                                                                     | 0.00<br>2,543.81<br>0.00                                 | 12,131.01                 |   |
| 9990-3100-62000-0300-0-000000    | ENERGY                       | 4,630.40                                                                     | 0.00                                                     | 4,630.40                  |   |
| 9990-3100-63000-0300-0-000000    | FOOD PURCHASES               | 78.853.36                                                                    | 8.150.71                                                 | 87,004.07                 |   |
| 9990-3100-63500-0300-0-000000    | EXP USDA COMMODITIES         | 36,038.13<br>653.50                                                          | 0.00                                                     | 36,038.13                 |   |
| 9990-3100-81000-0300-0-000000    | REGISTRATION/FEES            | 653.50                                                                       | 0.00                                                     | 653.50                    |   |
|                                  | ** TOTAL EXPENDITURES        | 203,005.78                                                                   | 18,616.78                                                | 221,622.56                |   |
|                                  | ** TOTAL ENCUMBRANCES        | 0.00                                                                         | 0.00                                                     | 0.00                      |   |
|                                  | CLOSING ENTRY TO FUND EQUITY | 19,780.24CR                                                                  | 80.60                                                    | 19,699.64CR               |   |

# Procedure K: Performing the Daily Test for the General Ledger (G/L) Out-of-Balance Condition

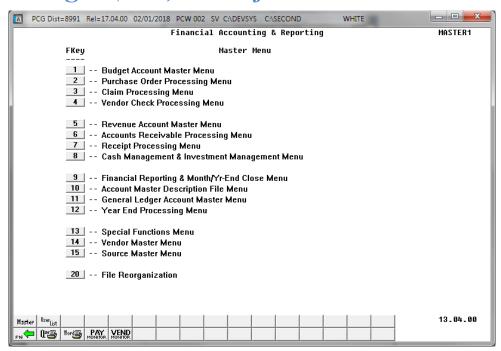

| Step | Action                                                         |
|------|----------------------------------------------------------------|
| 1    | Select (F9 - Financial Reporting and Month/Yr-End Close Menu). |

#### The following screen displays:

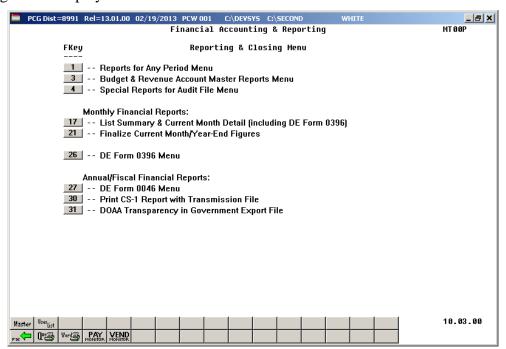

| Step | Action                                     |
|------|--------------------------------------------|
| 2    | Select (F1 - Reports for Any Period Menu). |

#### The following screen displays:

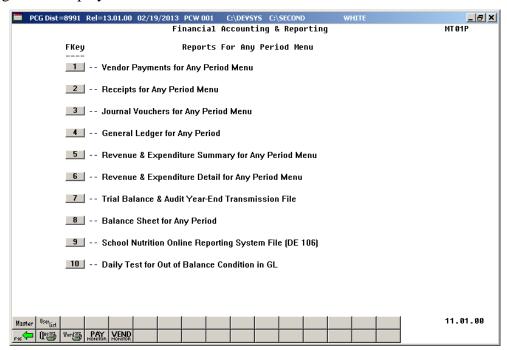

| Step | Action                                                           |
|------|------------------------------------------------------------------|
| 3    | Select 10 (F10 – Daily Test for Out of Balance Condition in GL). |
|      | "*** Processing Request ***" briefly displays.                   |

For out-of-balance conditions, the following dialog box displays:

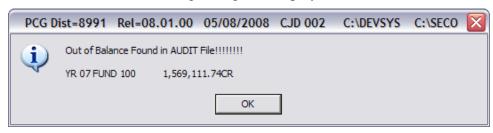

| Step | Action                                                                                         |
|------|------------------------------------------------------------------------------------------------|
| 4    | Select OK until the Financial Accounting & Reporting – Reports for Any Period Menu redisplays. |

The following screen displays:

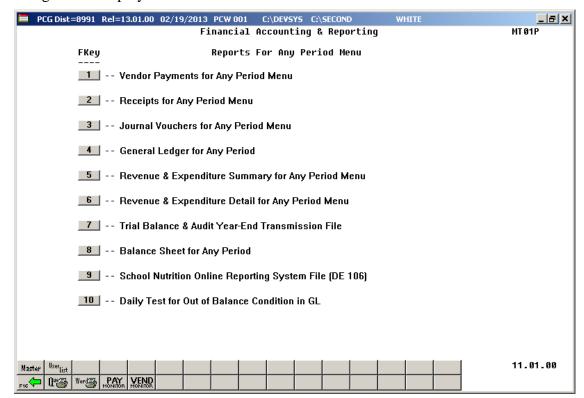

| Step | Action                                                                                                    |
|------|----------------------------------------------------------------------------------------------------|
| 5    | To print the report via the Uqueue Print Manager: Select (Uqueue).  To print the report via Microsoft® Word: Select (MS WORD).                                                                                                    |
|      | Follow the instructions provided in the <u>Technical System Operations Guide</u> , User Interface Procedures, Creating the Microsoft®-PCGenesis QWORD Macro for Report Printing to create the macro necessary to use the feature where appropriate. |
| 6    | Select F16 - Exit) to return to the Financial Accounting & Reporting – Reporting and Closing Menu, or select (Master) to return to the Business Applications Master Menu.                                                                           |

# K1. General Ledger Report – Results of the Out-Of-Balance Condition Daily Test - Example

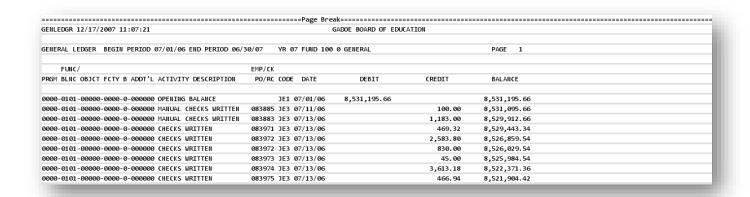

The final page of the report completes the listing of out-of-balance conditions where appropriate.

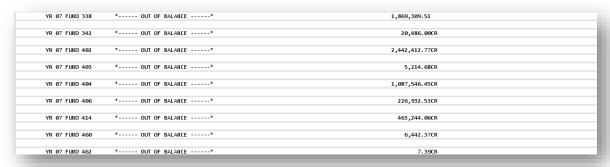

# K2. PCGenesis System Logon Screen - GL Out of Balance Condition - Example

|                                                                                         | LOGONCLR |
|-----------------------------------------------------------------------------------------|----------|
|                                                                                         |          |
| PCGenesis System                                                                        |          |
|                                                                                         |          |
| Please supply a user-id and password to logon                                           |          |
|                                                                                         |          |
| User ID :                                                                               |          |
| Password :                                                                              |          |
|                                                                                         |          |
|                                                                                         |          |
|                                                                                         |          |
|                                                                                         |          |
| GL Out of Balance: 35,688.00<br>Report Date: 02/20/2013                                 |          |
|                                                                                         |          |
|                                                                                         |          |
|                                                                                         |          |
|                                                                                         |          |
|                                                                                         |          |
|                                                                                         |          |
|                                                                                         |          |
| Last Reorg on: 02/<br>Enter=continue, F15=Set User Color, F31=Change Password, F16=Exit | /20/2013 |
| ENTER                                                                                   | 12.03.00 |
| F16-                                                                                    |          |

## K3. System Control Information Screen – GL Out of Balance Condition – Example

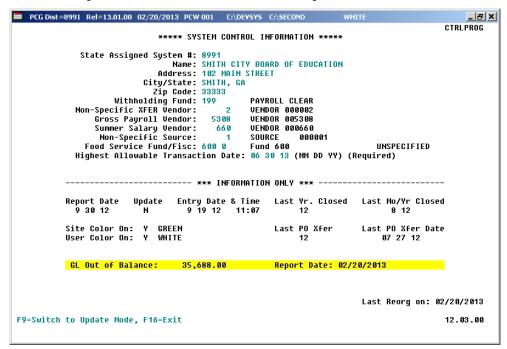